# Symantec NetBackup™ for NDMP 管理者ガイド

Windows、UNIX および Linux

リリース 7.6

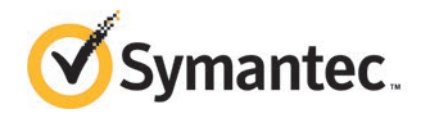

## Symantec NetBackup™ for NDMP 管理者ガイド

このマニュアルで説明するソフトウェアは、使用許諾契約に基づいて提供され、その内容に同意す る場合にのみ使用することができます。

マニュアルバージョン: 7.6

#### 法的通知と登録商標

Copyright © 2013 Symantec Corporation. All rights reserved.

Symantec、Symantec ロゴ、チェックマークロゴ、NetBackup は Symantec Corporation またはそ の関連会社の、米国およびその他の国における商標または登録商標です。その他の会社名、製品 名は各社の登録商標または商標です。

このシマンテック製品には、サードパーティ (「サードパーティプログラム」) の所有物であることを示 す必要があるサードパーティソフトウェアが含まれている場合があります。サードパーティプログラム の一部は、オープンソースまたはフリーソフトウェアライセンスで提供されます。本ソフトウェアに含ま れる本使用許諾契約は、オープンソースまたはフリーソフトウェアライセンスでお客様が有する権利 または義務を変更しないものとします。サードパーティプログラムについて詳しくは、この文書のサー ドパーティの商標登録の付属資料、またはこのシマンテック製品に含まれる TRIP ReadMe File を 参照してください。

本書に記載する製品は、使用、コピー、頒布、逆コンパイルおよびリバースエンジニアリングを制限 するライセンスに基づいて頒布されています。Symantec Corporation からの書面による許可なく本 書を複製することはできません。

Symantec Corporation が提供する技術文書は Symantec Corporation の著作物であり、Symantec Corporation が保有するものです。保証の免責: 技術文書は現状有姿のままで提供され、Symantec Corporation はその正確性や使用について何ら保証いたしません。技術文書またはこれに記載さ れる情報はお客様の責任にてご使用ください。本書には、技術的な誤りやその他不正確な点を含 んでいる可能性があります。Symantec は事前の通知なく本書を変更する権利を留保します。

ライセンス対象ソフトウェアおよび資料は、FAR 12.212 の規定によって商業用コンピュータソフトウェ アとみなされ、場合に応じて、FAR 52.227-19 「Commercial Computer Software - Restricted Rights」、DFARS 227.7202 「Rights in Commercial Computer Software or Commercial Computer Software Documentation」、その後継規制の規定により制限された権利の対象となります。米国政 府によるライセンス対象ソフトウェアおよび資料の使用、修正、複製のリリース、実演、表示または開 示は、本使用許諾契約の条項に従ってのみ行われるものとします。

Symantec Corporation 350 Ellis Street Mountain View, CA 94043

<http://www.symantec.com>

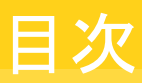

#### [第](#page-7-0) 1 章 [NetBackup for NDMP](#page-7-0) の概要 ............................................. [8](#page-7-0) [NetBackup for NDMP](#page-8-0) について ......................................................... [9](#page-8-0) [NetBackup for NDMP](#page-8-1) の機能 ...................................................... [9](#page-8-1) [NetBackup for NDMP](#page-10-0) の用語 .................................................... [11](#page-10-0) [ネットワークデータ管理プロトコル](#page-12-0) (NDMP) について ................................ [13](#page-12-0) NDMP [バックアップの形式](#page-13-0) ............................................................... [14](#page-13-0) NDMP [ローカルバックアップ](#page-14-0) ....................................................... [15](#page-14-0) [NDMP 3-Way](#page-14-1) バックアップ ........................................................ [15](#page-14-1) Media Manager [ストレージユニットへのバックアップ](#page-15-0) (リモート [NDMP\)](#page-15-0) ........................................................................... [16](#page-15-0) NetBackup の NDMP [ポリシーについて](#page-16-0) .............................................. [17](#page-16-0) NetBackup [ストレージユニットについて](#page-17-0) ................................................ [18](#page-17-0) [異なるホストへのテープドライブの割り当てについて](#page-17-1) .................................. [18](#page-17-1) [ロボット制御について](#page-19-0) ................................................................ [20](#page-19-0) NDMP [バックアップ処理について](#page-20-0) ...................................................... [21](#page-20-0) NDMP [リストア処理について](#page-21-0) ............................................................. [22](#page-21-0) [ダイレクトアクセスリカバリ](#page-23-0) (DAR) について ............................................ [24](#page-23-0) [Snapshot Client](#page-24-0) の補足情報 ............................................................ [25](#page-24-0) NDMP [の多重化について](#page-24-1) ................................................................ [25](#page-24-1) [レプリケーションディレクタの](#page-25-0) NDMP サポートについて ............................. [26](#page-25-0) NDMP [を使用したレプリケーションディレクタの制限](#page-26-0) ................................ [27](#page-26-0) [第](#page-27-0) 2 章 NetBackup for NDMP [のインストールについての注](#page-27-0) [意事項](#page-27-0) ............................................................................. [28](#page-27-0) [NetBackup for NDMP](#page-27-1) のインストール前提条件 ..................................... [28](#page-27-1) UNIX サーバーへの [NetBackup for NDMP](#page-29-0) ライセンスキーの追加 .............. [30](#page-29-0) Windows サーバーへの [NetBackup for NDMP](#page-29-1) ライセンスキーの追 [加](#page-29-1) ........................................................................................ [30](#page-29-1) [第](#page-31-0) 3 章 NDMP [に接続されたデバイスへの](#page-31-0) NDMP バックアッ [プの構成](#page-31-0) ......................................................................... [32](#page-31-0) NDMP [に接続されたデバイスの構成について](#page-32-0) ....................................... [33](#page-32-0) **[NAS \(NDMP\)](#page-32-1) ホストへの NetBackup アクセスの認証 .............................. [33](#page-32-1)** 3-Way バックアップとリモート NDMP [のアクセス権について](#page-34-0) ....................... [35](#page-34-0)

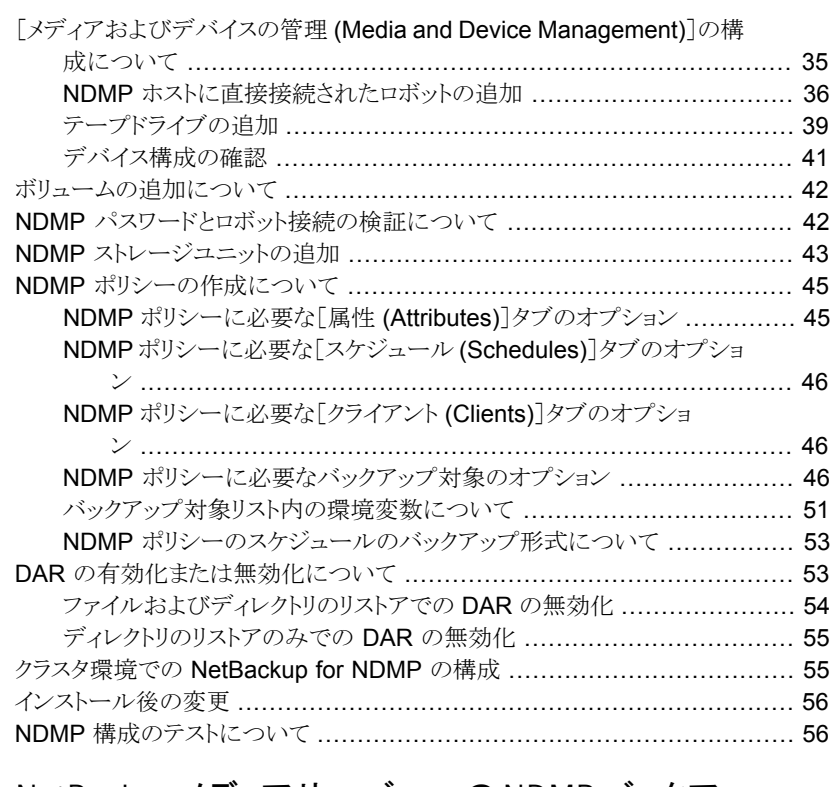

#### [第](#page-56-0) 4 章 ファン NetBackup [メディアサーバーへの](#page-56-0) NDMP バックアッ プ (リモート [NDMP\)](#page-56-0) の構成 .......................................... [57](#page-56-0)

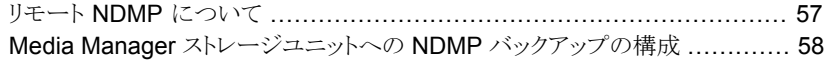

#### [第](#page-59-0) 5 章 NDMP [ダイレクトコピーの構成](#page-59-0) .......................................... [60](#page-59-0)

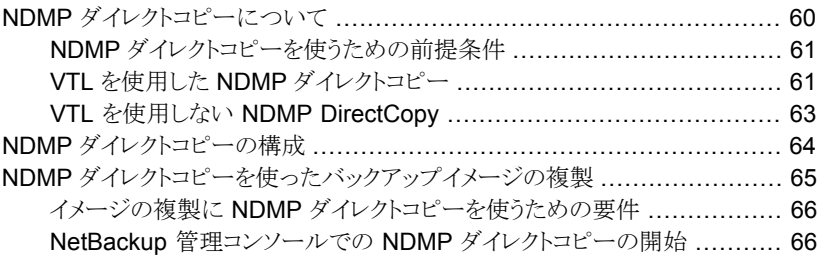

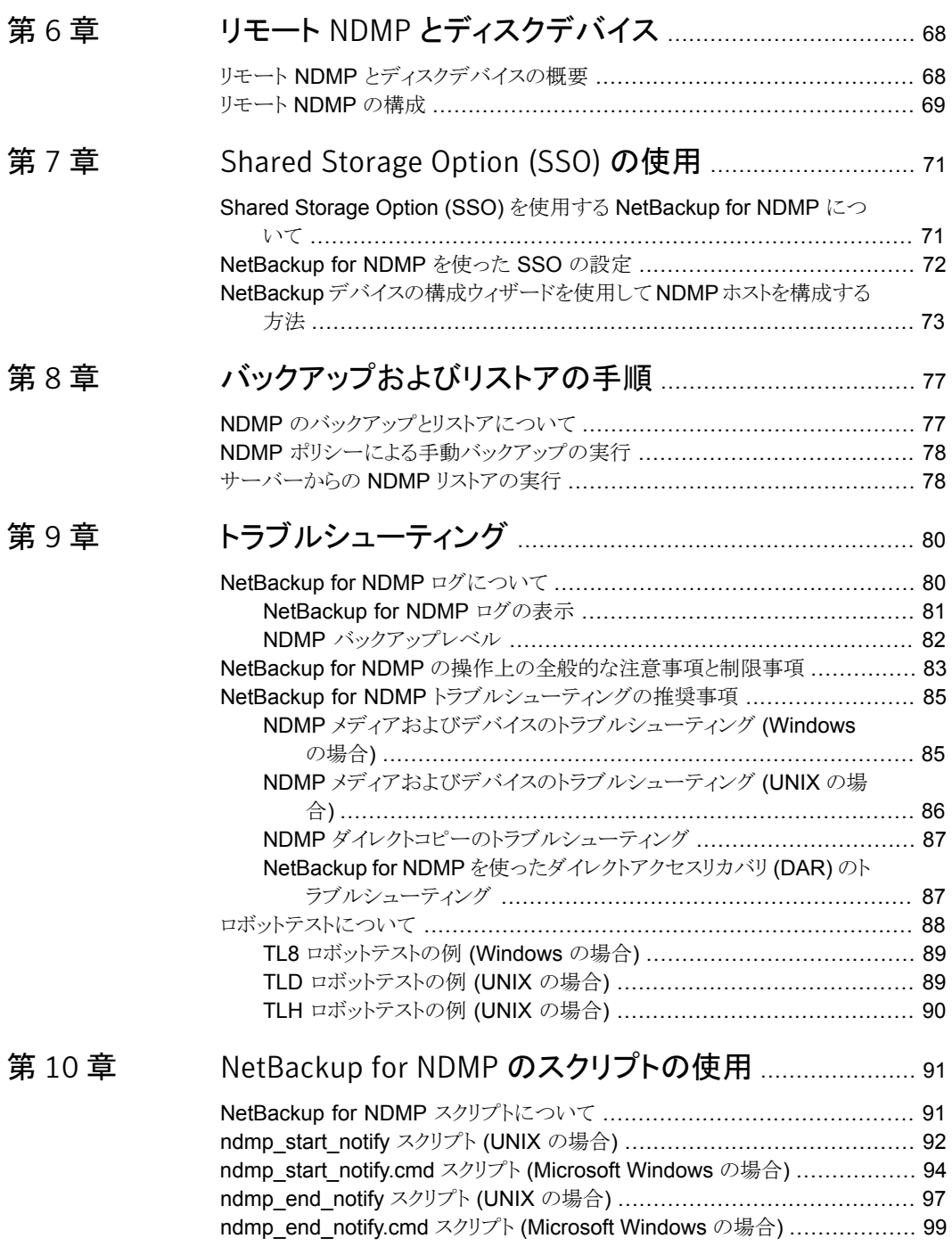

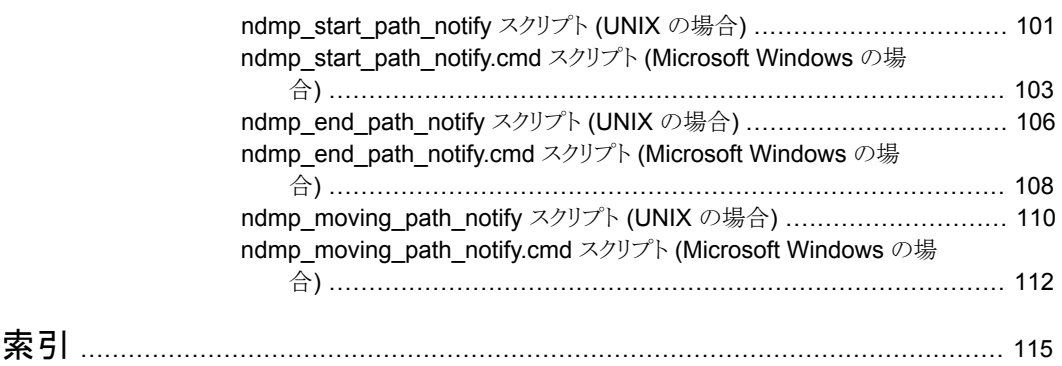

# <span id="page-7-0"></span>NetBackup for NDMP の概 要

この章では以下の項目について説明しています。

- **[NetBackup for NDMP](#page-8-0) について**
- [ネットワークデータ管理プロトコル](#page-12-0) (NDMP) について

1

- NDMP [バックアップの形式](#page-13-0)
- NetBackup の NDMP [ポリシーについて](#page-16-0)
- NetBackup [ストレージユニットについて](#page-17-0)
- [異なるホストへのテープドライブの割り当てについて](#page-17-1)
- **NDMP** [バックアップ処理について](#page-20-0)
- NDMP [リストア処理について](#page-21-0)
- [ダイレクトアクセスリカバリ](#page-23-0) (DAR) について
- [Snapshot Client](#page-24-0) の補足情報
- NDMP [の多重化について](#page-24-1)
- [レプリケーションディレクタの](#page-25-0) NDMP サポートについて
- NDMP [を使用したレプリケーションディレクタの制限](#page-26-0)

# NetBackup for NDMP について

<span id="page-8-1"></span><span id="page-8-0"></span>NetBackup for NDMP は、NetBackup のオプション製品です。Network Data Management Protocol (NDMP) を使用して、NetBackup で Network Attached Storage (NAS) システムのバックアップおよびリストアを開始および制御できます。

#### NetBackup for NDMP の機能

次の表に NetBackup for NDMP の機能を示します。

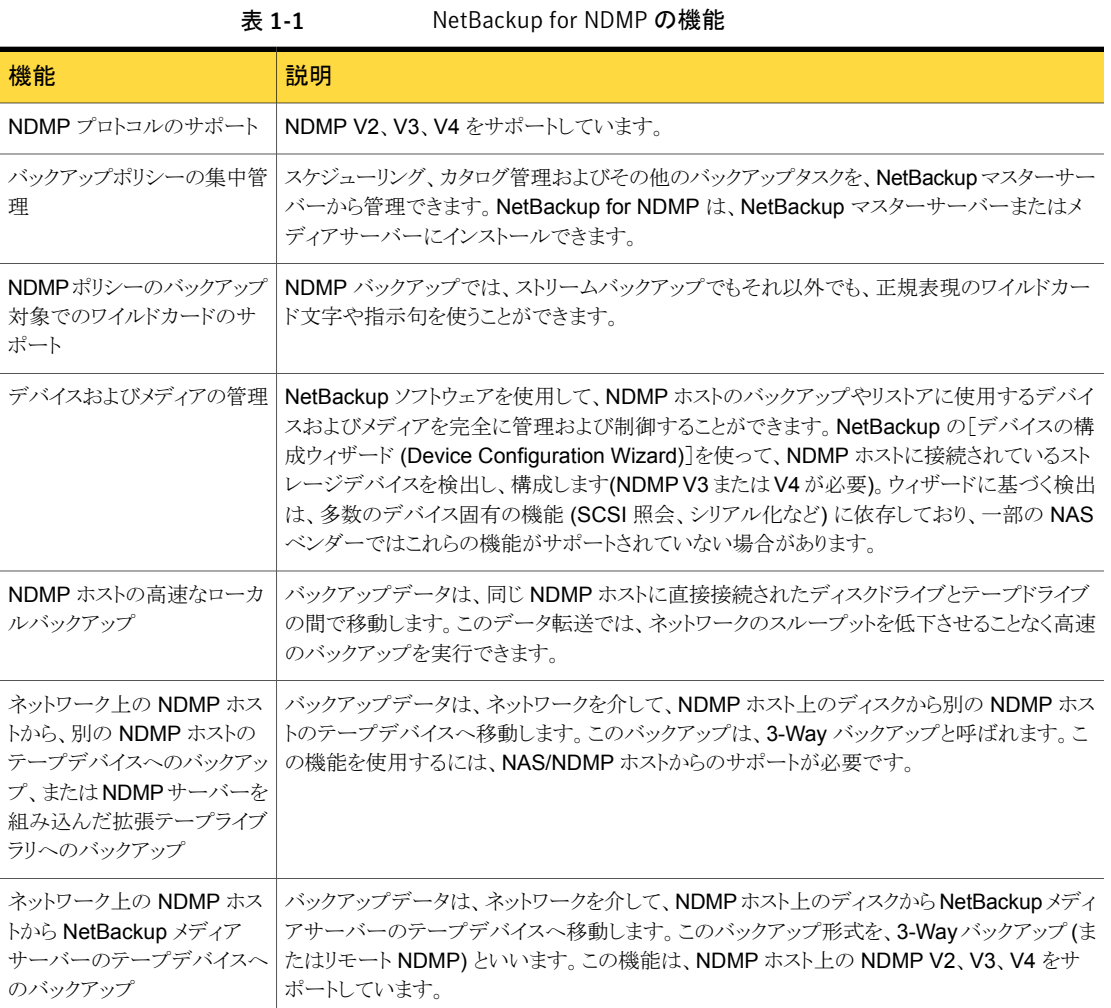

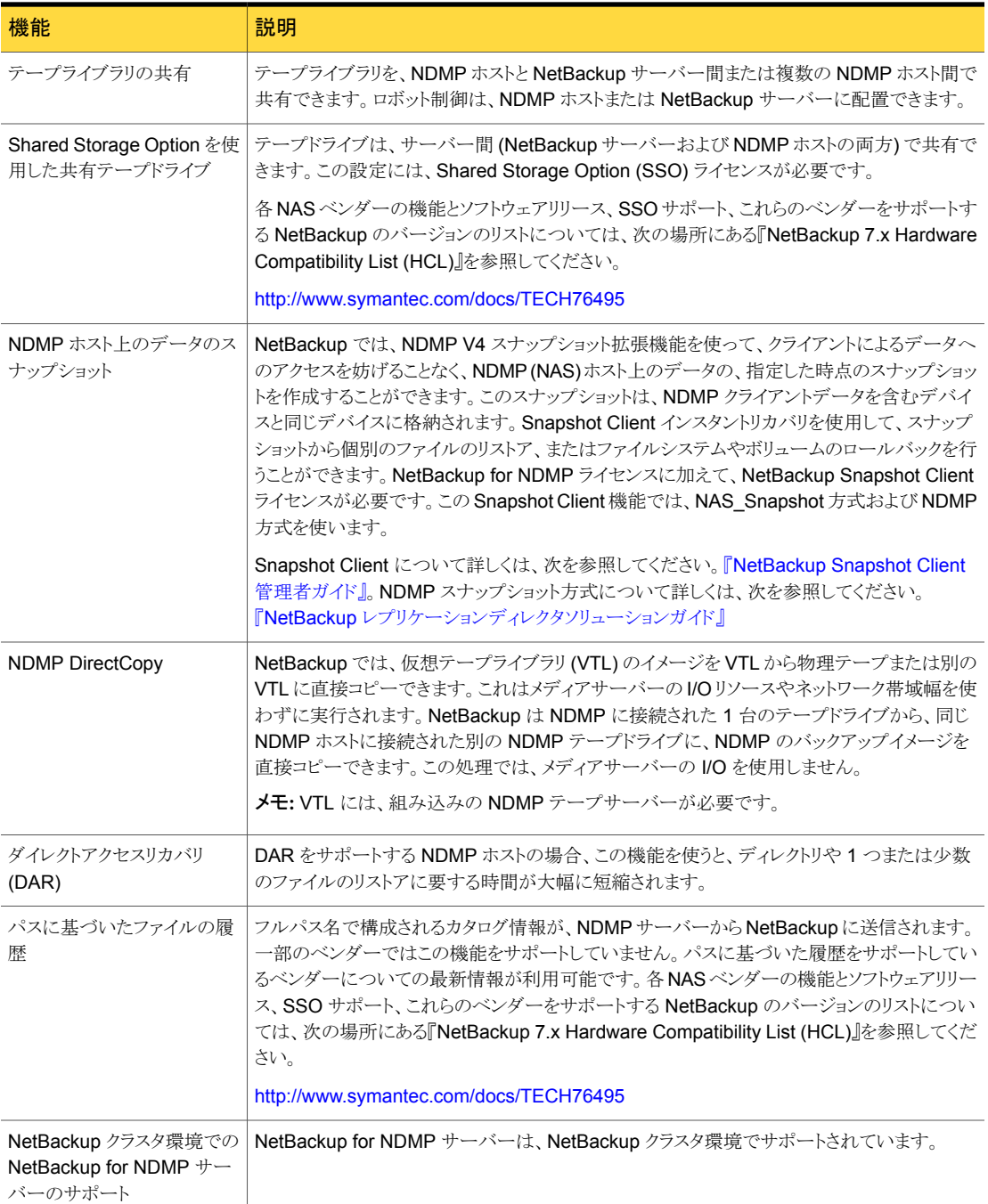

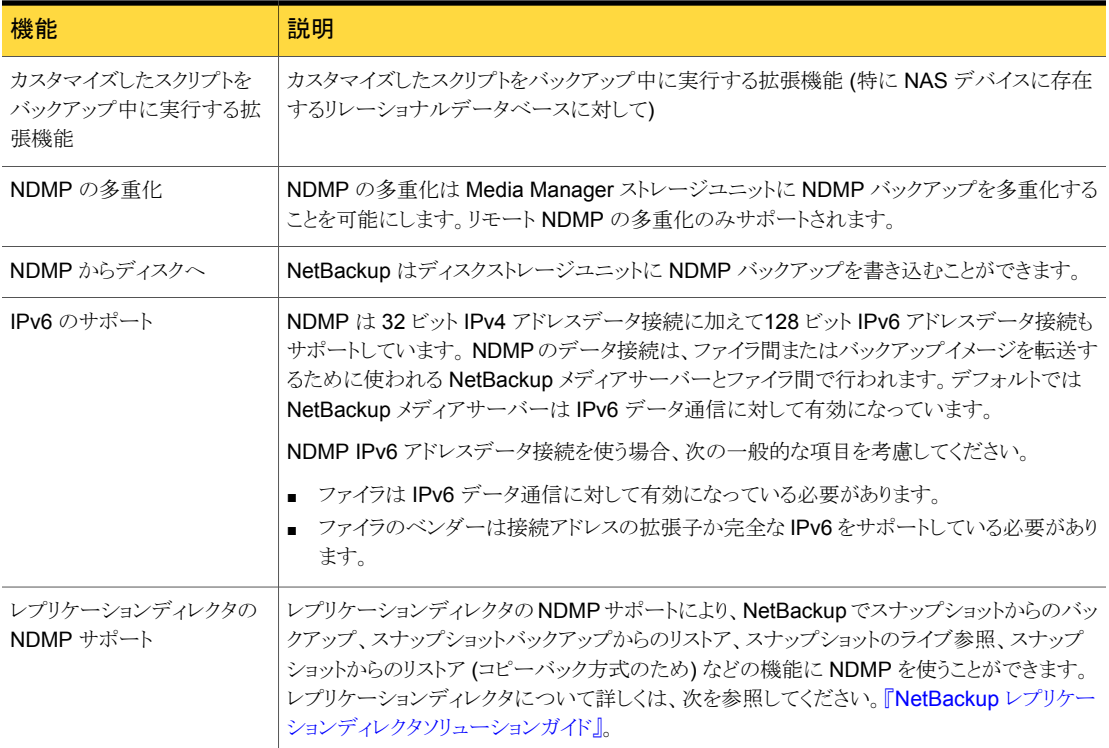

#### NetBackup for NDMP の用語

<span id="page-10-0"></span>次の表に NetBackup for NDMP の用語を示します。他の NetBackup の用語について は、NetBackup ヘルプの NetBackup オンライン用語集を参照してください。

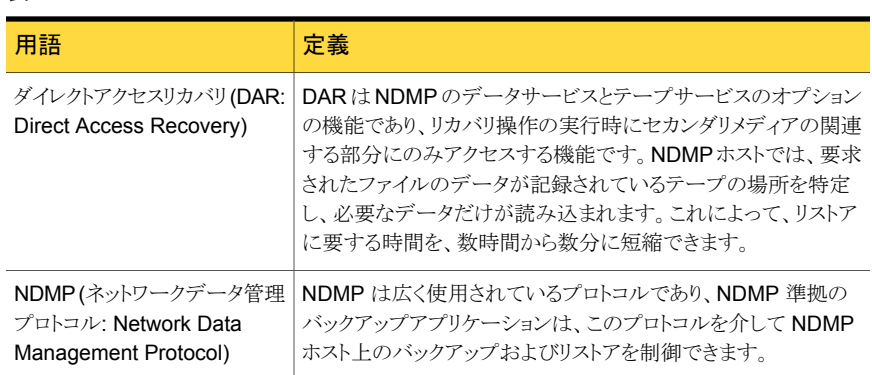

#### 表 1-2 用語

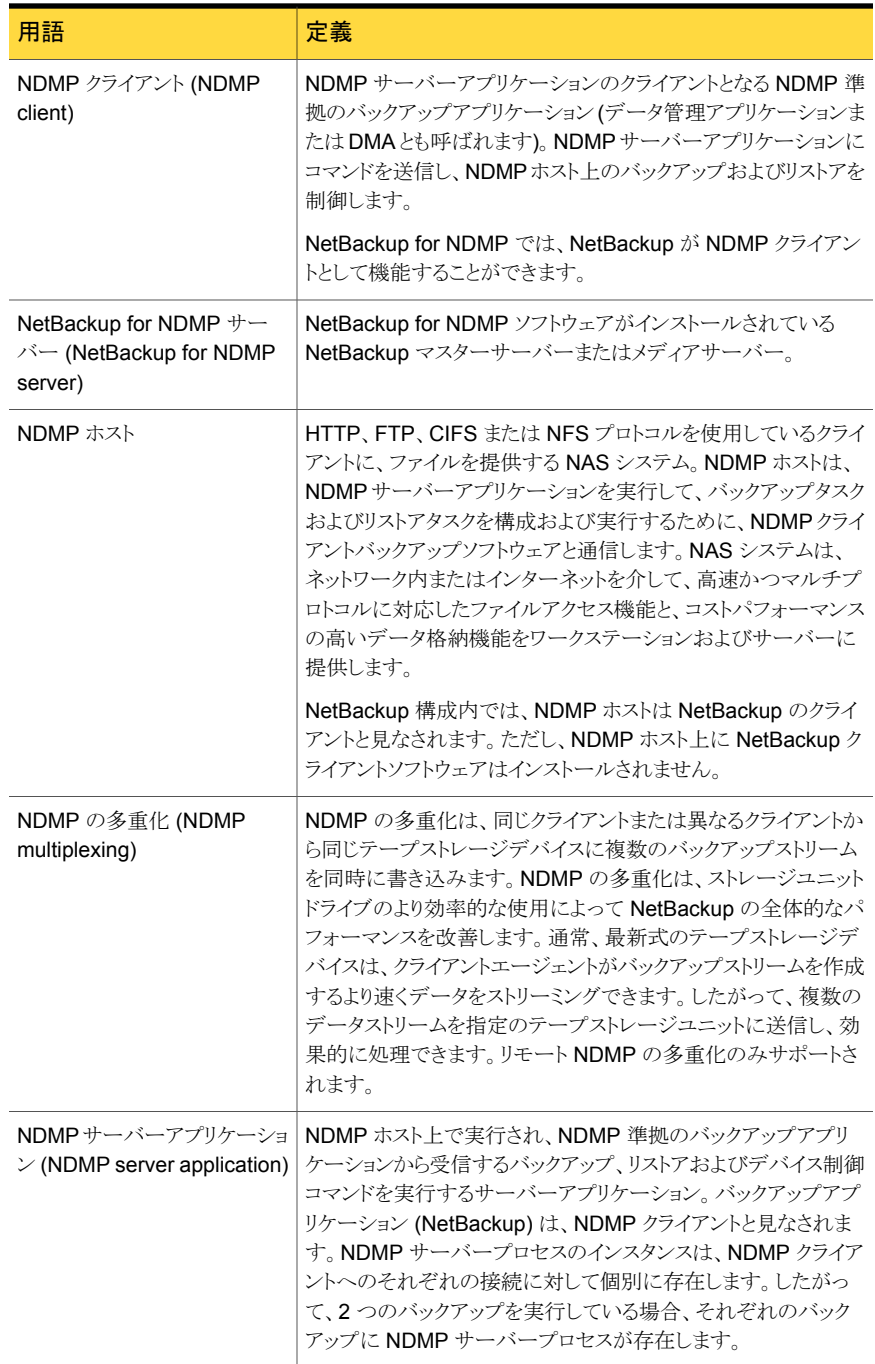

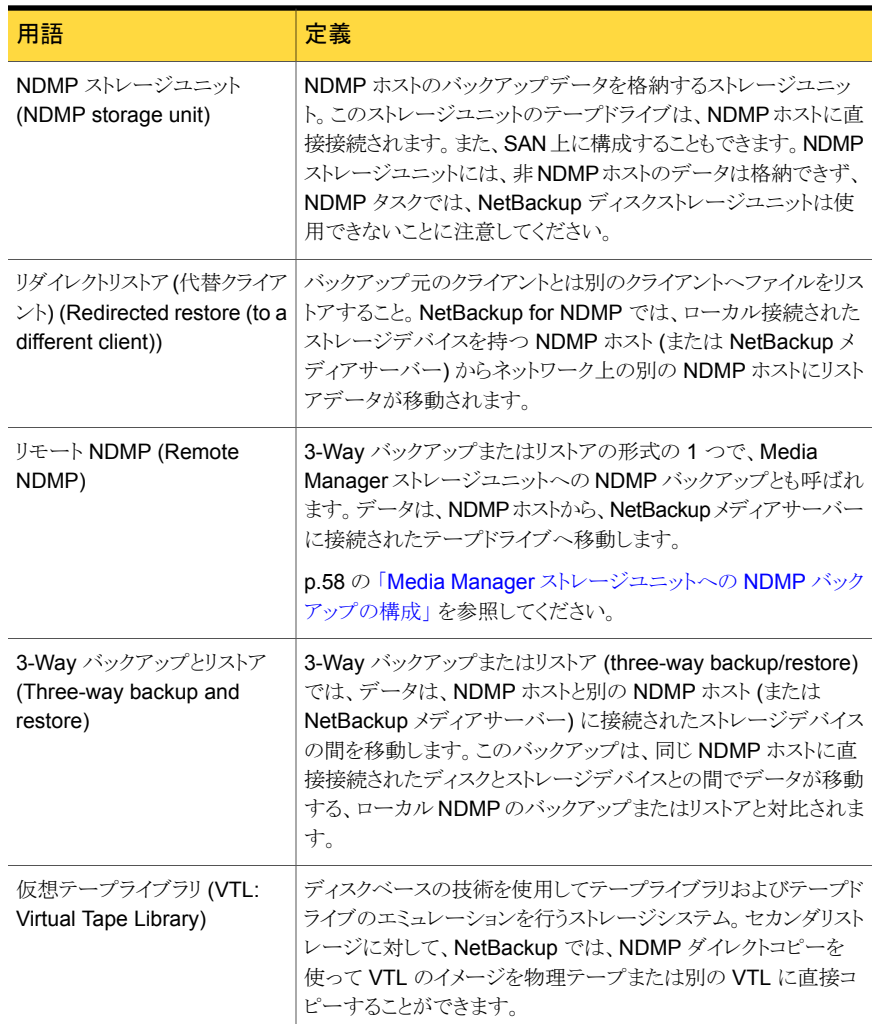

# ネットワークデータ管理プロトコル (NDMP) について

<span id="page-12-0"></span>NDMP は、NDMP 準拠のバックアップアプリケーションを使用して、NDMP サーバーア プリケーションを実行する NDMP ホストのバックアップおよびリストアを制御するために広 く使用されているプロトコルです。

NDMP アーキテクチャは、クライアントとサーバーのモデルに準拠しています。

■ NetBackup for NDMP がインストールされた NetBackup マスターサーバーまたはメ ディアサーバーを、NetBackup for NDMP サーバーと呼びます。

- NDMP サーバーアプリケーションが存在するホストを、NDMP ホストと呼びます。
- NetBackup ソフトウェアは、NDMP サーバーアプリケーションのクライアントとして機 能します。NetBackup for NDMP では、NetBackup が NDMP クライアントとして機 能することができます。一方、NDMP ホストは NetBackup クライアントとして機能しま す。

次の図に、相互のクライアントとしての NDMP と NetBackup ホストの例を示します。

#### 図 1-1 相互のクライアントとしての NDMP および NetBackup ホスト

ネットワーク

<span id="page-13-1"></span>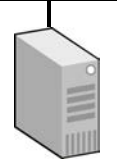

NetBackup for NDMP サーバー

NetBackup for NDMP がインストール されている NetBackup マスターサーバー またはメディアサーバー。

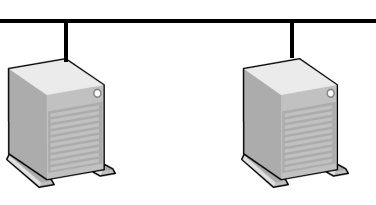

NDMP ホスト NDMP ホスト

NDMP ホストは、NetBackup クライアントとして機能します。

NetBackup for NDMP サーバーは、 NDMP クライアントとして機能します。 注意: NDMP ホスト上に NetBackup ソフトウェアは インストールされていません。

# NDMP バックアップの形式

<span id="page-13-0"></span>NDMP ホストの NDMP サーバーアプリケーションは、NDMP クライアント (NetBackup) からのコマンドに従って、NDMP ホストのバックアップおよびリストアを行います。バック アップは、次の任意の方法で実行できます。

- NDMP ローカルバックアップ p.15 の 「NDMP [ローカルバックアップ」](#page-14-0) を参照してください。
- NDMP 3-Way バックアップ p.15 の「[NDMP 3-Way](#page-14-1) バックアップ」を参照してください。
- NetBackup サーバーの Media Manager ストレージユニットへのバックアップ p.16 の 「Media Manager [ストレージユニットへのバックアップ](#page-15-0) (リモート NDMP)」 を 参照してください。

#### NDMP ローカルバックアップ

<span id="page-14-0"></span>NDMP ローカルバックアップを使う場合、NetBackup for NDMP サーバーがバックアッ プを開始します。データは、NDMP ホストのディスクから同じホストに接続されたストレー ジデバイスまたは SAN で利用できるストレージデバイスに移動します。

次の図に、NDMP ローカルバックアップとリストアの例を示します。

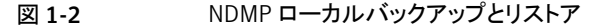

LAN/WAN

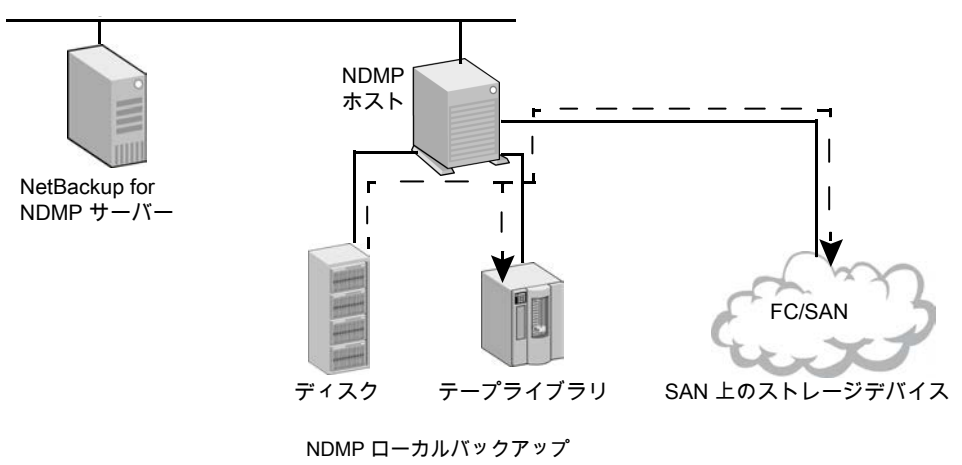

データは、ディスクから同じ NDMP ホスト上のテープ、または ディスクから SAN 上のテープデバイスへ移動します。バックアップ データは、ローカルネットワークを介して送信されません。

<span id="page-14-1"></span>テープドライブは、NDMP 形式のストレージユニットに存在する 必要があります。

#### NDMP 3-Way バックアップ

NDMP 3-Way バックアップを使う場合、NetBackup for NDMP サーバーがバックアップ を開始します。データは、ネットワークを介して、NDMP ホストからローカルネットワーク上 の別の NDMP ホストに接続されたストレージデバイス、または SAN 上で利用可能なスト レージデバイスに移動します。

次の図に、NDMP 3-Way バックアップとリストアの例を示します。

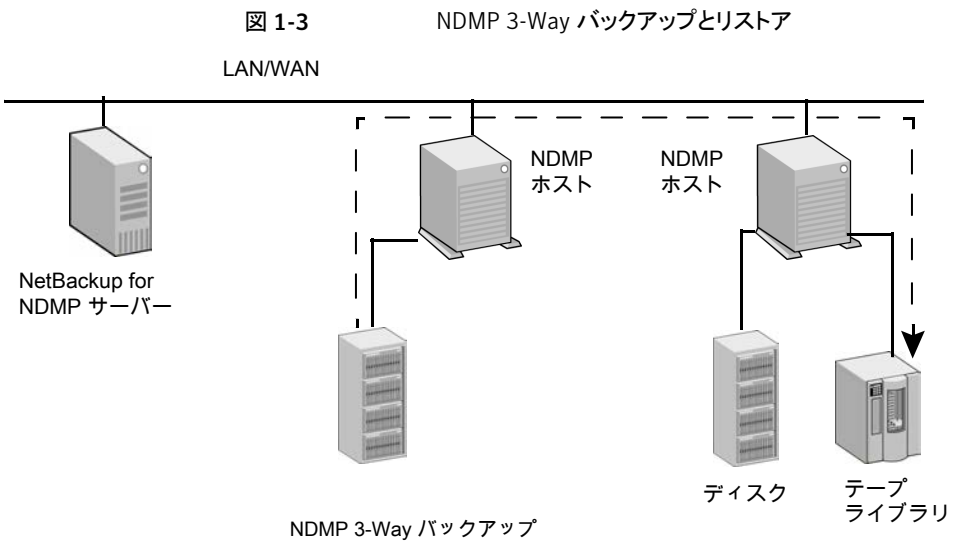

<span id="page-15-0"></span>データは、NDMP ホスト上のディスクから別の NDMP ホスト上の テープデバイスへ移動します。バックアップデータは、ローカル ネットワークを介して送信されます。 テープドライブは、NDMP 形式のストレージユニットに存在する 必要があります。

#### Media Manager ストレージユニットへのバックアップ (リモート NDMP)

このバックアップ方式では、データは、ネットワークを介して、NDMP ホストから NetBackup メディアサーバーに接続されている Media Manager 形式のストレージデバイス、または SAN 上で利用可能な Media Manager 形式のストレージデバイスへ移動します。 NetBackup ドライブは、NDMP ストレージユニットではなく、Media Manager ストレージ ユニットに存在する必要があります。

次の図に、Media Manager デバイス (リモート NDMP) への NDMP バックアップの例を 示します。

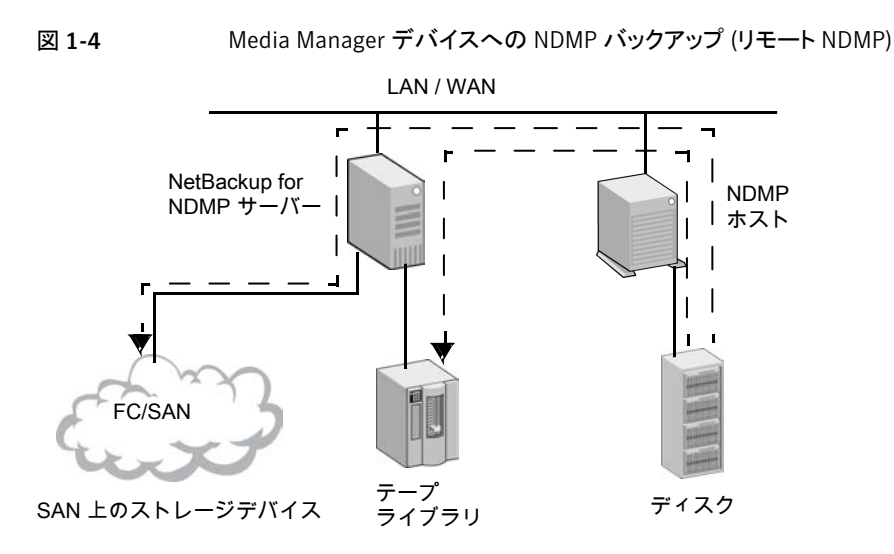

<span id="page-16-0"></span>NetBackup サーバーに接続された Media Manager ストレージユニットへのバックアップ データは、NDMP ホストから NetBackup メディアサーバー上のドライブ、または SAN 上の ドライブへ移動します。バックアップデータは、ローカルネットワークを介して送信されます。 注意: NetBackup ドライブは、Media Manager 形式のストレージユニットに存在する必要が あります。

#### NetBackup の NDMP ポリシーについて

NetBackup for NDMP のインストールおよび構成を行った後、NetBackup 内に NDMP ポリシーを作成して、バックアップをスケジュールできます。

NDMP ポリシーには、1 つ以上の NetBackup クライアントを含めることができます。各 NetBackup クライアントは、NDMP ホストである必要があります。

p.14 の 図 [1-1](#page-13-1) を参照してください。

NDMP ホストには、NetBackup ソフトウェアをインストールしないでください。

NDMP ポリシーのスケジュールで指定可能なバックアップ形式は、完全バックアップ、累 積増分バックアップまたは差分増分バックアップのいずれかです。ユーザー主導のバッ クアップおよびアーカイブは、NDMP プロトコルにより許可されていないため、実行でき ません。

NDMP ホストのバックアップデータのリストアは、次の条件を満たすすべての NetBackup メディアサーバーから開始できます。

- 同じ NetBackup ストレージドメインに存在する。
- バックアップを実行したメディアサーバーと同じ NetBackup マスターサーバーを使用 する。

データは、バックアップ元の NDMP ホストまたは別の NDMP ホストにリストアできます。

<span id="page-17-0"></span>NDMP ポリシーでは、NDMP ストレージユニットまたは Media Manager ストレージユニッ トのいずれかを使用できます。

# NetBackup ストレージユニットについて

NetBackup では、次のいずれかのストレージユニットが使用されます。

■ NDMP 形式のストレージユニット (ローカルバックアップまたは 3-Way バックアップ 用)

NDMP ホストのデータを次のデバイスにバックアップする場合、NetBackup では NDMP 形式のストレージユニットが必要です。

- NDMP ホストに接続されたデバイス
- SAN 上で NDMP ホストによって利用可能なデバイス

NDMP ストレージユニットには、スタンドアロンドライブまたはロボットドライブを格納で きます。ロボット制御は、TLD (DLT テープライブラリ)、TL8 (8MM テープライブラリ)、 TLH (1/2 インチテープライブラリ) または ACS ロボット形式に含めることができます。

■ Media Manager ストレージユニット (NetBackup メディアサーバーに接続されている デバイスへのバックアップ用)

NDMP ホストのデータを次のデバイスにバックアップする場合は、Media Manager 形式のストレージユニットに構成されたドライブを使用できます。

- NetBackup for NDMP サーバーに接続されたデバイス
- <span id="page-17-1"></span>■ SAN 上でサーバーによって利用可能なデバイス

NDMP バックアップの場合、Media Manager 形式のストレージユニットのドライブは NDMP データ専用にする必要はありません。NDMP クライアントのバックアップに加 えて、通常の(非 NDMP) NetBackup クライアントのバックアップを格納できます。

# 異なるホストへのテープドライブの割り当てについて

ロボットテープドライブは、NDMP ホストと NetBackup サーバーに分けることができます。 以下の図に、次の構成を使う NDMP ストレージユニットと非 NDMP ストレージユニットを 示します。

■ テープドライブ 1、3 および 5 が、NDMP ホストに接続されている。これらは、NDMP バックアップ (ローカルまたは 3-Way) で利用可能な NDMP ストレージユニットに存 在する。

これらのドライブを制御するコマンドは、NetBackup for NDMP サーバーから発行さ れ、ネットワーク上の NDMP 接続を介して送信されます。送信された NDMP コマン

ドは、各 NDMP ホストの NDMP サーバーアプリケーションによってローカルドライブ の SCSI コマンドに変換されます。

- テープドライブ 2 および 4 が、NetBackup サーバーに接続されている。これらは非 NDMP ストレージユニットに存在し、NetBackup サーバー上の他のドライブと同じ方 法で制御される。ストレージユニットの形式に応じて、これらのドライブを次の用途に 使用できます。
	- NetBackup の非 NDMP クライアント。
	- Media Manager ストレージユニットのテープドライブの場合、NDMP (ローカルま たは 3-Way) と非 NDMP バックアップの両方に使うことができます。 次の図では、ドライブ 4 を除くすべてのテープドライブが NDMP バックアップに使わ れます。

図 1-5 NDMP および非 NDMP のストレージユニット

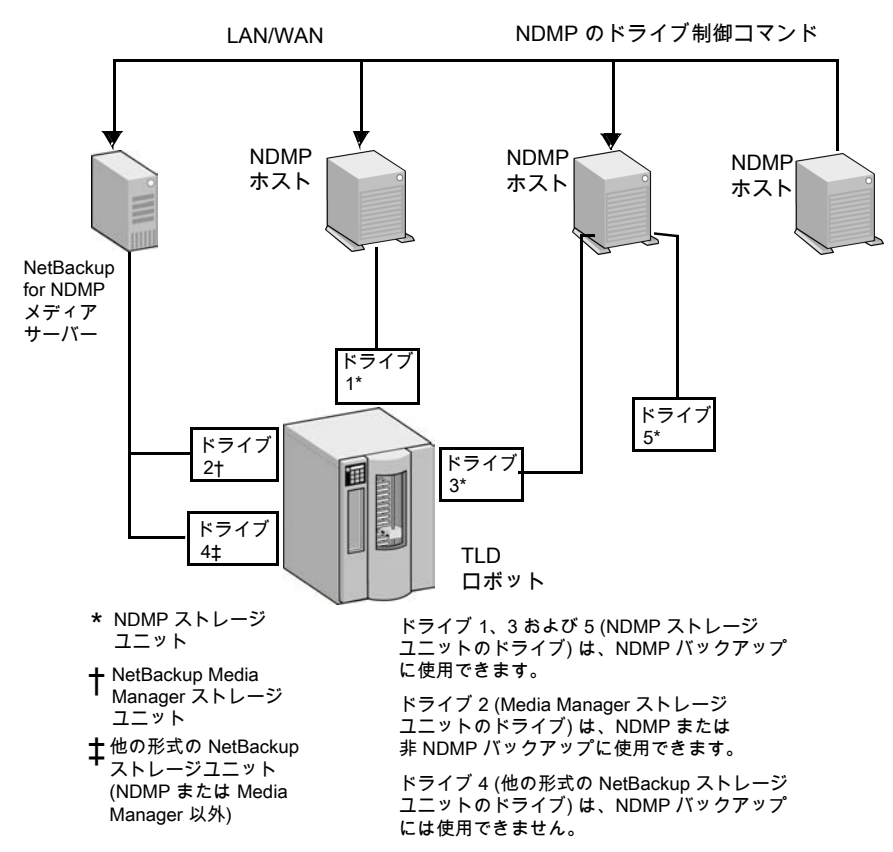

#### ロボット制御について

<span id="page-19-0"></span>ロボット制御は、NDMP ホストまたは NetBackup サーバーに接続できます。

次の図に、コマンドが NetBackup によってネットワークで NDMP ホストに送信され、次 に NDMP ホストからロボットに送信される処理を示します。

図 1-6 NDMP ホストに接続されたロボット制御

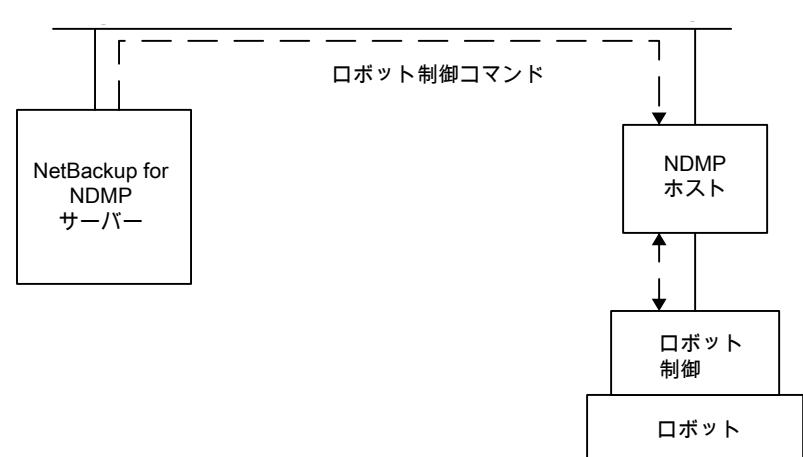

次の図に、ロボットが NetBackup サーバー上の他のロボットと同じ方法で、どのように制 御されるかを示します。

図 1-7 NetBackup サーバーに接続されたロボット制御

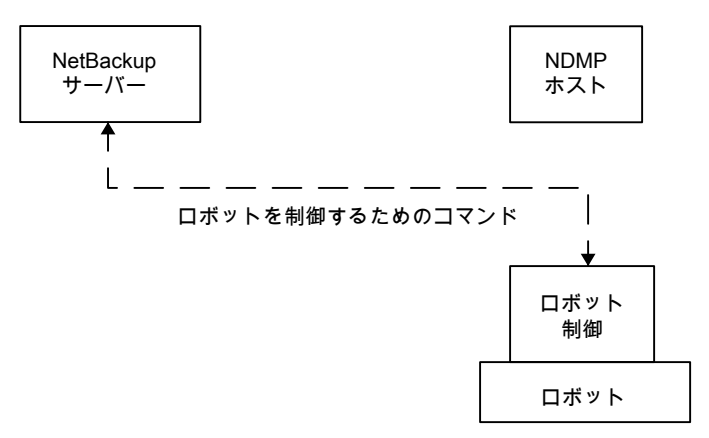

#### NDMP バックアップ処理について

<span id="page-20-0"></span>バックアップ中には、次のイベントが示されている順序で発生します。

- NetBackup は、バックアップに使うテープのメディア ID を Enterprise Media Manager (EMM) から取得します。その後、ltid にテープのマウント要求を送信します。
- 目的のテープをストレージデバイスにマウントするのに必要なNDMP(SCSIロボット) コマンドが、NetBackup for NDMP サーバーの 1tid から送信されます。
- NDMP サーバーアプリケーションでテープへのバックアップを行うために必要な NDMP コマンドが、NetBackup から送信されます。バックアップデータの移動方法 は、次のいずれかです。
	- NDMP ホストのローカルディスクとテープドライブとの間での移動
	- ストレージデバイスが接続されていない NDMP ホストからローカル接続されたス トレージデバイスを持つ NDMP ホスト (または NetBackup メディアサーバー) へ の、ネットワークを介した移動 (3-Way バックアップ)
- バックアップされたファイルの情報が、NDMP サーバーアプリケーションから NetBackup for NDMP サーバーへ送信されます。この情報は、NetBackup のファイ ルデータベースに格納されます。
- バックアップの動作状態が、NDMP サーバーアプリケーションから NetBackup for NDMP サーバーへ送信されます。

次の図に、NDMP バックアップに関する NetBackup 処理を示します。

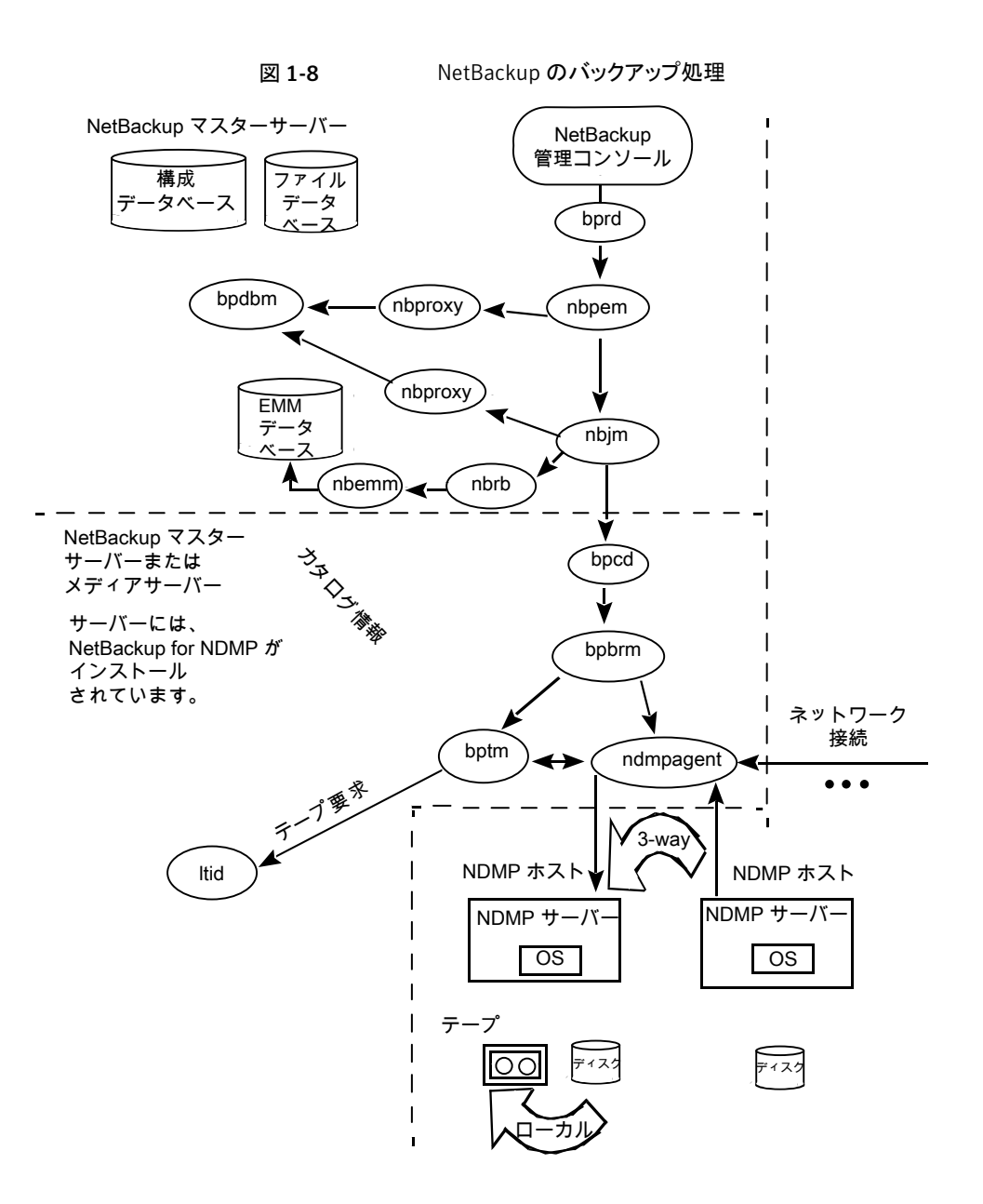

#### NDMP リストア処理について

<span id="page-21-0"></span>NDMP プロトコルの設計上、NetBackup サーバー (マスターサーバーまたはメディアサー バー) の管理者だけが、NDMP バックアップからファイルをリストアできます。リストアの実 行時、管理者は、標準のバックアップイメージに対する場合と同様に、NDMP イメージか らファイルカタログを表示してファイルを選択します。

リストア中には、次のイベントが示されている順序で発生します。

- NetBackup for NDMP サーバーは、Enterprise Media Manager (EMM) データ ベース内でバックアップが含まれるテープを検索し、ltid にそのテープのマウント要 求を発行します。
- 目的のテープをストレージデバイスにロードするのに必要な NDMP コマンドが、 NetBackup for NDMP サーバーの ltid から送信されます。
- NDMP サーバーアプリケーションでディスクへのリストアを行うために必要な NDMP コマンドが、NetBackup から送信されます。リストアデータの移動方法は、次のいず れかです。
	- テープドライブからローカルディスクへの移動 (テープドライブとディスクは同じ NDMP ホスト上に存在する)
	- ローカル接続されたストレージデバイスを持つ NDMP ホスト (または NetBackup メディアサーバー) から別の NDMP ホストへの、ネットワークを介した移動 (3-Way バックアップまたはリストア)
- リストアの動作状態が、NDMP サーバーアプリケーションから NetBackup for NDMP サーバーへ送信されます。

次の図に、NDMP のリストアに関連する NetBackup 処理を示します。

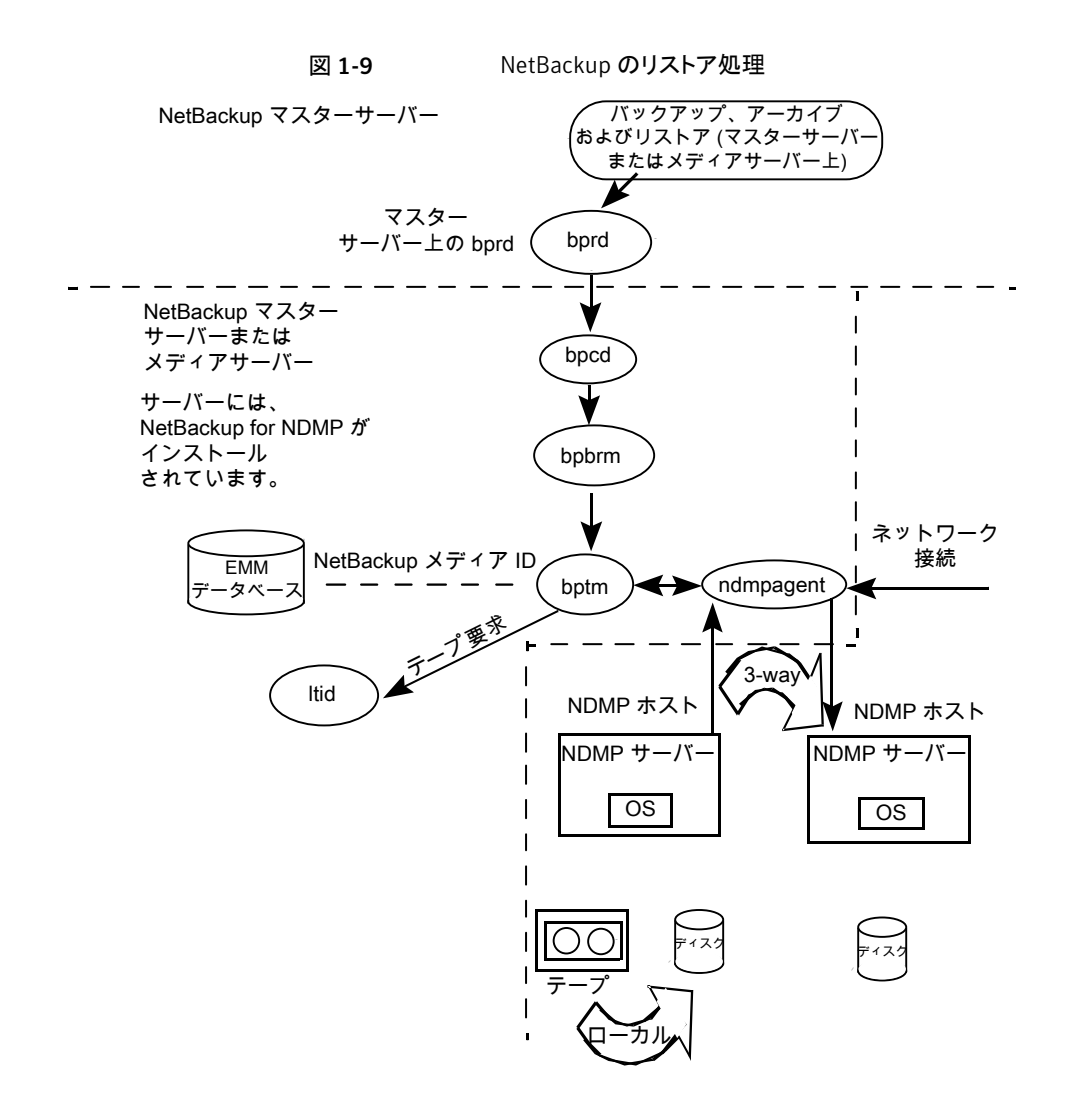

# ダイレクトアクセスリカバリ (DAR) について

<span id="page-23-0"></span>NetBackup では、ダイレクトアクセスリカバリ (DAR) を使用して、バックアップイメージか らディレクトリまたは個別のファイルをリストアします。DAR を使用することで、ファイルお よびディレクトリのリストアに要する時間を大幅に短縮できます。DAR はデフォルトで有効 になっています。構成する必要はありません。

DAR を使った場合、NDMP ホストでは、要求されたファイルのデータが記録されている 場所が特定されます。これらのファイルで必要なデータだけが読み込まれます。リストア するファイルごとに、DAR の使用でリストアに要する時間が短縮されるかどうかが、

NetBackup によって自動的に判断されます。リストアがより高速になる場合だけ DAR を 有効にします。

NetBackup for NDMP で DAR を使う場合の前提条件は次のとおりです。

- NDMP サーバーアプリケーションが存在する NDMP ホストは、DAR をサポートして いる必要があります。
- NetBackup 4.5 以上で、バイナリ形式 (デフォルト) のカタログが必要です。

DAR が使用される場合および DAR を無効にする方法についての詳細が利用可能で す。

<span id="page-24-0"></span>p.53 の 「DAR [の有効化または無効化について」](#page-52-1) を参照してください。

#### Snapshot Client の補足情報

Snapshot Client の補足情報については、次を参照してください。『[NetBackup Snapshot](http://www.symantec.com/docs/DOC5332) Client [管理者ガイド』。](http://www.symantec.com/docs/DOC5332)

追加情報については、『Symantec NetBackup Snapshot Client Configuration』を参照 してください。

<http://www.symantec.com/docs/TECH51377>

『Snapshot Client Configuration』は次の情報を含んでいます。

- サポートされているオペレーティングシステムおよび周辺機器の最新のリスト
- <span id="page-24-1"></span>■ NAS\_Snapshot 方式でサポートされる NAS ベンダーのリスト
- SAN デバイスの構成と、NetBackup のオフホストデータムーバーバックアップの設 定に関する項 (3pc.conf および mover.conf ファイルの作成手順を含む)

## NDMP の多重化について

NDMP の多重化は、同じクライアントまたは異なるクライアントから同じテープストレージ デバイスに複数のバックアップストリームを同時に書き込みます。NDMP の多重化は、リ モート NDMP のみサポートし、テープストレージデバイスのよりよい使用によって NetBackup の全体的なパフォーマンスを改善します。通常、最新式のテープストレージ デバイスは、クライアントエージェントがバックアップストリームを作成するより速くデータを ストリーミングできます。したがって、複数のデータストリームを指定のテープストレージユ ニットに送信し、効果的に処理できます。

NDMP サーバーを備えたネットワーク接続ストレージ (NAS) デバイスは、NetBackup ク ライアントに類似しているバックアップストリームを生成するエージェントです。多重化は NDMP バックアップのために必要ですが、これは NAS デバイスがバックアップストリーム を作成する速度が限られるためです。多くの場合、これらのバックアップストリームは、テー プストレージデバイスがストリームを消費し、書き込むよりも非常に遅いです。

NDMP の多重化は次のメリットを提供します。

- 複数のバックアップは同じテープへ書き込み、同時に実行できます。この処理は多く のテープデバイスを使用する必要性を減らすことができます。
- 単一のテープストレージデバイスに並列実行バックアップを書き込むことによってバッ クアップ時間が減ります。
- 多くのテープストレージデバイスでは、データがそれらに速い転送速度でストリーミン グされることを必要とします。データが十分に速くストリーミングされないと、それらが効 率的に動作せず、極度に消耗する可能性があります。

NDMP の多重化を実装する場合、次の一般的な項目を考慮してください。

- NDMP の多重化には、Media Manager テープストレージユニットのみ使うことができ ます。
- NDMP のバックアップとリストアの多重化は、リモート NDMP のみサポートします。リ モート NDMP は、メディアサーバーを経由することによってバックアップストリームを 処理します。
- NDMP ローカルと NDMP 3-Way のバックアップとリストアは NDMP の多重化でサ ポートされません。各方法はメディアサーバーを経由せずにバックアップストリームを 処理します。
- 合成バックアップはサポートされません。
- テープデバイスのみサポートされます。
- ディスクストレージデバイスはサポートされません。
- NDMP バックアップと非 NDMP バックアップの組合せは、同じ MPX バックアップグ ループに存在できます。
- ファイルとディレクトリの DAR が許可されます。
- <span id="page-25-0"></span>■ NDMP の多重化は VTL と PTL の両方で機能します。 ただし、VTL ユーザーは追 加のストリームを取り扱うために仮想テープデバイスを追加できるので NDMP の多重 化を通常使いません。
- NDMP の多重化されたバックアップの場合、ストレージユニットとポリシースケジュー ルの multiplex 値は 1 より大きい値に設定する必要があります。

# レプリケーションディレクタの NDMP サポートについて

NDMP は、スナップショットのバックアップ、参照、およびリストアに使用できます。 レプリ ケーションディレクタを使用し、NDMP を使用するバックアップポリシーを作成することの 利点は、NetBackup がこれらの処理を実行するためにマウントする必要があるのがプラ イマリデータのみであることです。

<span id="page-26-0"></span>NDMP とレプリケーションディレクタの連携について詳しくは、次を参照してください。 「NetBackup レプリケーションディレクタソリューションガイド」。

# NDMP を使用したレプリケーションディレクタの制限

レプリケーションディレクタで使用する NDMP を構成する前に、次の制限事項を考慮し ます。

- Solaris x86 OS オペレーティングシステムはサポートされません。
- NDMP データ形式のイメージのコピーでは、「コピーを複数作成する (Multiple copies)]NetBackup ポリシーオプションはサポートされません。
- Windows クライアントでは、「一時ファイル名を使用してファイルをリストア (Restore the file using a temporary filename)]リストアオプションはサポートされません。
- NDMP「データムーバー (Data Mover)]が有効になっている[MS-Windows]または [標準 (Standard)]ポリシーでは、ローカルファイルシステムへのリストアはサポートさ れません。
- qtree が同じバックアップ対象リストにある場合は、qtree とボリュームの両方を含めな いでください。
- backupid ごとにスナップショットの 1 つの NDMP バックアップのみ許可されます。
- 「スナップショットからのインデックス (Index From Snapshot)]操作は、NDMP を使 用するどのポリシーでもサポートされません。(たとえば、[NDMP]ポリシー、または NDMP の[データムーバー (Data Mover)]が有効な[標準 (Standard)]または [MS-Windows]ポリシー。)

# 2

# <span id="page-27-0"></span>NetBackup for NDMP のイ ンストールについての注意 事項

この章では以下の項目について説明しています。

- **NetBackup for NDMP** のインストール前提条件
- <span id="page-27-1"></span>UNIX サーバーへの [NetBackup for NDMP](#page-29-0) ライセンスキーの追加
- Windows サーバーへの [NetBackup for NDMP](#page-29-1) ライセンスキーの追加

# NetBackup for NDMP のインストール前提条件

NetBackup をインストールして NetBackup for NDMP のライセンスキーを追加する前 に、次の項目に注意してください:

■ NetBackup for NDMP の機能は、NetBackup サーバーソフトウェアがインストール されるときにインストールされます。個別のインストール手順は必要ありません。ただ し、NetBackup for NDMP を使用するには、有効なライセンスキーを入力する必要 があります。

p.30の「UNIX サーバーへの [NetBackup for NDMP](#page-29-0) ライセンスキーの追加」を参 照してください。

p.30 の 「Windows サーバーへの [NetBackup for NDMP](#page-29-1) ライセンスキーの追加」 を参照してください。

メモ: NetBackup for NDMP は、完全版の NetBackup 製品から個別にアンインス トールすることはできません。

完全版の NetBackup 製品をアンインストールする場合は、NetBackup for NDMP のバックアップがクライアントでアクティブまたは実行中でないことを確認してください。 マスターサーバーで、NetBackup 管理コンソールのアクティビティモニターを調べま す。バックアップの[ジョブの状態 (Job State)]が[完了 (Done)]になっていれば、次 のガイドで記載されているアンインストール手順を実行できます。『[Symantec](http://www.symantec.com/docs/DOC5332) NetBackup [インストールガイド』](http://www.symantec.com/docs/DOC5332)。

■ NetBackup for NDMP のマスターサーバーまたはメディアサーバーで、NetBackup 7.0 以上を実行する必要があります。

メモ: NDMP ポリシーのバックアップ対象にワイルドカード文字を使用するには、 NetBackup for NDMP がインストールされたマスターサーバーとメディアサーバーの 両方で NetBackup 7.6 以降が実行されている必要があります。バージョン 7.6 より 前の NetBackup のリリースではワイルドカード文字はサポートされていません。ワイ ルドカード文字のサポートについての詳細情報を参照できます。

p.47 の 「NDMP [ポリシーのバックアップ選択項目のワイルドカード文字」](#page-46-0) を参照して ください。

- NetBackup for NDMP でサポートされるオペレーティングシステムのリストについて は、『NetBackup 7.x Operating System Compatibility List』を参照してください。 <http://www.symantec.com/docs/TECH76648>
- NetBackup for NDMP でサポートしている NAS プラットフォームのリストについては、 次の文書を参照してください。 <http://www.symantec.com/docs/TECH31885>
- 各 NASベンダーの機能とソフトウェアリリース、SSO サポート、これらのベンダーをサ ポートする NetBackup のバージョンのリストについては、次の場所にある『NetBackup 7.x Hardware Compatibility List (HCL)』を参照してください。 <http://www.symantec.com/docs/TECH76495>
- NDMP ホストに接続されているドライブおよびロボットの形式が、NDMP ホストおよび NetBackup でサポートされている必要があります。サポートされているロボット形式の リストを利用できます。 p.20 の [「ロボット制御について」](#page-19-0) を参照してください。 ストレージデバイスについて詳しくは、次を参照してください。『[Symantec NetBackup](NetBackup for NDMP) [管理者ガイド](NetBackup for NDMP) Vol. 1』。

# UNIX サーバーへの NetBackup for NDMP ライセンス キーの追加

<span id="page-29-0"></span>NetBackup for NDMP は、NetBackup サーバーソフトウェアがインストールされるときに UNIX か Linux システムにインストールされます。個別のインストール手順は必要ありま せん。ただし、NDMP を使用するには、有効なライセンスキーを入力する必要がありま す。NetBackup for NDMP サーバーとして使う UNIX ホストで、次の手順を実行します。

メモ:クラスタ環境にインストールする場合は、まずアクティブノードをフリーズします。これ は、インストール中にマイグレーションが行われないようにするためです。サービスグルー プのフリーズ方法については、実行しているクラスタソフトウェア用の『[Symantec](http://www.symantec.com/docs/DOC5332) [NetBackup High Availability](http://www.symantec.com/docs/DOC5332) 管理者ガイド UNIX、Windows および Linux』 のクラスタ 化に関する項を参照してください。

#### UNIX サーバーに NetBackup for NDMP ライセンスキーを追加する方法

- 1 root ユーザーとしてログオンします。
- 2 次のマニュアルの説明に従って、NetBackup サーバーソフトウェアおよびクライアン トソフトウェアをインストールします。『[Symantec NetBackup](http://www.symantec.com/docs/DOC5332) インストールガイド UNIX および [Linux](http://www.symantec.com/docs/DOC5332)』。
- 3 NetBackup for NDMP に対して有効なライセンスキーが登録されていることを確認 するため、次のコマンドを入力してライセンスキーの一覧表示および追加を行いま す。

/usr/openv/netbackup/bin/admincmd/get\_license\_key

- 4 NetBackup for NDMP サーバーがマスターサーバーでない場合は、マスターサー バー上にも NDMP ライセンスキーをインストールします。
- 5 クラスタ環境では、これらの手順をクラスタ内の各ノードで実行します。
- <span id="page-29-1"></span>6 クラスタ環境にインストールする場合は、インストール完了後にアクティブノードをア ンフリーズしてください。

サービスグループのアンフリーズ方法については、実行しているクラスタソフトウェア 用の『[Symantec NetBackup High Availability](http://www.symantec.com/docs/DOC5332) 管理者ガイド UNIX、 Windows お よび [Linux](http://www.symantec.com/docs/DOC5332)』のクラスタ化に関する項を参照してください。

## Windowsサーバーへの NetBackup for NDMP ライセン スキーの追加

NetBackup for NDMP は、NetBackup サーバーソフトウェアがインストールされるときに Windows システムにインストールされます。個別のインストール手順は必要ありません。

ただし、NDMP を使用するには、有効なライセンスキーを入力する必要があります。 NetBackup for NDMP サーバーとして使う Windows ホストで、次の手順を実行します。

メモ:クラスタ環境にインストールする場合は、まずアクティブノードをフリーズします。これ は、インストール中にマイグレーションが行われないようにするためです。サービスグルー プのフリーズ方法については、実行しているクラスタソフトウェア用の『[Symantec](http://www.symantec.com/docs/DOC5332) [NetBackup High Availability](http://www.symantec.com/docs/DOC5332) 管理者ガイド UNIX、Windows および Linux』 のクラスタ 化に関する項を参照してください。

#### Windows サーバーに NetBackup for NDMP ライセンスキーを追加する方法

- 1 次のマニュアルの説明に従って、NetBackup サーバーソフトウェアおよびクライアン トソフトウェアをインストールします。『[Symantec NetBackup](http://www.symantec.com/docs/DOC5332) インストールガイド **[Windows](http://www.symantec.com/docs/DOC5332)』**。
- 2 NetBackup for NDMP は、NetBackup の中核となる製品の一部です。NetBackup for NDMP に対して有効なライセンスキーが登録されていることを確認するため、次 の手順を実行してライセンスキーの一覧表示および追加を行います。
	- NetBackup 管理コンソールで[ヘルプ (Help)]を選択します。
	- [ヘルプ (Help)]メニューで[ライセンスキー (License Keys)]を選択します。
	- ウィンドウの下部に既存のキーが表示されます。
	- 新しいキーを登録するには、星型のアイコンをクリックして、「新しいライセンスキー の追加 (Add a new License Key)]ダイアログボックスを開きます。[新しいライ センスキー (New license key)]フィールドに新しいライセンスキーを入力して、 [追加 (Add)]をクリックします。

ダイアログボックスの下部に新しいライセンスキーが表示されます。

- 3 NetBackup for NDMP サーバーがマスターサーバーでない場合は、マスターサー バー上にも NDMP ライセンスキーをインストールします。
- 4 クラスタ環境では、これらの手順をクラスタ内の各ノードで実行します。
- 5 クラスタ環境にインストールする場合は、インストール完了後にアクティブノードをア ンフリーズしてください。

サービスグループのアンフリーズ方法については、実行しているクラスタソフトウェア 用の『[Symantec NetBackup High Availability](http://www.symantec.com/docs/DOC5332) 管理者ガイド UNIX、Windows お よび [Linux](http://www.symantec.com/docs/DOC5332)』のクラスタ化に関する項を参照してください。

# 3

# <span id="page-31-0"></span>NDMP に接続されたデバイ スへの NDMP バックアップ の構成

この章では以下の項目について説明しています。

- NDMP [に接続されたデバイスの構成について](#page-32-0)
- [NAS \(NDMP\)](#page-32-1) ホストへの NetBackup アクセスの認証
- 3-Way バックアップとリモート NDMP [のアクセス権について](#page-34-0)
- [メディアおよびデバイスの管理 [\(Media and Device Management\)](#page-34-1)]の構成につい [て](#page-34-1)
- [ボリュームの追加について](#page-41-0)
- NDMP [パスワードとロボット接続の検証について](#page-41-1)
- NDMP [ストレージユニットの追加](#page-42-0)
- NDMP [ポリシーの作成について](#page-44-0)
- DAR [の有効化または無効化について](#page-52-1)
- クラスタ環境での [NetBackup for NDMP](#page-54-1) の構成
- [インストール後の変更](#page-55-0)
- NDMP [構成のテストについて](#page-55-1)

## NDMP に接続されたデバイスの構成について

<span id="page-32-0"></span>この章では、NDMP ホストに接続されたストレージデバイス上で、バックアップを構成する 方法について説明します。ここでは、NDMP に固有の手順だけを説明します。

NetBackup の[デバイスの構成ウィザード (Device Configuration Wizard)]を使用して、 NDMP ホストに接続されているロボットおよびドライブを検出し、構成することもできます。 ウィザードには、NDMP V3 または V4 が必要です。

<span id="page-32-1"></span>NAS\_Snapshot方式を構成して使う方法については、次を参照してください。『[NetBackup](http://www.symantec.com/docs/DOC5332) [Snapshot Client](http://www.symantec.com/docs/DOC5332) 管理者ガイド』。

#### NAS (NDMP) ホストへの NetBackup アクセスの認証

NetBackup で NDMP を使ってバックアップを実行するには、NAS (NDMP) ホストへの アクセス権が必要です。

メモ:レプリケーションディレクタを使ってスナップショットを作成する場合は、メディアサー バーではなくマスターサーバー上で次の手順を実行します。

#### NetBackup による NDMP ホストへのアクセスを認証する方法

- 1 NetBackup サーバーの NetBackup 管理コンソールで、[メディアおよびデバイス の管理 (Media and Device Management)]>[クレデンシャル (Credentials)]> [NDMP ホスト (NDMP Hosts)]を展開します。
- 2 「処理 (Actions)]メニューで、「新規 (New)]>「新しい NDMP ホスト (New NDMP Host)]を選択します。
- 3 [NDMP ホストの追加 (Add NDMP Host)]ダイアログボックスで、NetBackup のバッ クアップ対象の NDMP サーバーの名前を入力します。

NDMP ホスト名では、大文字と小文字が区別されます。名前は、このホスト名を使う ときに常にここに入力する名前と一致する必要があります。 (たとえば、このホストに テープドライブとストレージユニットを構成する場合にこの名前を正確に入力します。)

メモ:完全修飾ドメイン名 (FQDN) を使って NDMP ホストクレデンシャルを追加する 場合、ルックアップのためにクライアントでも完全修飾ドメイン名を指定する必要があ ります。つまり、[バックアップ、アーカイブおよびリストア (Backup, Archive, and Restore)]クライアントインターフェースのサーバーリストでは、FQDN で NDMP ホ ストを一覧表示する必要もあります。

短縮名を使って NDMP ホストクレデンシャルを追加する場合は、クライアントサー バーリストでは短縮名または FQDN を使うことができます。

- 4 [OK]をクリックします。
- 5 [新しい NDMP ホスト (New NDMP Host)]ダイアログボックスで、次のように指定し ます。

(クレデンシャルという用語は、NDMP ホストへのアクセス時に、NetBackup によっ て使用されるユーザー名およびパスワードを示します。)

この NDMP ホストのグローバル マスターサーバーの下にあるすべての NetBackup メディ NDMPクレデンシャルを使用す アサーバーが事前定義済みのグローバル NDMP ログオン を使用してこの NDMP ホストにアクセスすることを可能にし ます。 このログオン情報を作成する場合は、[NDMP グローバル る (Use global NDMP credentials for this NDMP host)

クレデンシャル (NDMP Global Credentials)]ダイアログ ボックスで、[ホストプロパティ (Host Properties)]>[マスター サーバー (Master Server)]>[プロパティ (Properties)]> [NDMP]をクリックします。

レデンシャルを使用する (Use ホストにアクセスできます。 the following credentials for this NDMP host on all media servers)

すべてのメディアサーバーに対 NDMPホストに接続されているすべての NetBackup メディ してこの NDMP ホストの次のク アサーバーが、ここで指定されたログインを使用して、NDMP

> ■ ユーザー名 (User name): NetBackup から NDMP サーバーにアクセスする際に使用するユーザー名です。 このユーザーには、NDMP コマンドを実行する権限が 必要です。

#### <http://www.symantec.com/docs/TECH31885>

■ 「パスワード (Password)]および「パスワードの確認 (Confirm Password)]: このユーザーのパスワードを入 力します。

NDMP ホストとして NetApp の vFiler を追加するには、 暗号化された vFiler パスワードが必要となります。 暗号化されたパスワードを取得するには、vFiler にログ オンして次のコマンドを実行します。

ndmp password *user* 次の例は、root ユーザー用の暗号化されたパスワー ドを取得するためのコマンドと応答を示したものです。 ndmp password root

password hFlNXOXjpHpNXXOG

各メディアサーバー上のこの デンシャルを使用する (Use different credentials for this NDMP host on each media server)

特定の NetBackup サーバー用の NDMP のログオンを指 NDMP ホストには、個別のクレ 定します。次に[詳細設定 (Advanced Configuration)]を クリックします。

- 「NDMP クレデンシャルの詳細 (Advanced NDMP Credentials)]ダイアログボックスで、[追加 (Add)]をク リックします。
- 「クレデンシャルの追加 (Add Credentials)]ダイアログ ボックスで NetBackup サーバーを選択し、NDMP ホス トへのアクセスに使用されるユーザー名およびパスワー ドを指定します。
- 「OK]をクリックします。NetBackup によって、ユーザー 名およびパスワードが検証されます。
- NetBackup サーバーおよびユーザー名が、[NDMPク レデンシャルの詳細 (Advanced NDMP Credentials)] ダイアログボックスに表示されます。
- 必要に応じて、「追加 (Add)]を再度クリックして、他の サーバーおよびユーザーを指定します。
- <span id="page-34-0"></span>6 NetBackup によってバックアップされる NDMP ホストごとに、この手順を繰り返しま す。

# 3-Way バックアップとリモート NDMP のアクセス権につ いて

3-Way バックアップを実行するには、前述のように、NDMP ホストへのアクセスを認証す る必要があります。

次の点に注意してください。

- 3-Way バックアップ: [NDMP ホスト名 (NDMP host name)]には、テープドライブが 接続されていない NDMP ホストを指定します。
- <span id="page-34-1"></span>■ NDMP から Media Manager ストレージユニットへのバックアップ (リモート NDMP): [NDMP ホスト名 (NDMP host name)]には、NetBackup サーバー上に定義された Media Manager ストレージユニットにバックアップされる NDMP ホストを指定します。 p.57 の「リモート NDMP [について」](#page-56-1) を参照してください。

# [メディアおよびデバイスの管理 (Media and Device Management)]の構成について

NetBackup for NDMP サーバーで、NetBackup 管理コンソールの[メディアおよびデバ イスの管理 (Media and Device Management)]を使用してドライブおよびロボットを追加 します。代わりに、NetBackup の[デバイスの構成ウィザード (Device Configuration Wizard)]を使用することもできます。

次の手順および例では、NDMP の構成に関する部分だけを説明します。

- p.36 の 「NDMP [ホストに直接接続されたロボットの追加」](#page-35-0)を参照してください。
- p.39 の [「テープドライブの追加」](#page-38-0) を参照してください。
- p.41 の [「デバイス構成の確認」](#page-40-0) を参照してください。

NetBackup メディアの構成に関する一般的な情報は、『[Symantec NetBackup](http://www.symantec.com/docs/DOC5332) 管理者 ガイド [Vol. 1 UNIX](http://www.symantec.com/docs/DOC5332) および Linux』を参照してください。

特定の NDMP ホストのストレージデバイスの構成についての詳細情報が利用可能です。

- サポート対象の NDMP オペレーティングシステムと NAS ベンダーの情報について は、シマンテック社のサポート Web サイトから『NetBackup for NDMP: NAS Appliance Information』にアクセスしてください。このトピックには、特定の NAS システムに関す る構成とトラブルシューティングの情報も含まれています。 <http://www.symantec.com/docs/TECH31885>
- 各 NASベンダーの機能とソフトウェアリリース、SSO サポート、これらのベンダーをサ ポートする NetBackup のバージョンのリストについては、次の場所にある『NetBackup 7.x Hardware Compatibility List (HCL)』を参照してください。 <http://www.symantec.com/docs/TECH76495>

<span id="page-35-0"></span>これらの手順は、NetBackup メディアサーバーに接続されているデバイスの設定には適 用されません。メディアサーバーに NDMP データをバックアップするには、NetBackup の通常の (非 NDMP) デバイスと同様にストレージユニットを構成します。関連項目は下 記のリンクから参照してください。

p.57 の 「リモート NDMP [について」](#page-56-1) を参照してください。

#### NDMP ホストに直接接続されたロボットの追加

次の手順は NDMP ホストに接続するロボットを構成する方法を示します。
### NDMP ホストに直接接続されたロボットを追加する方法

1 次のように NetBackup for NDMP サーバー上で NetBackup 管理コンソールを起 動します。

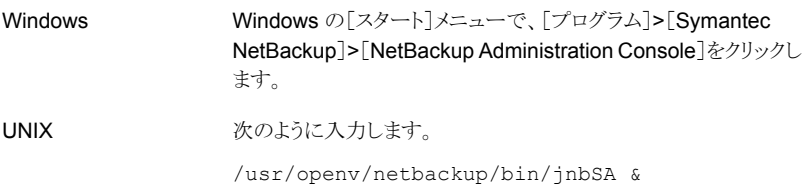

- 2 左ペインで[メディアおよびデバイスの管理 (Media and Device Management)]> [デバイス (Devices)]を展開します。
- 3 [処理 (Actions)]メニューで[新規 (New)]を選択します。次に、ポップアップメニュー から[新しいロボット (New Robot)]を選択します。

4 [ロボットの追加 (Add Robot)]ダイアログボックスで、次のように選択します。

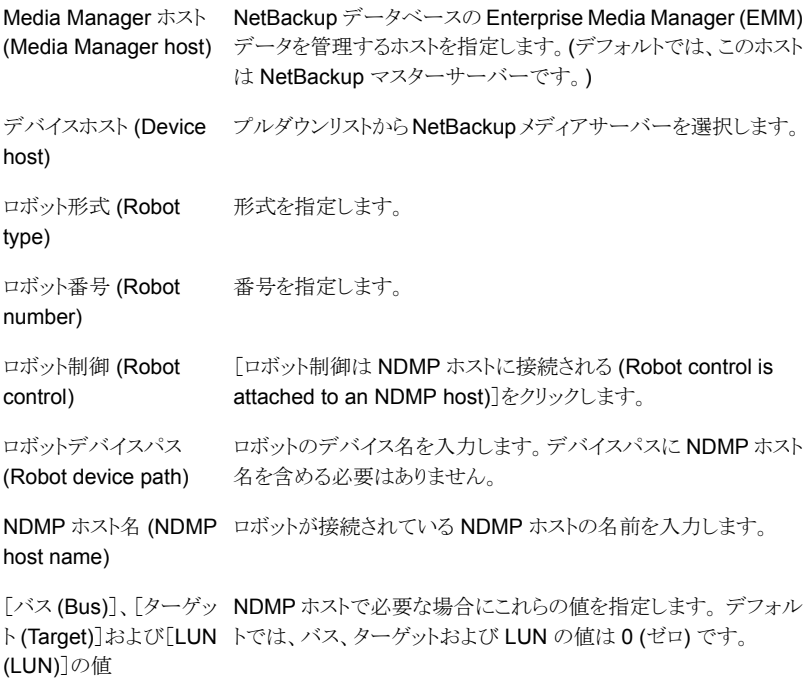

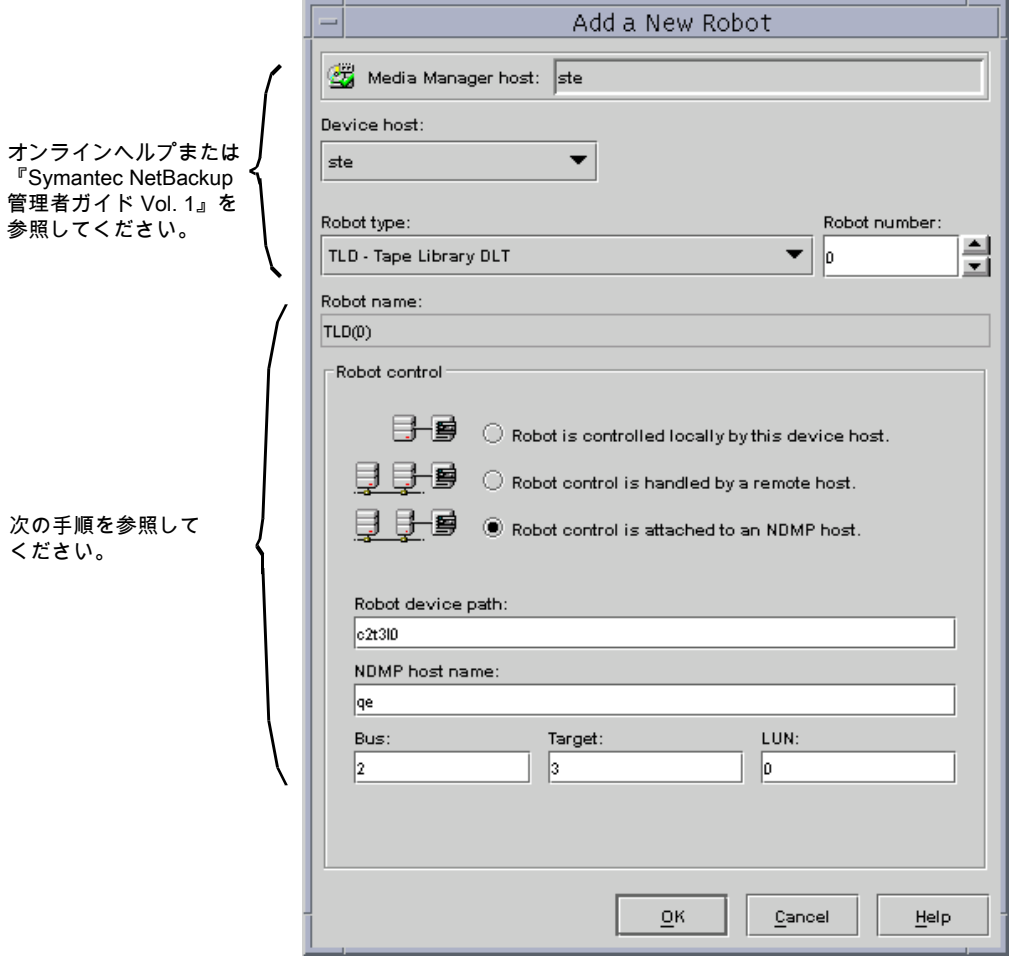

「ロボットの追加 (Add Robot)]ダイアログボックスについて詳しくは、オンラインヘル プを参照してください。次に、NetBackup for NDMP の構成に固有の手順につい て説明します。

- <span id="page-38-0"></span>5 [OK]をクリックします。
- 6 ポップアップメッセージが表示され、Device Manager サービス (またはデーモン) を停止して再起動するかどうかを尋ねられたら、[はい (Yes)]をクリックします。

### テープドライブの追加

次の手順はテープドライブを構成する方法を示します。

### テープドライブを追加するには

- 1 NetBackup 管理コンソールの左ペインで、[メディアおよびデバイスの管理(Media and Device Management)]>[デバイス (Devices)] を選択します。
- 2 [処理 (Actions)]メニューで[新規 (New)]を選択します。
- 3 ポップアップメニューで、[新しいテープドライブ (New Tape Drive)](UNIX の場合 は[テープドライブ (Tape Drive)]) を選択します。
- 4 [新しいドライブの追加 (Add New Drive)] ダイアログボックスで、[ドライブ名 (Drive Name)] ボックスにドライブの名前を入力します。

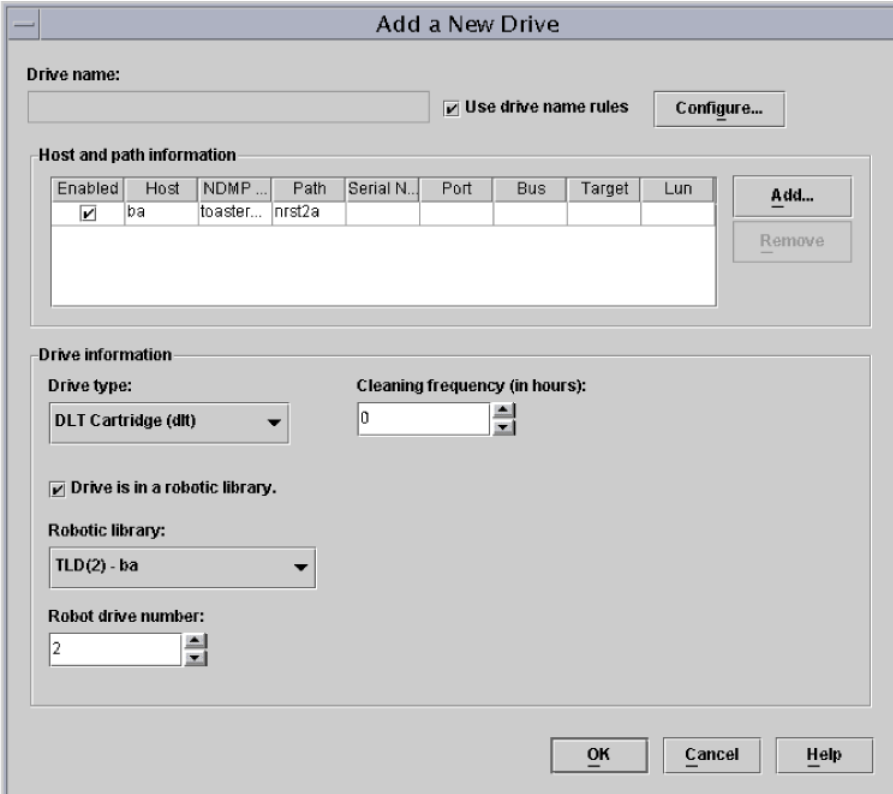

5 [追加 (Add)]をクリックして、ドライブパスを指定します。

6 [パスの追加 (Add Path)] ダイアログボックスで、ホストおよびパス情報を次のように 選択します。

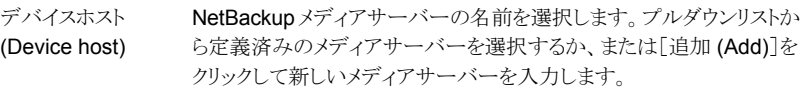

テープドライブのデバイスファイル名 (nrst2a など) を入力します。ドラ イブの NAS ベンダーが提供するマニュアルを参照して、デバイスファ イル名の正しい形式を確認してください。 パス (Path)

> または、NDMP ホストで NDMP V3 以上を実行している場合は、次の コマンドを実行して、ドライブのデバイスファイル名を検出します。

tpautoconf -probe *ndmp\_host\_name*

- 7 [このパスをネットワーク接続ストレージデバイス用に使用する (This path is for a Network Attached Storage device)]をクリックします。
- 8 [NDMP ホスト (NDMP Host)]ドロップダウンリストから、ドライブが接続されている NAS ファイラの名前を選択します。
- 9 [OK]をクリックします。
- 10 [新しいドライブの追加 (Add a New Drive)]ダイアログボックスに戻り、必要に応じ てドライブ情報を入力します。追加する必要があるドライブごとに、この手順を繰り返 します。

Media Manager デバイスデーモンおよびすべてのロボットデーモンの再起動を求 めるメッセージが表示されたら、[はい (Yes)]をクリックします。

### デバイス構成の確認

NetBackup for NDMP サーバーで、次の手順を実行してデバイス構成を確認します。

### デバイス構成を確認する方法

- 1 UNIX の場合:
	- /usr/openv/volmgr/bin/vmps を実行します。
	- ltid、vmd、avrd およびすべての必要なロボットデーモンが動作中であることを 確認します。

Windows の場合:

- NetBackup 管理コンソール で、「アクティビティモニター (Activity Monitor)] を 選択します。
- 右ペインで、 [プロセス (Processes)] タブを選択します。
- ltid、vmd、avrdのほか、すべての必要なロボットデーモンプロセスが動作中で あることを確認します。
- 2 NetBackup 管理コンソール で、「デバイスモニター (Device Monitor)] を選択しま す。

ドライブが起動状態であることを確認します。

# ボリュームの追加について

NetBackup のメディアおよびデバイスの管理ユーティリティを使用して、NDMP ホストの バックアップに使用するボリュームを追加します。

次を参照してください。『[NetBackup](http://www.symantec.com/docs/DOC5332) 管理者ガイド Vol. 1』を参照してください。

ロボット内に存在するボリュームのロボット制御ホストを指定する場合は、NetBackup for NDMP サーバーのホスト名を指定します。NDMP ホストを指定しないでください。

# NDMP パスワードとロボット接続の検証について

NetBackup による NDMP ホストへのアクセスを認証し、 NetBackup 管理コンソール を 使用してロボットを構成すると、NDMP クレデンシャルおよびロボットの構成が自動的に 検証されます。必要に応じて、NDMP クレデンシャルおよびロボットの構成は再検証でき ます。たとえば、

tpautoconf -verify *ndmp\_host\_name*

検証が正常に終了すると、次のような画面が表示されます。

```
Connecting to host "stripes" as user "root"...
Waiting for connect notification message...
Opening session--attempting with NDMP protocol version 4...
Opening session--successful with NDMP protocol version 4
 host supports MD5 authentication
Getting MD5 challenge from host...
Logging in using MD5 method...
Host info is:
 host name "stripes"
 os type "NetApp"
 os version "NetApp Release 7.0.0.1"
 host id "0033625811"
Login was successful
Host supports LOCAL backup/restore
Host supports 3-way backup/restore
```
# NDMP ストレージユニットの追加

<span id="page-42-0"></span>NetBackup マスターサーバーで、バックアップデータの格納に使用するデバイス用の NDMP 形式のストレージユニットを追加します。NDMP ストレージユニットの追加に関す る多くの要件は、Media Manager ストレージユニットの追加に関する要件と同じです。次 に、NDMP ストレージユニットを追加する方法について説明します。

次を参照してください。『[NetBackup](http://www.symantec.com/docs/DOC5332) 管理者ガイド Vol. 1』。ストレージユニットの詳細が 確認できます。

NDMP 形式のストレージユニットは、NetBackup メディアサーバーに接続されているデ バイスへのバックアップには使用されません。非 NDMP ストレージユニットを代わりに使っ てください。

p.57 の「リモート NDMP [について」](#page-56-0)を参照してください。

### NDMP ストレージユニットを追加する方法

- **1** NetBackup 管理コンソールで、[NetBackup の管理 (NetBackup Management)] >[ストレージ ()]>[ストレージユニットグループ (Storage )]を選択します。
- 2 [処理 (Actions)]メニューから[新規 (New)]>[新しいストレージユニット (New Storage Unit)]を選択します。
- 3 [新しいストレージユニット (New storage unit)]ダイアログボックスで、次のように入 力します。

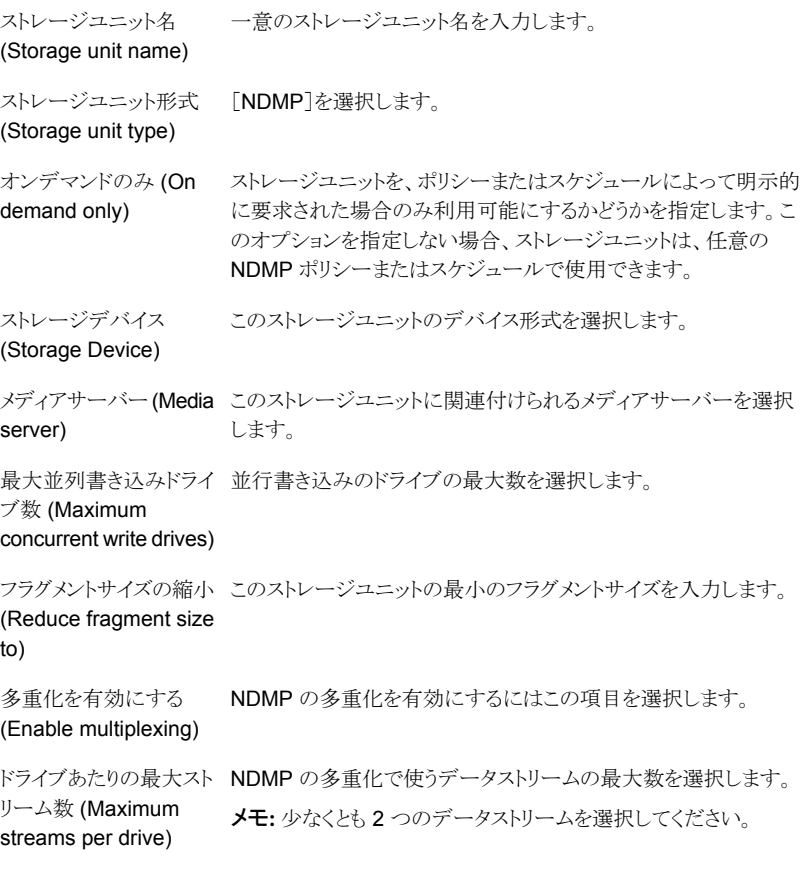

残りのフィールドについては、次を参照してください。『[Symantec NetBackup](http://www.symantec.com/docs/DOC5332) 管理 [者ガイド](http://www.symantec.com/docs/DOC5332) Vol. 1』 およびオンラインヘルプ。

# NDMP ポリシーの作成について

<span id="page-44-1"></span>NetBackup マスターサーバー上で、NDMP ポリシーを作成して NDMP ホストのバック アップを構成する必要があります。

メモ: [バックアップポリシーの構成ウィザード (Backup Policy Configuration Wizard)]を 使用して、NDMP ポリシーを作成できます。

NDMP ポリシーの作成方法は、他の NetBackup ポリシーの作成方法と類似しています。 次のトピックでは、NDMP ポリシーを作成する場合の相違点について説明します。

- p.45の「NDMP[ポリシーに必要な\[属性](#page-44-0) (Attributes)]タブのオプション」を参照して ください。
- p.46 の 「NDMP ポリシーに必要な「スケジュール (Schedules)]タブのオプション」 を参照してください。
- p.46 の 「NDMP ポリシーに必要な「クライアント (Clients)]タブのオプション | を参照 してください。
- p.46 の 「NDMP [ポリシーに必要なバックアップ対象のオプション」](#page-45-2) を参照してくださ い。

次を参照してください。『[NetBackup](http://www.symantec.com/docs/DOC5332) 管理者ガイド Vol. 1』(NetBackup ポリシーとポリ シーユーティリティの詳細)。

NDMP スナップショットとレプリケーション方式に NDMP ポリシーを設定する方法につい て詳細は、次を参照してください。『Symantec NetBackup™レプリケーションディレクタ [ソリューションガイド』。](http://www.symantec.com/docs/DOC5332)

<span id="page-44-0"></span>NAS Snapshot 方式のポリシーを設定する方法について詳細は、次を参照してくださ い。『[Symantec NetBackup™ Snapshot Client](http://www.symantec.com/docs/DOC5332) 管理者ガイド』。

### NDMP ポリシーに必要な[属性 (Attributes)]タブのオプション

NDMP ポリシーを作成するとき、次のポリシー属性が必要になります。

メモ: このリストのポリシーオプションの一部はレプリケーションディレクタを使って NDMP サポートを構成するときに必要です。

ポリシー形式: NDMP 他のどのポリシー形式も選択しないでください。 (Policy Type: NDMP)

- ポリシーのストレージユ ∎ NDMP ホストに複数のストレージユニットが存在し、ポリシーのバッ クアップに特定のストレージユニットを使用する場合は、そのストレー ジユニットの名前を指定します。 ニット (Policy Storage Unit)
	- 3-Wav バックアップの場合は、テープが接続されている NDMP ホ スト用に定義されたストレージユニットを指定します。
	- Media Manager ストレージユニットへの NDMP バックアップの場 合は、NetBackup メディアサーバーに接続されているデバイスとし て定義された Media Manager ストレージユニットを指定します。 p.57 の「リモート NDMP [について」](#page-56-0)を参照してください。

<span id="page-45-0"></span>レプリケーションディレク [レプリケーションディレクタ (Replication Director)]を選択して、レプリ タ (Replication Director) ケーションディレクタの NDMP ポリシーを構成します。

### NDMP ポリシーに必要な[スケジュール (Schedules)]タブのオプション

「属性 (Attributes)]タブの下のスケジュールのリストで、次の項目は NDMP ポリシーの 各スケジュールでは省略可能ですが、NDMP の多重化では必要になります。

<span id="page-45-1"></span>メディアの多重化(Media この値は1より大きい数に設定する必要があります。 multiplexing)

### NDMP ポリシーに必要な[クライアント (Clients)]タブのオプション

クライアントリストでは、NDMP ポリシーの各クライアントに次のオプションを指定する必要 があります。

ホスト名 (Hostname) **NDMP** ホスト名

<span id="page-45-2"></span>ハードウェアおよび OS NDMP NDMP (Hardware and operating system)

### NDMP ポリシーに必要なバックアップ対象のオプション

バックアップ対象リストには、NDMP ホスト側からディレクトリを指定する必要があります。 たとえば、

```
/home/dir1/
/vol1
```
NetBackup 7.6 以降では、NDMP ポリシーのバックアップ対象で正規表現のワイルド カード文字や ALL\_FILESYSTEMS 指示句を使って NDMP ポリシーのパス名を指定する こともできます。

p.47 の 「NDMP [ポリシーのバックアップ選択項目のワイルドカード文字」](#page-46-0) を参照してくだ さい。

p.50 の「ALL\_FILESYSTEMS 指示句と [VOLUME\\_EXCLUDE\\_LIST](#page-49-0) 指示句」 を参 照してください。

<span id="page-46-0"></span>p.51 の [「バックアップ対象リスト内の環境変数について」](#page-50-0) を参照してください。

### NDMP ポリシーのバックアップ選択項目のワイルドカード文字

NetBackup 7.6 以降では、ワイルドカード文字を正規表現に使うか、指示句 ALL FILESYSTEMS を使って、NDMP ポリシーバックアップの選択項目でパス名を指定 できます。

メモ: バージョン 7.6 よりも前の NetBackup リリースではワイルドカード文字はサポートさ れていません。NDMP ポリシーバックアップの選択項目にワイルドカード文字を使うには、 マスターサーバーと NDMP 用の NetBackup がインストールされたメディアサーバーの 両方で NetBackup 7.6 以降を実行する必要があります。

NDMP バックアップでは、ストリームバックアップでもそれ以外でも、正規表現のワイルド カード文字や指示句を使うことができます。

メモ:一部の NDMP サーバーでは、ディレクトリレベルの拡張はサポートされていません。 一部の NDMP ファイラベンダーには、ボリュームレベルよりも下位のワイルドカード文字 をサポートするためにシマンテック社が使っている API がありません。

これらのファイラにボリュームレベルよりも低いワイルドカード文字を使ってバックアップ選 択項目を指定した場合は、状態コード 106 が生成されます。無効なファイルのパス名が 見つかりました。要求を処理できません。(Invalid file pathname found, cannot process request)というメッセージが表示されます。

現在、NetApp ディスクアレイだけが、バックアップ対象のボリュームレベルよりも低いワイ ルドカード文字をサポートしています。

また、ファイル名とも一致するワイルドカード文字は使うことができません。たとえば、バッ クアップ選択項目に /vol/vol\_archive\_01/autoit\* が含まれているとします。この指 定は /vol/vol\_archive\_01/autoit\_01/ のようなパス名と一致する可能性がありま す。ただし、この指定が /vol/vol\_archive\_01/autoit-v1-setup.exe のようなファ イル名にも一致する場合は、バックアップジョブが状態コード 99 で失敗します。これは、 ワイルドカードで指定できるのはパス名のみであるためです。[NDMP バックアップの失 敗 (99) (NDMP backup failure (99)]というメッセージが表示されます。

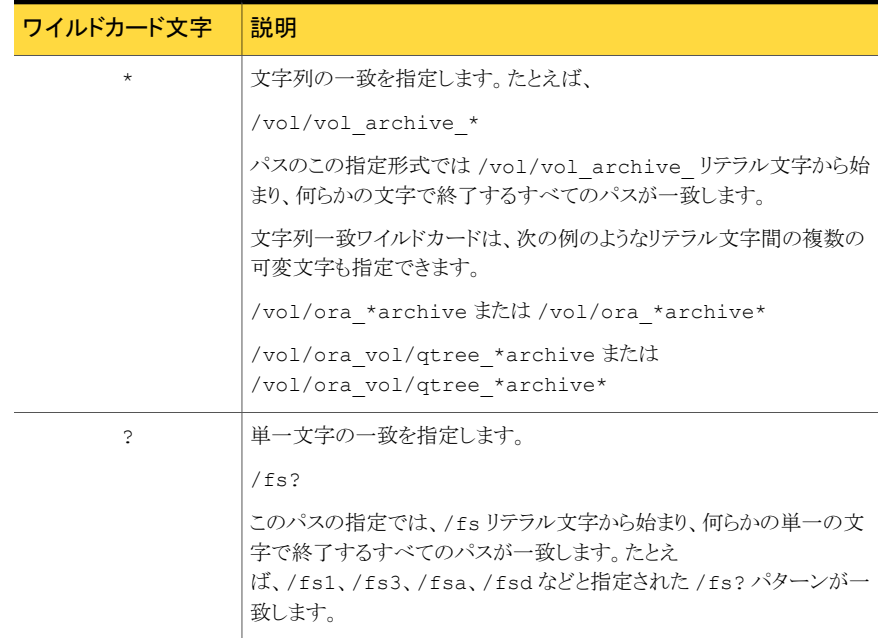

### 表 3-1 NDMP ポリシーバックアップの選択項目に有効なワイルドカード文字

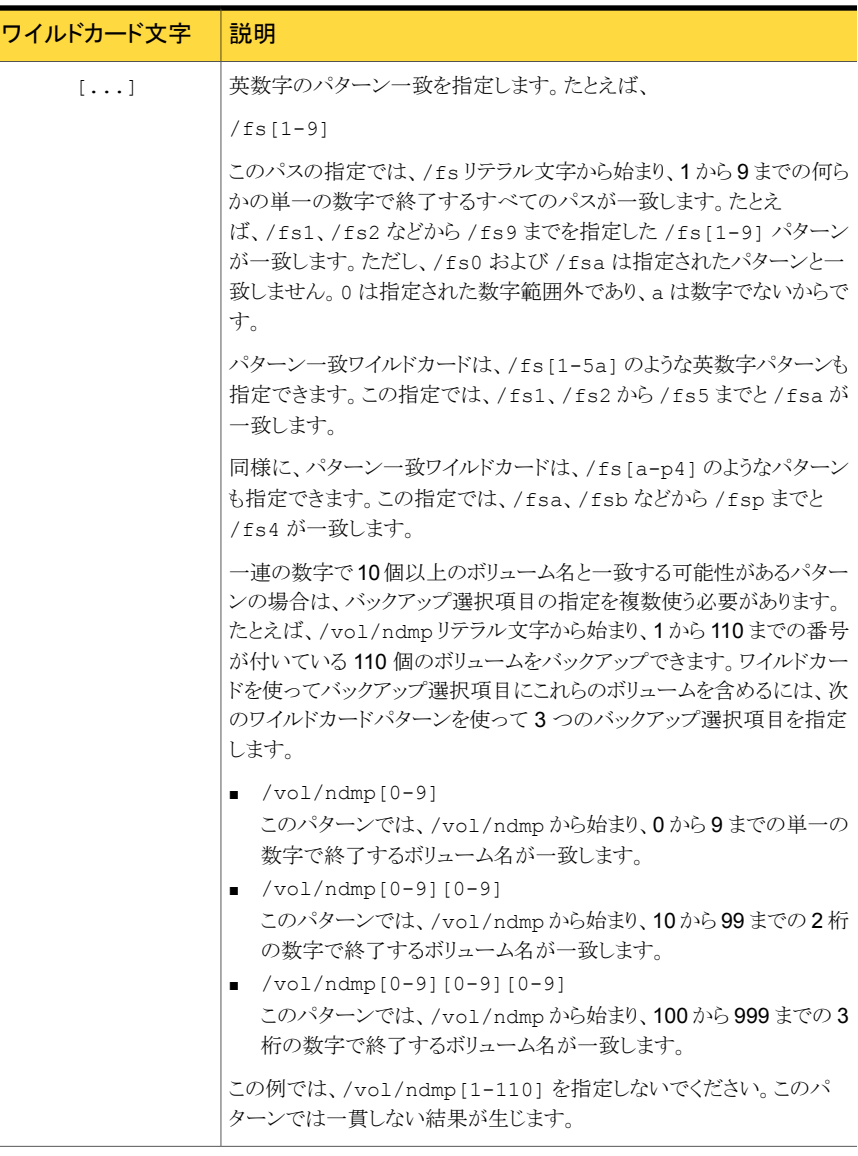

メモ: シマンテック社は NDMP ポリシーバックアップの選択項目に単一のスラッシュ文字 (/) を使わないことを推奨します。選択に NDMP ファイラのすべてのボリュームを含める この方法はサポートされません。その代わり、ALL\_FILESYSTEMS 指示句を使います。

p.50 の 「ALL\_FILESYSTEMS 指示句と [VOLUME\\_EXCLUDE\\_LIST](#page-49-0) 指示句」 を参 照してください。

メモ: シマンテック社は、ワイルドカード式を入れ子にしないことを推奨します。入れ子の ワイルドカード式は、パフォーマンスを妨げる可能性のある再帰的なパス名の展開操作 になるおそれがあります。たとえば、次のようなワイルドカード式を使わないでください。

<span id="page-49-0"></span>/vol/fome06/\*/\*private

### ALL\_FILESYSTEMS 指示句と VOLUME\_EXCLUDE\_LIST 指示句

ALL FILESYSTEMS 指示句は、NDMP バックアップポリシーに NDMP ファイラのすべて のファイルシステムおよびボリュームを含める方法を提供します。

NDMP ファイラの一部のボリュームをバックアップしない場合は、ALL\_FILESYSTEMS バッ クアップ選択項目から特定のボリュームを除外できます。VOLUME\_EXCLUDE\_LIST 指示 句はこのために使います。voLUME EXCLUDE LIST 文の有効なワイルドカード文字を使 うことができます。ワイルドカードに関する詳細情報を参照できます。

p.47 の 「NDMP [ポリシーのバックアップ選択項目のワイルドカード文字」](#page-46-0) を参照してくだ さい。

VOLUME EXCLUDE LIST 文は ALL FILESYSTEMS 文に先行する必要があります。次に 例を示します。

VOLUME\_EXCLUDE\_LIST=/vol/Hr\_allfiles\_vol01 ALL\_FILESYSTEMS

または

VOLUME\_EXCLUDE\_LIST=/vol/testvol\* ALL\_FILESYSTEMS

VOLUME\_EXCLUDE\_LIST 文で複数の値を指定するには、値をカンマで区切ります。たと えば、

```
VOLUME EXCLUDE LIST=/vol/Hr allfiles vol01,/vol/testvol*
ALL_FILESYSTEMS
```
また、ALL FILESYSTEMS 指示句で複数の VOLUME EXCLUDE\_LIST 文を指定すること もできます。たとえば、

```
VOLUME_EXCLUDE_LIST=/vol/Hr_allfiles_vol01
VOLUME_EXCLUDE_LIST=/vol/testvol*
ALL_FILESYSTEMS
```
VOLUME\_EXCLUDE\_LIST 文には最大で 256 文字を含めることができます。256 文字の 限度を超えないようにする必要がある場合は、複数の VOLUME\_EXCLUDE\_LIST 文を作成 します。256 文字以上を指定する場合は、ボリュームリストは切り捨てられます。切り捨て

られた文がバックアップジョブのエラーになる可能性があり、その場合はエラーメッセージ [コマンドのパラメータが無効です(20)]が表示されます。

バックアップ選択項目に読み取り専用のボリュームまたは空きのないボリュームが含まれ ている場合、NDMP バックアップジョブは状態コード 20 ([コマンドのパラメータが無効です (20)]) で失敗します。同じような NDMP バックアップジョブエラーが発生した場合は、 ostfiログを確認してエラーが発生したボリュームを特定します。読み取り専用のボリュー ムや領域不足のボリュームを除外するには、VOLUME\_EXCLUDE\_LIST 文と ALL FILESYSTEMS 文を使うことができます。

シマンテック社は、スナップショットがセカンダリファイラに複製される NetBackup レプリ ケーションディレクタ環境では、セカンダリファイラでのバックアップの制御にストレージの ライフサイクルポリシー (SLP) を使うことを推奨します。

- セカンダリファイラでのすべてのボリュームのバックアップには ALL FILESYSTEMS を 使用しないでください。自動的に作成された NetApp FlexClone ボリュームをバック アップまたはリストアすると不整合が発生する場合があります。そのようなボリュームは 一時的なものであり、仮想コピーまたは実際のボリュームへのポインタとして使われる ため、バックアップする必要はありません。
- セカンダリファイラのすべてのボリュームをバックアップする必要がある場合は、シマン テック社はレプリケートされたボリュームに加えて FlexClone ボリュームの除外を推奨 します。たとえば、

```
VOLUME_EXCLUDE_LIST=/vol/Clone_*
VOLUME_EXCLUDE_LIST=/vol/*_[0-9]
VOLUME_EXCLUDE_LIST=/vol/*_[0-9][0-9]
VOLUME_EXCLUDE_LIST=/vol/*_[0-9][0-9][0-9]
ALL_FILESYSTEMS
```
この例では、すべての FlexClone ボリュームを想定しており、FlexClone ボリューム のみが /vol/Clone から始まります。環境に合わせてボリュームの指定を適切に調 整します。

<span id="page-50-0"></span>論理ユニット番号 (LUN) が割り当てられているボリュームで、スナップショットのインポー トが状態コード 4213 (スナップショットのインポートに失敗しました (Snapshot import failed)) で失敗した場合、NDMP ポリシーのスナップショットからのバックアップは失敗 します。このエラーを避けるためには、VOLUME EXCLUDE LIST 指示句を使って、Storage Area Network (SAN) を通してアクセスされる LUN の作成に使われるすべてのボリュー ムを除外します。

### バックアップ対象リスト内の環境変数について

NDMP の場合、環境変数を使用して、バックアップごとに構成パラメータを NDMP ホス トに通知できます。NDMP 環境変数の種類を次に示します。

■ NDMP プロトコルの指定でオプションとして定義されている環境変数

任意の変数を設定できます。

- NDMP ホストのベンダーに固有の環境変数 任意の変数を設定できます。
- NetBackup で使用する、次の予約済み環境変数

FILESYSTEM LEVEL DIRECT EXTRACT ACL\_START

NetBackup では、1 つ以上の SET 指示句を指定して、バックアップ対象リスト内で環境 変数を設定できます。

メモ: バックアップ対象リストでは、SET 指示句をリストの最初に指定した後に、バックアッ プするファイルシステムまたはボリュームを指定する必要があります。

特定の NAS ベンダーに関連する環境変数の最新情報については、シマンテック社のサ ポート Web サイトで『NetBackup for NDMP: NAS Appliance Information』を参照して ください。このトピックには、特定の NAS システムに関する構成とトラブルシューティング の情報も含まれています。

#### <http://www.symantec.com/docs/TECH31885>

SET 指示句の一般的な構文は次のとおりです。

```
SET variable = value
```
*variable* は環境変数名で、*value* はその変数に割り当てられた値です。値は一重引用 符または二重引用符で囲むことができます。値に空白文字が含まれる場合は、引用符で 囲む必要があります。 次に例を示します。

```
SET ABC = 22SET DEF = "hello there"
SET type = tar
```
値を入力せずに変数を指定すると、その変数の設定を解除できます。次に例を示します。

SET ABC =

変数は、バックアップ対象リストの処理にともなって蓄積されます。たとえば、バックアップ 対象には次のエントリが含まれる場合があります:

```
/vol/vol1
SET HIST = N
/vol/vol2
```
 $SET DEF = 20$  $SET$  SAMPLE = all /vol/vol3

この例では、/vol/vol1ディレクトリは、ユーザーが設定した環境変数を使用せずにバッ クアップされます。2 番目のディレクトリ (/vol/vol2) は、変数 HIST を N に設定した状 熊でバックアップされます。3番目のディレクトリ (/vol/vol3)は3つの環境変数(HIST = N、DEF = 20、SAMPLE = all) をすべて設定した状態でバックアップされます。

メモ: HIST = N と設定されている場合、単一のファイルをリストアできません。HIST 変数 が N に設定されているときは、ボリュームの完全リストアのみが利用できます。

同じ環境変数が重複してリストに存在する場合、古い環境変数の値は、新しい環境変数 の値で上書きされます。

各バックアップで使用された変数は、保存され、その後のディレクトリのリストアに使用され ます。NDMP ホストには、内部的に設定された環境変数がいくつか存在する場合があり ます。これらの変数も、保存されてリストアに使用されます。

### NDMP ポリシーのスケジュールのバックアップ形式について

NDMP ポリシーのスケジュールには、次のバックアップ形式を指定できます。

- 完全
- 累積増分
- 差分増分

[ポリシーストレージユニットを上書きする (Override policy storage unit)]は、NetBackup のクライアント (NDMP ホスト) に複数のストレージユニットが存在し、このスケジュールに 対して特定のストレージユニットを使う場合にのみ指定します。この場合、クライアントは NDMP ポリシー内の唯一のクライアントである必要があります。

# DAR の有効化または無効化について

NetBackup for NDMP は、デフォルトで、ファイルまたはディレクトリのリストアにダイレク トアクセスリカバリ (DAR) を使うように構成されています。ファイルのリストアで DAR を使 う場合は、ディレクトリのリストアで使う場合と異なります。

次の表に、ファイルとディレクトリのリストアでの DAR の使用方法を示します。

#### 表 3-2 ファイルとディレクトリのリストアでの DAR の使用方法

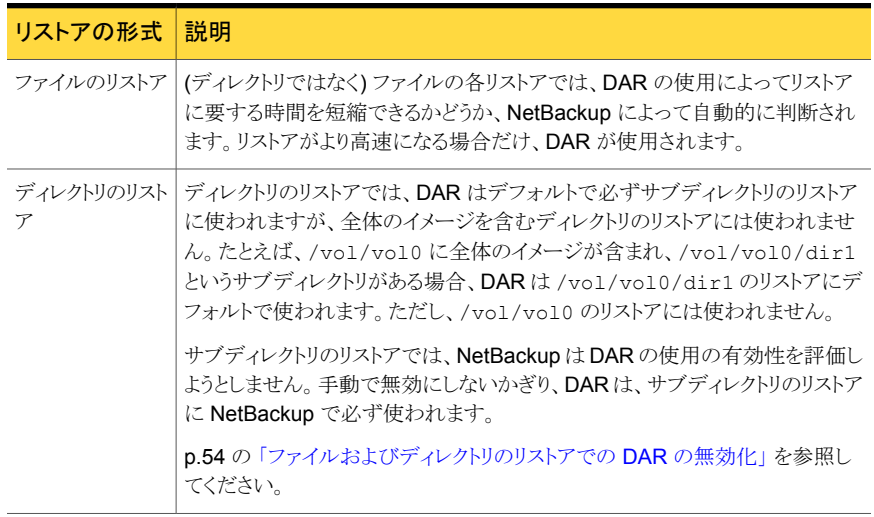

<span id="page-53-0"></span>メモ: NDMP ホストが古いコンピュータだったり、最新の NAS OS バージョンが実行され ていないなど、DAR の使用に問題がある場合、DAR を無効にする必要がある場合があ ります。

### ファイルおよびディレクトリのリストアでの DAR の無効化

この手順を実行すると、すべての NDMP ポリシーで、ファイルおよびディレクトリの両方 のリストアで DAR が無効になります。

#### DAR を無効にする方法

- 1 NetBackup 管理コンソール で、「ホストプロパティ(Host Properties)] を展開し、 [マスターサーバー (Master Servers)] または [メディアサーバー (Media Servers)] をクリックします。
- 2 サーバー名を右クリックし、「プロパティ(Properties)] を選択します。
- 3 [一般的なサーバー (General Server)] をクリックします。
- 4 [NDMP リストアにダイレクトアクセスリカバリを使用する (Use direct access recovery for NDMP restores)] ボックスのチェックを外し、 [適用 (Apply)] または[OK]をク リックします。

この操作により、すべての NDMP リストアにおいて DAR が無効になります。

5 [OK] をクリックします。

### ディレクトリのリストアのみでの DAR の無効化

次の手順はディレクトリのリストアのみで DAR を無効にします。個々のファイルリストアで は DAR を有効にしたままです。

### すべての NDMP ポリシーに対してディレクトリのリストアのみで DAR を無効にする方法

1 次のファイルに、文字列 NDMP\_DAR\_DIRECTORY\_DISABLED を入力します。

/usr/openv/netbackup/db/config/ndmp.cfg

2 ディレクトリの DAR を有効にするには、ndmp.cfg ファイルから NDMP\_DAR\_DIRECTORY\_DISABLED の文字列を削除 (またはコメントアウト) します。

# クラスタ環境での NetBackup for NDMP の構成

NetBackup NDMP をクラスタ環境用に構成する前に、クラスタの各ノードに次のものを インストールする必要があります。

- NetBackup サーバー 次を参照してください。『[Symantec NetBackup](http://www.symantec.com/docs/DOC5332) インストールガイド』。
- NetBackup for NDMP ソフトウェア p.28 の「[NetBackup for NDMP](#page-27-0) のインストール前提条件」を参照してください。 Windows サーバーでは、NetBackup for NDMP のライセンスキーだけのインストー ルが必要です。

#### クラスタ環境で NetBackup for NDMP を構成する方法

- 1 NDMP に接続されているロボットおよびドライブを構成します。次に、通常の場合 (非クラスタ環境の場合) と同様に、ストレージユニットおよびポリシーを構成します。
	- [デバイスの構成ウィザード (Device Configuration Wizard)]を使用するか、ま たはデバイスを手動で構成します。 p.33 の「NAS (NDMP) ホストへの NetBackup [アクセスの認証」](#page-32-0)を参照してく ださい。
	- クラスタ全体で同じロボットライブラリを使用するには、ロボット番号の一貫性を保 つ必要があります。[デバイスの構成ウィザード (Device Configuration Wizard)] を使用すると、一貫性を保つように構成されます。ロボットを手動で構成する場 合は、クラスタ内の各ホストで、特定のロボットに対して同じロボット番号を使用す る必要があります。
- 2 NetBackup for NDMP のデバイスおよびポリシーの構成が終了したら、クラスタ内 の次のノードにフェールオーバーしてドライブおよびロボットを構成します。

1 つ目のノードのロボットの構成に使用したロボット番号と同じ番号を選択します。

# インストール後の変更

NetBackup をクラスタ環境に構成した後、ほぼすべての構成情報は、クラスタ内のすべ てのノードで入手可能です。構成情報は、共有ハードドライブを使用することによって利 用可能になります。ただし、NetBackup 管理コンソールでは、[NetBackup の管理 (NetBackup Management)]>[ホストプロパティ (Host Properties)]に対して行われた 変更は、共有ドライブでは入手できません。このような変更は、アクティブノードだけに適 用されます。アクティブノードに対して行われた[ホストプロパティ (Host Properties)]の 変更は、各ノードに手動で複製する必要があります。この処理によって、他のノードに フェールオーバーした場合にまったく同じように NetBackup を動作させることができま す。

詳しくは、『[Symantec NetBackup High Availability](http://www.symantec.com/docs/DOC5332) 管理者ガイド UNIX、Windows お よび [Linux](http://www.symantec.com/docs/DOC5332)』を参照してください。

# NDMP 構成のテストについて

構成のテストでは、バックアップを実行してから、いくつかのファイルのリストアを行います。 次のトピックを参照してください。

- p.78 の「NDMP [ポリシーによる手動バックアップの実行」](#page-77-0)を参照してください。
- p.78 の [「サーバーからの](#page-77-1) NDMP リストアの実行」 を参照してください。
- p.85 の「NetBackup for NDMP[トラブルシューティングの推奨事項」](#page-84-0)を参照してく ださい。

# NetBackup メディアサー バーへの NDMP バックアッ プ (リモート NDMP) の構成

この章では以下の項目について説明しています。

- <span id="page-56-0"></span>■ リモート NDMP [について](#page-56-0)
- **Media Manager** [ストレージユニットへの](#page-57-0) NDMP バックアップの構成

# リモート NDMP について

このトピックでは、NetBackup for NDMP を構成して、Media Manager ストレージユニッ トへのバックアップ (リモート NDMP) を実行する方法について説明します。ここでは、 NDMP に固有の手順だけを説明します。

4

リモート NDMP を使用すると、NetBackup メディアサーバー上の Media Manager スト レージユニットに構成されているドライブに、NDMP データをバックアップできます。ドラ イブは、NDMP バックアップと非 NDMP バックアップの両方に使用できます。

リモート NDMP に追加された機能は NDMP の多重化です。 NDMP の多重化はリモー ト NDMP で機能します。同じクライアントまたは異なるクライアントから同じストレージデ バイスに複数のバックアップストリームを同時に書き込みます。

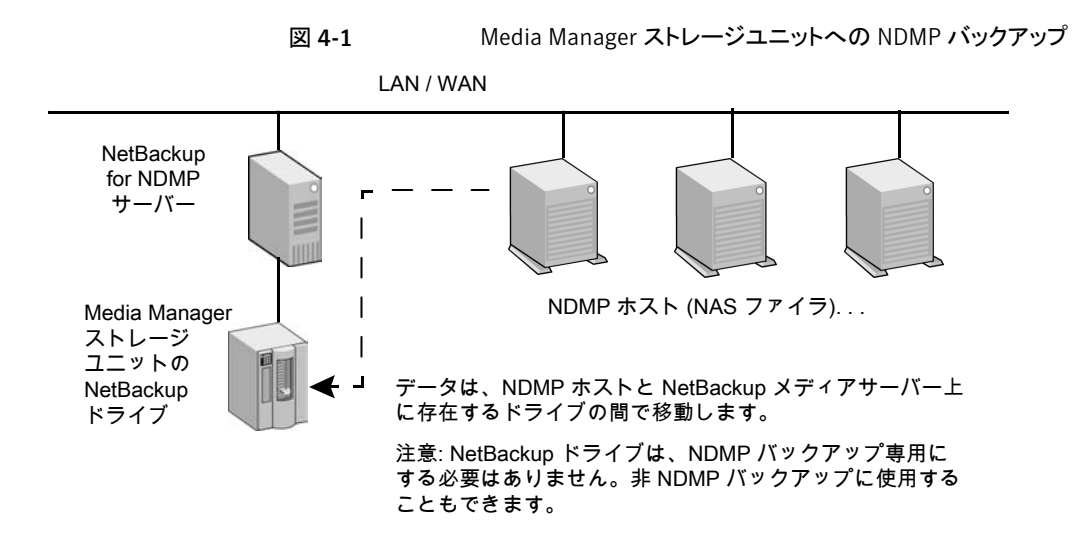

# Media Manager ストレージユニットへの NDMP バック アップの構成

<span id="page-57-0"></span>この項では、Media Manager ストレージユニットへの NDMP バックアップを構成する方 法について説明します。

Media Manager ストレージユニットへの NDMP バックアップの構成方法

1 NetBackup サーバーに対して、バックアップを行う NDMP ホストへのアクセスを認 証します。

Snapshot Client NAS Snapshot 方式を使ってスナップショットを作成する場合は、 メディアサーバーではなく、マスターサーバー上で次の手順を実行します。

- 「メディアおよびデバイスの管理 (Media and Device Management)]>「クレデ ンシャル (Credentials)]を選択して、[NDMP ホスト (NDMP Hosts)]をクリック します。[処理 (Actions)]メニューで、[新規 (New)]>[新しい NDMP ホスト (New NDMP Host)]を選択して[NDMP ホストの追加 (Add NDMP Host)]ダイアログ ボックスを表示します。
- 値を入力します。 p.33 の 「NAS (NDMP) ホストへの NetBackup [アクセスの認証」](#page-32-0) を参照してく ださい。
- NetBackup サーバーによってバックアップされる NDMP ホストごとに、これらの 手順を繰り返します。
- 2 NetBackup の[デバイスの構成ウィザード (Device Configuration Wizard)]を使用 して、ドライブおよびロボットを構成します。

次の点に注意してください。

- このマニュアルの「NDMP に接続されたデバイスへの NDMP バックアップの構 成」の内容は使わないでください。NDMP 接続されたデバイスとしてではなく、 NetBackup の通常のデバイスとしてロボットとドライブを構成します。 次を参照してください。『[NetBackup](http://www.symantec.com/docs/DOC5332) 管理者ガイド Vol. 1』。
- NetBackup Shared Storage Option (SSO) を使ってドライブを共有できます。 ドライブは、NDMP ドライブおよび非 NDMP ドライブの両方として共有できます。 p.71 の 「[Shared Storage Option \(SSO\)](#page-70-0) を使用する NetBackup for NDMP [について」](#page-70-0)を参照してください。
- 3 ドライブ用に Media Manager ストレージユニットを作成します。ストレージユニット形 式は、NDMP ではなく、Media Manager である必要があります。

NDMP の多重化では、次の手順を実行します。

- 「新しいストレージユニット (New Storage Unit)]メニューで[多重化を有効にす る (Enable Multiplexing)]チェックボックスを選択します。
- 「ドライブあたりの最大ストリーム数 (Maximum streams per drive)]エントリを 1 より大きい値に設定します。

ストレージユニットについて詳しくは、次を参照してください。『[Symantec NetBackup](http://www.symantec.com/docs/DOC5332) [管理者ガイド](http://www.symantec.com/docs/DOC5332) Vol. 1』。

4 NDMP 形式のポリシーを作成します。[新しいポリシー (New Policy)]画面または [ポリシーの変更 (Change Policy)]画面で、必ず前の手順で作成したストレージユ ニットを指定します。

NDMP の多重化では次に注意してください。

■ [新しいスケジュールの追加 (Add New Schedule)]メニューの[メディアの多重 化 (Media multiplexing)]属性を 1 より大きい値に設定します。

# 5

# NDMP ダイレクトコピーの構 成

この章では以下の項目について説明しています。

- NDMP [ダイレクトコピーについて](#page-59-0)
- <span id="page-59-0"></span>■ NDMP [ダイレクトコピーの構成](#page-63-0)
- NDMP [ダイレクトコピーを使ったバックアップイメージの複製](#page-64-0)

# NDMP ダイレクトコピーについて

NetBackup では、仮想テープライブラリ (VTL) がサポートされています。仮想テープライ ブラリは、ディスクベース技術を使用して、テープライブラリ (ロボット) およびドライブのエ ミュレーションを行います。バックアップイメージは VTL の 1 つ以上のディスクに書き込 まれます。VTL では、イメージがテープ上に存在するように処理されますが、アクセスは ディスクの速度で行われます。

(ディザスタリカバリ用などの) 追加のストレージでは、NetBackup によってバックアップイ メージが VTL ディスクから NDMP ストレージユニットの物理テープへコピーされます。こ のコピーには、メディアサーバーの I/O またはネットワーク帯域幅は使用されません。 NetBackup では、1 台の NDMP ホストに接続された NDMP テープドライブ間で NDMP イメージを直接コピーすることもできます。

いずれの場合も、この機能は NDMP ダイレクトコピーと呼ばれます。この機能を使用す ると、NetBackup で、VTL または NDMP 物理テープのいずれかのイメージから、データ を直接リストアできます。NDMP ダイレクトコピーでは、テープへのバックアップとテープ からのリストアは、非 NDMP データだけでなく、NDMP データでもサポートされています。 バックアップイメージのテープ間の複製もサポートされています。

NDMP ダイレクトコピーは、多重化バックアップ、合成バックアップ、複数のコピーをサ ポートしません。また、宛先デバイスのストレージユニットグループもサポートされていま せん。ストレージユニットグループを選択すると、NDMP ダイレクトコピーは無効になりま す。データ転送は、NetBackup サーバーを使用し、ネットワークを介して行われます。

NDMP ダイレクトコピーを開始するには、NetBackup 管理コンソールの NetBackup 複 製機能、bpduplicate コマンドまたは NetBackup Vault が使用できます。

NDMP ダイレクトコピーは、次の環境で動作します。

- 物理テープライブラリへのアクセス権がある VTL に接続されている NetBackup メディ アサーバー。NDMP ダイレクトコピーを構成する手順については、このトピックで説明 します。
- (VTL ではなく) テープライブラリへのアクセス権がある NDMP ホストに接続されてい る NetBackup for NDMP サーバー。この NDMP バックアップ環境については、この マニュアルの他のトピックで説明します。この環境では、NDMP ダイレクトコピーに追 加の構成は必要ありません。 NDMP ホストとストレージデバイスが正しく構成されると、NetBackup によって作成さ れた NDMP バックアップを複製する際に、NetBackup で NDMP ダイレクトコピーが 使用されます。

### NDMP ダイレクトコピーを使うための前提条件

NDMP ダイレクトコピーを使うための次の前提条件に注意してください。

- NetBackup for NDMP ソフトウェアのインストールが必要です。NetBackup for NDMP は、Enterprise Disk Option のライセンスによって有効になります。NDMP V4 以上 が必要です。
- NetBackup サーバー (マスターおよびメディア) は、NetBackup 6.5 以上である必要 があります。
- 『NetBackup 7.x Hardware Compatibility List (HCL)』はどの VTL ソフトウェアがこ の機能をサポートしているかを示します。 <http://www.symantec.com/docs/TECH76495>
- 使用する環境に VTL が含まれる場合は、その製品マニュアルに従って VTL をイン ストールおよび設定する必要があります。NetBackup Enterprise Disk Option ライセ ンスが必要です。Enterprise Disk Option ライセンスは NDMP ダイレクトコピーの機 能を有効にします。
- NDMP ダイレクトコピーをサポートするため、VTL には NDMP の機能が必要です。
- 1台の NDMP テープドライブから、(VTL ではない) 別の NDMP テープドライブへダ イレクトコピーを実行するには、NetBackup for NDMP ライセンスが必要です。

### VTL を使用した NDMP ダイレクトコピー

NDMP ダイレクトコピー機能では、NDMP プロトコルを使用する NDMP テープサーバー を組み込んだ VTL を使用します。イメージは、組み込みの NDMP テープサーバーに

よって、VTL ディスクから物理テープに直接移動します。イメージは、NetBackup メディ アサーバーもネットワークも経由しません。

メモ: VTL 環境では、NAS 装置は必要ありません。VTL は NAS (NDMP) ホストのエミュ レーションを行います。VTL は NDMP テープサーバーの機能を必要とします。

次の図に、VTL 構成内に実際に存在するハードウェアと、NetBackup 側から見た構成 の、2 つの観点から見た VTL を示します。

図 5-1 VTL を使用した NDMP ダイレクトコピーの概要

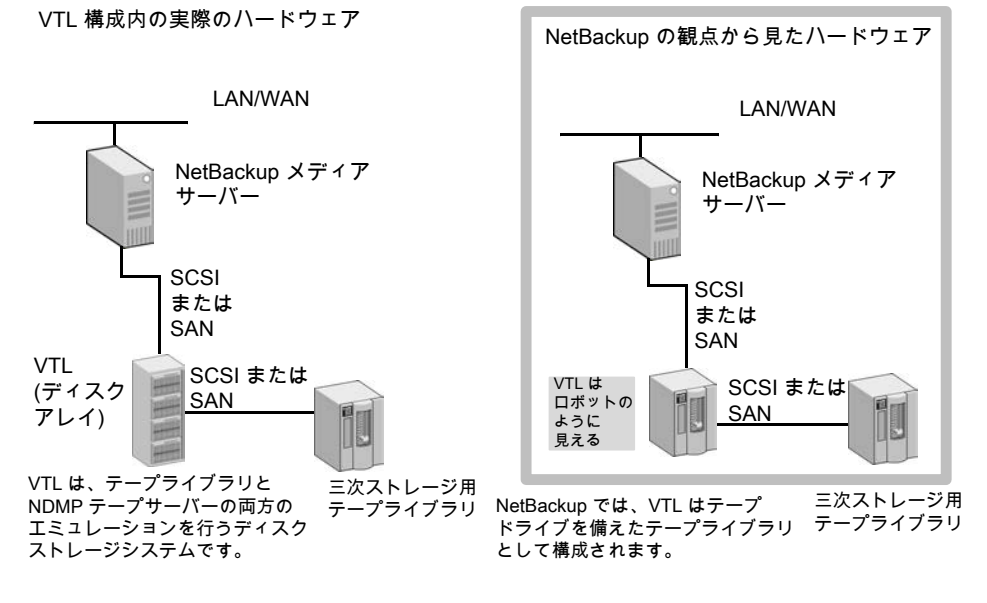

次の図に、VTL のデータの流れと制御を示します。

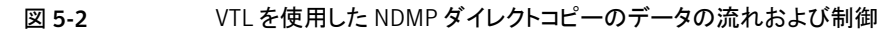

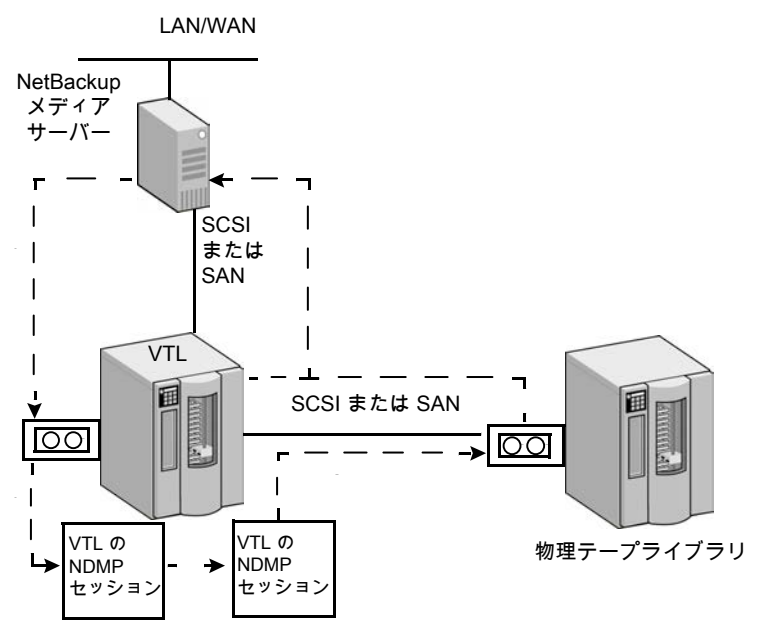

1. NetBackup メディアサーバーは、ダイレクトデバイスパス (SCSI または SAN) を介して、バックアップを VTL に送信します。

2. NetBackup は VTL への NDMP デバイスパスを選択し、そのデバイス用の NDMP 制御セッションを 作成します。

3. NetBackup は、物理テープライブラリからテープボリュームを選択します。次に、ライブラリから NDMP デバイスパスを選択し、そのデバイス用に 2 つ目の NDMP 制御セッションを作成します。

4. NDMP プロトコルによって、VTL のバックアップイメージが物理テープライブラリに直接コピーされます (ネットワークは経由しません)。

5. VTL または物理テープのいずれかのイメージが、メディアサーバーに直接リストアされます。

### VTL を使用しない NDMP DirectCopy

NetBackup の複製機能を使用すると、NetBackup では、NDMP ホストに接続されたテー プドライブ間で NDMP イメージをコピーできます。一般的な使用方法は、同じテープライ ブラリ内のテープドライブ間でイメージをコピーすることです。(イメージは異なるテープラ イブラリ間でもコピーできます。)VTL を使用した NDMP ダイレクトコピーと同様に、コピー されたデータは NetBackup メディアサーバーやネットワークを経由しません。

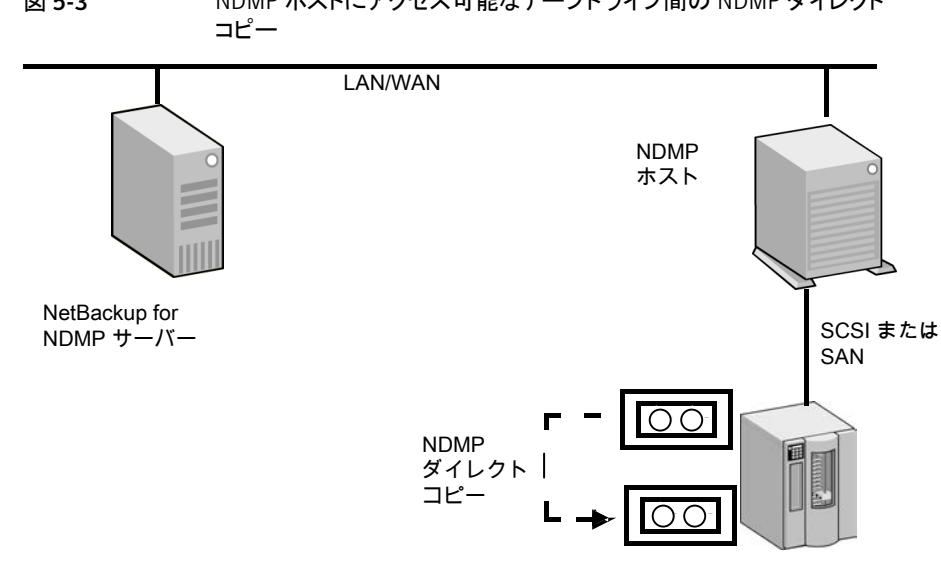

# 図 5-3 NDMP ホストにアクセス可能なテープドライブ間の NDMP ダイレクト

# NDMP ダイレクトコピーの構成

<span id="page-63-0"></span>VTL に対して行われたバックアップから NDMP ダイレクトコピーを構成するには、次の手 順を使います。

### VTL に対して行われたバックアップから NDMP ダイレクトコピーを構成する方法

- 1 VTL を NDMP ホストとして構成します。「デバイスの構成ウィザード (Device Configuration Wizard)]を使用して、次のように構成できます。NetBackup 管理コ ンソールで、[メディアおよびデバイスの管理 (Media and Device Management)] をクリックし、右パネルの「ストレージデバイスの構成(Configure Storage Devices)] をクリックします。
	- ウィザードの[デバイスホスト (Device Hosts)]ダイアログボックスでデバイスホス トを選択し、[変更 (Change)]をクリックします。
	- 「デバイスホストの変更 (Change Device Host)]ダイアログボックスで[NDMP サーバー (NDMP server)]を選択し、[OK]をクリックします。
	- [次へ(Next)]をクリックします。 [NDMP ホスト (NDMP Hosts)]ダイアログボック スの[NDMP ホスト (NDMP Host)]ウィンドウに、VTL が表示されます。

p.73 の「NetBackup [デバイスの構成ウィザードを使用して](#page-72-0) NDMP ホストを構 [成する方法」](#page-72-0) を参照してください。

2 NetBackup による VTL へのアクセスを認証します。VTL が NDMP ホストのエミュ レーションを行うことに注意してください。

p.33 の「NAS (NDMP) ホストへの NetBackup [アクセスの認証」](#page-32-0)を参照してくださ い。

3 VTL をロボットとして構成し、次に Media Manager ストレージユニットで 1 つ以上 のテープドライブを構成します。

NetBackup の[デバイスの構成ウィザード (Device Configuration Wizard)]を使用 できます。デバイスと Media Manager ストレージユニットの構成についての追加ヘ ルプが利用可能です。

次を参照してください。『[Symantec NetBackup](http://www.symantec.com/docs/DOC5332) 管理者ガイド Vol. 1』。

4 VTL で 1 つ以上のテープドライブをネットワーク接続ストレージデバイスとして構成 し、そのドライブ用に 1 つ以上の NDMP ストレージユニットを作成します。

p.39 の [「テープドライブの追加」](#page-38-0) を参照してください。

p.43 の 「NDMP [ストレージユニットの追加」](#page-42-0) を参照してください。

ドライブは前述の手順で選択したドライブと同じでもかまいません。NetBackup で は、メディアサーバーと NDMP ホスト間のドライブの共有がサポートされています。

<span id="page-64-0"></span>5 物理テープライブラリで 1 つ以上の NDMP テープドライブを構成し、構成したドラ イブを NDMP ストレージユニットに追加します。前述の手順と同じ手順を使用しま す。

これらのドライブが SAN 上で共有されている場合は、Media Manager ストレージユ ニットでも使用することができます。

# NDMP ダイレクトコピーを使ったバックアップイメージの 複製

NetBackup では、バックアップイメージを複製する際に NDMP ダイレクトコピーを使用し ます。複製を実行するには、次のいずれかの方法を使うことができます。

- NetBackup 管理コンソールで複製を開始する。 NetBackup 管理コンソールで、[NetBackup の管理 (NetBackup Management)] >[カタログ (Catalog)]を選択し、右ペインの[処理 (Action)]リストボックスで[複製 (Duplicate)]を選択します。 p.66 の「NetBackup 管理コンソールでの NDMP [ダイレクトコピーの開始」](#page-65-0)を参照し てください。
- NetBackup Vault

詳しくは、『[Symantec NetBackup Vault](http://www.symantec.com/docs/DOC5332) 管理者ガイド』 を参照してください。

- bpduplicate コマンド このコマンドについて詳しくは、『[Symantec NetBackup](http://www.symantec.com/docs/DOC5332) コマンド UNIX、Windows および [Linux](http://www.symantec.com/docs/DOC5332)』を参照してください。
- ストレージライフサイクルポリシー (SLP) NetBackup 管理コンソールで、[NetBackup の管理 (NetBackup Management)] >[ストレージ (Storage)]>[ストレージライフサイクルポリシー (Storage Lifecycle Policies)]を選択します。 SLP について詳しくは、『[Symantec NetBackup](http://www.symantec.com/docs/DOC5332) 管理者ガイド Vol. 1』を参照してく ださい。

### イメージの複製に NDMP ダイレクトコピーを使うための要件

NetBackup で NDMP ダイレクトコピーを使ってイメージを複製するときは、次の点に注 意してください。

- 複製の宛先として、VTL または物理テープライブラリの NDMP ストレージユニットを 指定する必要があります。
- NDMP テープドライブは、ソースイメージのマウントに使用できる必要があります。 NDMP テープドライブは、VTL で定義されたものでも、テープライブラリの物理テー プドライブでもかまいません。

設定手順が利用可能です。

p.60 の「NDMP [ダイレクトコピーについて」](#page-59-0)を参照してください。

これらの 2 つの要件が満たされれば、NDMP ダイレクトコピーは有効になります。 NetBackup では、メディアサーバーの I/O またはネットワーク帯域幅を使用せずに、直 接指定されたストレージユニットにイメージをコピーします。

### イメージ複製の NetBackup ポリシーの形式

NetBackup ポリシーによって作成されたイメージはすべて複製できます。ポリシーは NDMP ポリシーである必要はありません。

<span id="page-65-0"></span>p.60 の 「NDMP [ダイレクトコピーについて」](#page-59-0) を参照してください。

バックアップは、VTL のストレージユニットまたは NDMP ホストに接続されているストレー ジデバイスに作成することができます。NetBackup の複製機能を使用して、次のように バックアップをテープドライブに直接コピーすることができます。

### NetBackup 管理コンソールでの NDMP ダイレクトコピーの開始

NDMP ダイレクトコピーを開始するには次の手順を使います。

### NDMP ダイレクトコピーを開始する方法

- **1** NetBackup 管理コンソールで、[NetBackup の管理 (NetBackup Management)] >[カタログ (Catalog)]を展開します。
- 2 複製するイメージの検索条件を設定します。[今すぐ検索 (Search Now)]をクリック します。
- 3 複製するイメージを右クリックし、ショートカットメニューから[複製(Duplicate)]を選 択します。

複製先として NDMP ストレージユニットを指定する必要があります。[複製変数の設 定 (Setup Duplication Variables)]ダイアログボックスの[ストレージユニット (Storage unit)]フィールドを使います。

次のガイドに記載されているバックアップイメージの複製に関する項を参照してくだ さい。『[Symantec NetBackup](http://www.symantec.com/docs/DOC5332) 管理者ガイド Vol. 1』。

# リモート NDMP とディスクデ バイス

この章では以下の項目について説明しています。

- <span id="page-67-0"></span>■ リモート NDMP [とディスクデバイスの概要](#page-67-0)
- リモート [NDMP](#page-68-0) の構成

# リモート NDMP とディスクデバイスの概要

リモート NDMP 機能では、NetBackup メディアサーバー上に構成されたストレージデバ イスへ NAS (ネットワーク接続ストレージ) データをバックアップします。NetBackup はメ ディアサーバーのディスクデバイスをサポートします。

6

次の図に、ディスクストレージへの NDMP バックアップの主要な構成要素を示します。

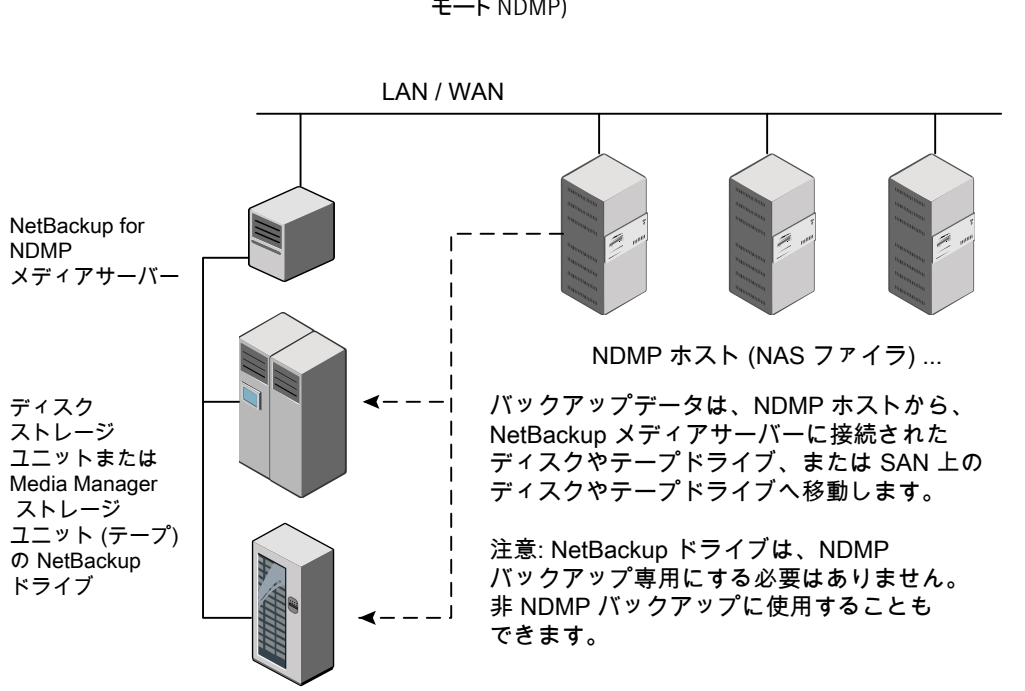

### 図 6-1 メディアサーバーのストレージユニットへの NDMP バックアップ (リ モート NDMP)

# リモート NDMP の構成

<span id="page-68-0"></span>NetBackup メディアサーバーに接続されたディスクストレージユニットまたはテープスト レージユニットのいずれかにデータをバックアップするように NetBackup を構成します。 ここでは、NDMP に固有の手順だけを説明します。

### ディスクストレージユニットまたはテープストレージユニットに NDMP バックアップを構成 する方法

1 NetBackup サーバーに対して、バックアップを行う NDMP ホストへのアクセスを認 証します。

NetBackup メディアサーバーで次を実行します。

■ 「メディアおよびデバイスの管理 (Media and Device Management)]>「クレデ ンシャル (Credentials)]>[NDMP ホスト (NDMP Hosts)]を展開します。[処理 (Actions)]メニューで、[新規 (New)]>[新しい NDMP ホスト (New NDMP Host)]を選択して[NDMP ホストの追加 (Add NDMP Host)]ダイアログボックス を表示します。

- バックアップする NDMP サーバー (NAS ファイラ)の名前を入力します。NDMP ホスト名では、大文字と小文字が区別されます。
- NetBackup サーバーによってバックアップされる NDMP ホストごとに、前述の 手順を繰り返します。
- Snapshot Client NAS Snapshot 方式を使ってスナップショットを作成する場合 は、(メディアサーバーではなく) マスターサーバーで前述の手順を実行します。
- 2 NetBackup の[デバイスの構成ウィザード (Device Configuration Wizard)]を使用 して、リモート NDMP 用にデバイス (メディアサーバー上のディスク、またはテープ ドライブおよびロボット) を構成します。

次の項目に注意してください。

- NDMP 接続デバイスの構成方法を説明したデバイス構成手順を使用しないで ください。代わりに、通常の NetBackup デバイスを構成する場合と同じ方法で ディスク、ロボット、ドライブを構成します。 次を参照してください。『[NetBackup](http://www.symantec.com/docs/DOC5332) 管理者ガイド Vol. 1』。
- NetBackup の Shared Storage Option (SSO) を使用してテープドライブを共 有できます。 ドライブは、NDMP ドライブおよび非 NDMP ドライブの両方として 共有できます。 p.71 の 「[Shared Storage Option \(SSO\)](#page-70-0) を使用する NetBackup for NDMP

[について」](#page-70-0) を参照してください。 3 ドライブ用にディスクまたは Media Manager ストレージユニットを作成します。スト

レージユニット形式は、NDMP ではなく、ディスクまたは Media Manager である必 要があります。

ストレージユニットについて詳しくは、次を参照してください。『[Symantec NetBackup](http://www.symantec.com/docs/DOC5332) [管理者ガイド](http://www.symantec.com/docs/DOC5332) Vol. 1』。

4 NDMP 形式のポリシーを作成します。

p.45 の 「NDMP [ポリシーの作成について」](#page-44-1) を参照してください。

# Shared Storage Option (SSO) の使用

この章では以下の項目について説明しています。

[Shared Storage Option \(SSO\)](#page-70-0) を使用する NetBackup for NDMP について

7

- <span id="page-70-0"></span>[NetBackup for NDMP](#page-71-0) を使った SSO の設定
- NetBackup [デバイスの構成ウィザードを使用して](#page-72-0) NDMP ホストを構成する方法

# Shared Storage Option (SSO) を使用する NetBackup for NDMP について

次の図に、2つの NetBackup for NDMP サーバーと2つの NDMP ホスト間でドライブ を共有可能な、SAN 上のロボットライブラリを示します。ドライブ共有には、Shared Storage Option のライセンスが必要です。SAN は必要ありません。

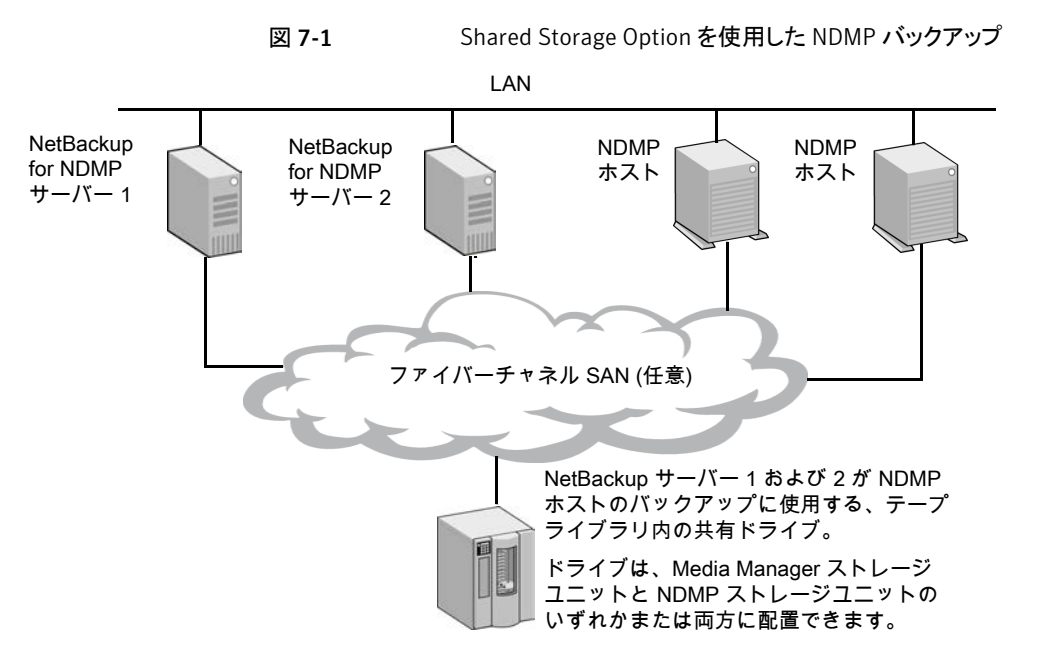

<span id="page-71-0"></span>各ロボットは、NetBackup メディアサーバーまたは NDMP サーバーによって制御されま す (両方で制御することはできません)。

# NetBackup for NDMP を使った SSO の設定

ここでは、NDMP サーバーと NetBackup サーバー間で共有されるドライブへのアクセス を設定する手順について説明します。

SSO について詳しくは、次を参照してください。『[Symantec NetBackup](http://www.symantec.com/docs/DOC5332) 管理者ガイド [Vol. 2](http://www.symantec.com/docs/DOC5332)』。

この手順は、次の条件が該当していることを前提としています。

- 次のマニュアルに説明されている SSO の前提条件を満たしている。『[Symantec](http://www.symantec.com/docs/DOC5332) **[NetBackup](http://www.symantec.com/docs/DOC5332) 管理者ガイド Vol. 2』。**
- NDMP ホストを含むすべての物理デバイスが、ネットワークに正しく接続されている。
- NetBackup for NDMP で NDMP ホストがサポートされている。 サポート対象の NDMP オペレーティングシステムと NAS ベンダーの情報について は、シマンテック社のサポート Web サイトから『NetBackup for NDMP: NAS Appliance Information』にアクセスしてください。このトピックには、特定の NAS システムに関す る構成とトラブルシューティングの情報も含まれています。 <http://www.symantec.com/docs/TECH31885>
NetBackup NDMP 互換性リストには、NDMP で SSO をサポートするベンダーソフ トウェアのバージョンが記載されています。サポートは、NAS システム (ハードウェア) によって提供されるのではなく、適切なバージョンのソフトウェアによって提供されま す。各 NAS ベンダーの機能とソフトウェアリリース、SSO サポート、これらのベンダー をサポートする NetBackup のバージョンのリストについては、次の場所にある 『NetBackup 7.x Hardware Compatibility List (HCL)』を参照してください。 <http://www.symantec.com/docs/TECH76495>

#### NetBackup for NDMP を使って SSO を設定する方法

1 NetBackup から NDMP ホストへのアクセスを構成します。

p.33 の 「NAS (NDMP) ホストへの NetBackup [アクセスの認証」](#page-32-0) を参照してくださ い。

2 NDMP ホストが、必要なロボットおよびドライブにアクセスできることを確認します。

NDMP ホストが必要なデバイスにアクセスできることを確認するには、ホストへのアク セスが認証されている NetBackup メディアサーバー上で次のコマンドを実行しま す。

tpautoconf -verify *ndmp\_host\_name* tpautoconf -probe *ndmp\_host\_name*

-verify オプションを指定すると、NetBackup サーバーが NDMP ホストにアクセ ス可能であることが検証されます。-probe オプションを指定すると、NDMP ホストに 認識されているデバイスが表示されます。

3 NetBackup 管理コンソールから、「デバイスの構成ウィザード (Device Configuration Wizard)]を使用して、デバイスおよびストレージユニットを構成します。

p.73 の 「NetBackup [デバイスの構成ウィザードを使用して](#page-72-0) NDMP ホストを構成す [る方法」](#page-72-0)を参照してください。

<span id="page-72-0"></span>NDMP ストレージユニットは、ドライブを共有する NDMP ホストごとに定義する必要 があります。すべてのホストに共有ドライブへのアクセス権がある場合、[デバイスの 構成ウィザード (Device Configuration Wizard)]を使用すると、これらのストレージ ユニットが自動的に作成されます。

# NetBackup デバイスの構成ウィザードを使用して NDMP ホストを構成する方法

NetBackup [デバイスの構成ウィザード (Device Configuration Wizard)]を使用するこ とが、SSO を使用しているかどうかにかかわらず、NDMP ホストのデバイスとストレージユ ニットを構成する最も簡単な方法です。

デバイスの構成ウィザードを使用する方法

- 1 NetBackup 管理コンソール (NetBackup Administration Console)で、右パネルの [ストレージデバイスの構成 (Configure Storage Devices)]をクリックして[デバイス の構成ウィザード (Device Configuration Wizard)]を起動します。
- 2 [ようこそ (Welcome)]ウィンドウで[次へ (Next)]をクリックします。[デバイスホスト (Device Hosts)]ウィンドウが表示されます。

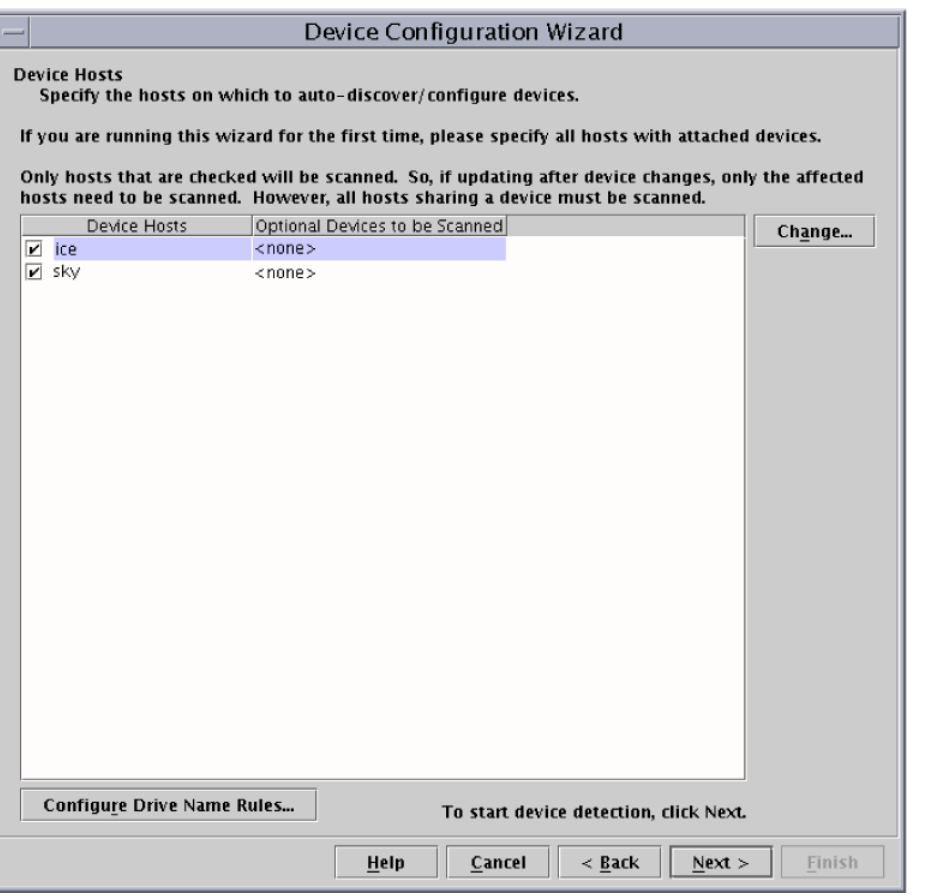

- 3 [デバイスホスト (Device Hosts)]の下の、NDMP ホストにアクセスする NetBackup メディアサーバーの横にチェックマークを付けます。
- 4 サーバー名を選択し、次に[変更 (Change)]をクリックします。

5 [デバイスホストの変更 (Change Device Host)]ウィンドウで、[NDMP サーバー (NDMP server)]の横にチェックマークを付けます。

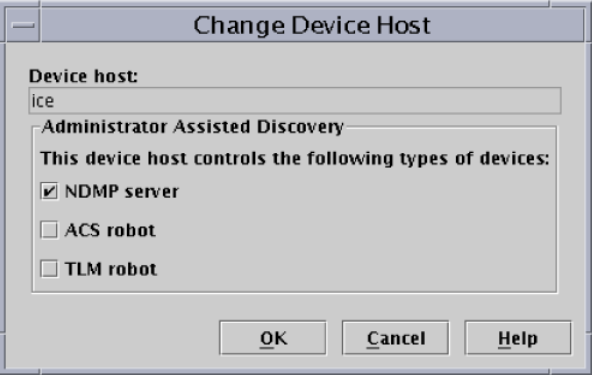

- 6 [OK]をクリックします。
- 7 [デバイスホスト (Device Hosts)]ウィンドウで、メディアサーバーの[スキャンするデ バイス (任意) (Optional Devices to be Scanned)]列に「NDMP」が表示されます。

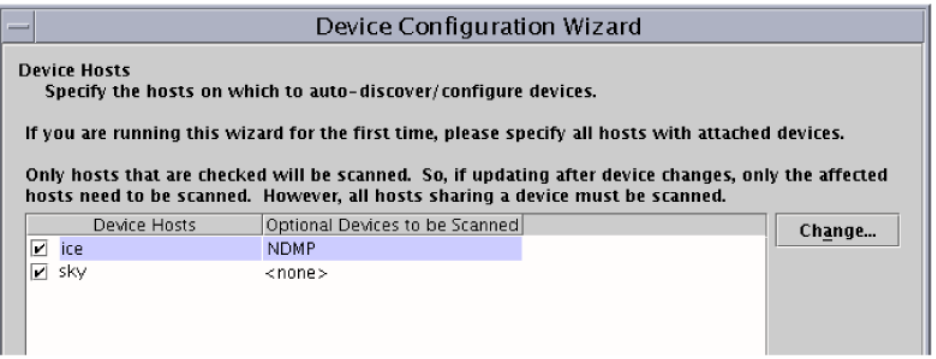

8 [次へ (Next)]をクリックして続行します。

9 デバイスを構成可能な NDMP ホストが表示される[NDMP ホスト (NDMP Hosts)] ウィンドウで[次へ (Next)]をクリックして、NDMP に接続されているデバイスを構成 します。

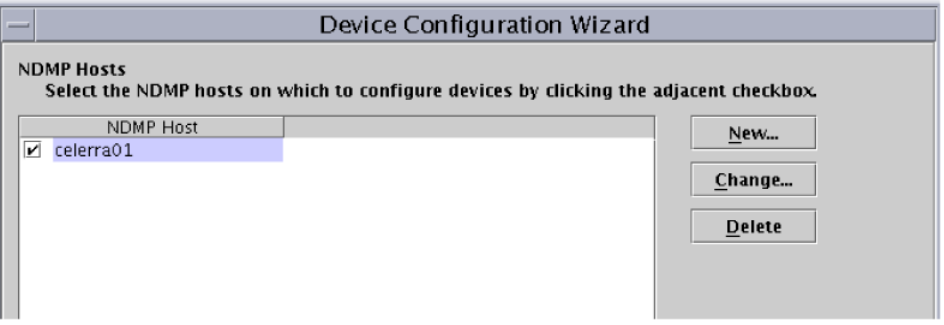

10 ウィザードの残りのプロンプトに従って、構成を完了します。

# バックアップおよびリストア の手順

この章では以下の項目について説明しています。

- NDMP [のバックアップとリストアについて](#page-76-0)
- <span id="page-76-0"></span>NDMP [ポリシーによる手動バックアップの実行](#page-77-0)
- [サーバーからの](#page-77-1) NDMP リストアの実行

# NDMP のバックアップとリストアについて

NetBackup サーバー (マスターサーバーまたはメディアサーバー) の NDMP バックアッ プおよびリストアを実行できるのは、管理者だけです。NDMP プロトコルでは、ユーザー がバックアップまたはリストアを開始することは許可されていないため、NDMP ホスト上に NetBackup クライアントソフトウェアはインストールされていません。

8

メモ: NDMP ポリシーの構成および自動的な無人バックアップのスケジュール設定に役 立つ情報が利用可能です。

次を参照してください。『[NetBackup](http://www.symantec.com/docs/DOC5332) 管理者ガイド Vol. 1』。

手動でのバックアップとリストアについては、次の情報を参照してください。

p.78 の「NDMP [ポリシーによる手動バックアップの実行」](#page-77-0) を参照してください。

p.78 の [「サーバーからの](#page-77-1) NDMP リストアの実行」 を参照してください。

# NDMP ポリシーによる手動バックアップの実行

<span id="page-77-0"></span>NDMP のバックアップを開始できるのは、NetBackup の管理者だけです。NetBackup 管理者が NetBackup 管理コンソールから手動でバックアップを行う手順を次に示しま す。

NetBackup 管理コンソールについて詳しくは、次を参照してください。『[Symantec](http://www.symantec.com/docs/DOC5332) [NetBackup](http://www.symantec.com/docs/DOC5332) 管理者ガイド Vol. 1』。

NDMP ポリシーによる手動バックアップを実行するには

- 1 NetBackup 管理コンソールで、「ポリシー (Policies)]をクリックします。
- 2 NDMP ポリシー名を右クリックし、ポップアップメニューから「手動バックアップ (Manual Backup)]を選択します。
- 3 [手動バックアップ (Manual Backup)]ダイアログで、スケジュールとバックアップを 実行するクライアント (NDMP ホスト) を選択します。

スケジュールを選択しない場合、NetBackup では保持レベルが最も高いスケジュー ルが使用されます。クライアントを選択しない場合は、NetBackup によって、構成さ れたすべての NDMP ホストのバックアップが行われます。

<span id="page-77-1"></span>4 「OK]をクリックして、バックアップを開始します。

## サーバーからの NDMP リストアの実行

NDMP ホストに NetBackup クライアントソフトウェアがインストールされていないため、 ユーザー主導のファイルのリストアは実行できません。

NetBackup 管理者は、NetBackup マスターサーバーまたはメディアサーバーのバック アップ、アーカイブおよびリストアインターフェースを使って、バックアップ元の NDMP ホ ストまたは異なる NDMP ホストへのファイルのリストアを行うことができます。

リストアの手順については、NetBackup 管理コンソールのオンラインへルプ、または次を 参照してください。『Symantec NetBackup [バックアップ、アーカイブおよびリストアスター](http://www.symantec.com/docs/DOC5332) トガイド UNIX、[Windows](http://www.symantec.com/docs/DOC5332) および Linux』。

#### サーバーから NDMP リストアを実行するには

- 1 NetBackup サーバーの バックアップ、アーカイブおよびリストア インターフェース で、[処理 (Actions)]>[NetBackup マシンおよびポリシー形式の指定 (Specify NetBackup Machines and Policy Type)]をクリックします。
- 2 サーバーには、NetBackup マスターサーバーを選択します。

構成に複数のマスターサーバーが含まれている場合は、リストアの対象となる NDMP ホストのポリシーが存在するマスターサーバーを指定します。サーバー名がプルダ ウンリストに表示されていない場合は、[サーバーリストの編集 (Edit Server List)]を 使用してサーバーを追加します。

3 ソースクライアントおよび宛先クライアントには、適切な NDMP (NAS) ホストを選択 します。

宛先ホストは、ソースのデータ形式と互換性がある NDMP ホストである必要がありま す。(ソースと宛先は同じ NAS ベンダー形式である必要があります。)

警告: NDMP のリストアを行うと、既存のファイルは常に上書きされます。

目的のホストがプルダウンメニューに表示されていない場合は、[クライアントリストの 編集 (Edit Client List)]を使ってクライアントを追加します。

4 [ポリシー形式 (Policy type)]フィールドで[NDMP]を選択します。

# トラブルシューティング

この章では以下の項目について説明しています。

- [NetBackup for NDMP](#page-79-0) ログについて
- NetBackup for NDMP [の操作上の全般的な注意事項と制限事項](#page-82-0)
- <span id="page-79-0"></span>■ NetBackup for NDMP[トラブルシューティングの推奨事項](#page-84-0)
- [ロボットテストについて](#page-87-0)

# NetBackup for NDMP ログについて

NetBackup では、統合ログとレガシーログの 2 種類のログが使用されます。ログ形式に ついて詳しくは、次のマニュアルの「ログおよびレポートの使用」のトピックを参照してくだ さい。『Symantec NetBackup [トラブルシューティングガイド](http://www.symantec.com/docs/DOC5332) UNIX、Windows および [Linux](http://www.symantec.com/docs/DOC5332)』。

9

次の点に注意してください。

- すべての統合ログは、/usr/openv/logs(UNIX の場合)または install\_path¥logs(Windows の場合) に書き込まれます。レガシーログとは異な り、ログ用のディレクトリを作成する必要はありません。
- 統合ログを確認するには、vxlogview コマンドを使います。 p.81 の 「[NetBackup for NDMP](#page-80-0) ログの表示」 を参照してください。 UNIX の場合: /usr/openv/netbackup/bin/vxlogview Windows の場合: *install\_path*¥NetBackup¥bin¥vxlogview vxlogview コマンドの使用方法については、『[Symantec NetBackup](http://www.symantec.com/docs/DOC5332) トラブルシュー [ティングガイド](http://www.symantec.com/docs/DOC5332) UNIX、Windows および Linux』を参照してください。 また、vxlogview のマニュアルページか、次を参照してください。『[Symantec](http://www.symantec.com/docs/DOC5332) [NetBackup](http://www.symantec.com/docs/DOC5332) コマンド UNIX、Windows および Linux』。

#### NetBackup for NDMP ログの表示

<span id="page-80-0"></span>次の手順は NetBackup ログを表示する方法を示します。

メモ: レガシーログファイルおよび統合ログファイルは、大量のディスク領域を使用する可 能性があります。使用し終えたらログファイルを削除し、ログの詳細レベルを下げます。

#### NetBackup ログを表示する方法

- 1 NetBackup 管理コンソールの左ペインで、「ホストプロパティ(Host Properties)]> 「メディアサーバー (Media Server)]を展開し、右ペインのサーバー名を右クリックし ます。
- 2 ポップアップメニューから、[プロパティ (Properties)]を選択し、[ログ (Logging)]を クリックして、[グローバルログレベル (Global logging level)]を 5 に設定します。

これによって、統合ログとレガシーログ両方でログの詳細度が最高レベルに設定さ れます。

- 3 [適用 (Apply)]をクリックして、[OK]をクリックします。
- 4 次のプロセスについて、/usr/openv/logs(UNIX の場合) または install\_path¥logs(Windows の場合) にある統合ログを参照します。

ndmpagent(オリジネータ ID 134)

ndmp (オリジネータ ID 151)

nbpem (オリジネータ ID 116)

nbjm(オリジネータ ID 117)

nbrb (オリジネータ ID 118)

5 ndmpagent ログの場合、次の vxlogview コマンドを実行します。

/usr/openv/netbackup/bin/vxlogview -I ndmpagent -d T, s, x, p

6 ndmp ログの場合、次の vxlogview コマンドを実行します。

/usr/openv/netbackup/bin/vxlogview -I ndmp -d T,s,x,p

7 NetBackup for NDMP サーバーで、/usr/openv/netbackup/logs ディレクトリ (UNIX) または *install\_path*¥NetBackup¥logs フォルダ (Windows) に bptm、 bpbrm、ndmpagent のレガシーデバッグログフォルダを作成します。

bpbrm

bpfis

bpmount

bptm

bppfi

ndmpagent

NetBackup によって、これらのディレクトリにレガシーログファイルが書き込まれます (ディレクトリが存在する場合)。

#### NDMP バックアップレベル

デバッグログの開始時に、LEVEL というタイトルのエントリが表示されます。このエントリに は、バックアップ形式に基づいて NetBackup が設定した環境変数が示されています。 次に bptm ログの例を示します。

```
08:48:38.816 [22923] <2> write_data_ndmp: backup environment
values:
08:48:38.816 [22923] <2> write_data_ndmp: Environment 1:
TYPE=dump
08:48:38.816 [22923] <2> write_data_ndmp: Environment 2:
FILESYSTEM=/vol/vol0/2million
08:48:38.817 [22923] <2> write_data_ndmp: Environment 3:
PREFIX=/vol/vol0/2million
08:48:38.817 [22923] <2> write data ndmp: Environment 4: LEVEL=0
```
NDMP バックアップのレベルは、UNIX のダンプレベルに基づいて設定されています。 バックアップレベルは、0 から 9 の数字で表されます。

NDMP バックアップレベル 0 (ゼロ) の場合は、完全バックアップが行われます。0 (ゼロ) より高いレベルのバックアップの場合は、前回実行した、より低いレベルのバックアップ以 降に変更されたすべてのオブジェクトを対象とする増分バックアップが行われます。たと えば、レベル 1 の場合は、前回実行した完全バックアップ (レベル 0) 以降に変更された すべてのオブジェクトのバックアップが行われます。レベル 3 の場合は、前回実行したレ

ベル 2 の増分バックアップ以降に変更されたすべてのオブジェクトのバックアップが行わ れます。

表 9-1 NetBackup バックアップ形式および対応する NDMP バックアップレ ベル

| NetBackup バックアップ形式   | NDMP バックアップレベル                      |
|----------------------|-------------------------------------|
| NetBackup 完全バックアップ   | $NDMP \vee \leq \vee \vee 0$        |
| NetBackup 累積増分バックアップ | $NDMP \vee \leq \vee \vee 1$        |
| NetBackup 差分増分バックアップ | NDMP レベル (前回実行したレベル + 1、最大<br>で9まで) |
|                      | 9を超える値は存在しない                        |

<span id="page-82-0"></span>環境変数についての詳細情報が利用可能です。

p.51 の [「バックアップ対象リスト内の環境変数について」](#page-50-0) を参照してください。

# NetBackup for NDMPの操作上の全般的な注意事項と 制限事項

発生の可能性がある問題のトラブルシューティングを試みる前に、次の操作上の注意事 項を確認してください。

- NDMP ストレージユニット上で作成されたテープは、バックアップフォーマットになりま す。このテープは、非 NDMP ストレージユニットからのリストアには使用できません。 NDMP バックアップイメージを複製した場合、新しいコピーはバックアップフォーマッ トのままです。このコピーは、非 NDMP ストレージユニットでのリストアには使用できま せん。
- NDMP ポリシー用のバックアップ対象リストには、ディレクトリパスだけを含めることが できます。個々のファイル名は指定できません。バックアップ対象ではワイルドカード 文字を使うことができますが、ファイラによっては制限がある場合もあります。NDMP のバックアップ対象でのワイルドカードについて詳しくは次を参照してください。 p.47 の 「NDMP [ポリシーのバックアップ選択項目のワイルドカード文字」](#page-46-0) を参照して ください。
- パス名の長さが 1024 文字を超えるファイルはバックアップできません。
- ALL FILESYSTEM 指示句および VOLUME\_EXLCUDE\_LIST 指示句の使用に 対する次の制限を監視します。
	- VOLUME EXCLUDE LIST 文には最大で 256 文字を含めることができます。256 文字の限度を超えないようにする必要がある場合は、複数の VOLUME EXCLUDE LIST 文を作成します。256 文字以上を指定する場合は、ボ

リュームリストは切り捨てられます。切り捨てられた文がバックアップジョブのエラー になる可能性があり、その場合はエラーメッセージ[コマンドのパラメータが無効です (20)]が表示されます。

■ NetBackup レプリケーションディレクタを使うと、バックアップ選択項目に読み取り 専用のボリュームまたは空きのないボリュームが含まれている場合、NDMP バック アップジョブは状態コード 20 ([コマンドのパラメータが無効です(20) (Invalid command parameter(20))]) で失敗します。同じような NDMP バックアップジョ ブエラーが発生した場合は、ostfi ログを確認してエラーが発生したボリューム を特定します。読み取り専用のボリュームや領域不足のボリュームを除外するに は、VOLUME EXCLUDE LIST 文と ALL FILESYSTEMS 文を使うことができます。

メモ: この制限は、NetBackup レプリケーションディレクタ環境にだけ適用されま す。

これらの指示句についての詳しい情報を参照できます。

p.50 の 「ALL\_FILESYSTEMS 指示句と [VOLUME\\_EXCLUDE\\_LIST](#page-49-0) 指示句」 を 参照してください。

- NDMP プロトコルでは、通信用にポート 10000 が使用されます。
- UNIX システムの場合、NetBackup の avrd プロセスによって、ICMP (Internet Control Message Protocol) を使って NDMP ホストへの ping が実行され、ネットワー クの接続が検証されます。このプロトコルは、NetBackup for NDMP 製品に必須で す。
- バックアップジョブまたはリストアジョブに時間がかかる場合は、ネットワークインター フェースカード (NIC) が全二重モードに設定されていることを確認します。多くの場 合、半二重モードが設定されていると、パフォーマンスが低下します。特定の NAS ホ ストで二重モードを確認およびリセットする方法については、各製造元から提供され ているマニュアルを参照してください。 次のマニュアルに説明されているように、 ifconfig (または ipconfig)コマンドを使うことができます。『[Symantec NetBackup](http://www.symantec.com/docs/DOC5332) [トラブルシューティングガイド](http://www.symantec.com/docs/DOC5332) UNIX、Windows および Linux』。
- 2つの異なるポリシーから同じ NDMP データの増分バックアップを実行しないでくだ さい。NDMP ファイラは時間ベースの増分バックアップの代わりにレベルベースの増 分バックアップを実行するのでポリシーの 1 つによって実行される増分バックアップ は不完全なことがあります。たとえば、次の例を考えてみます。

ポリシー A が /vol/vol1 (レベル 0) の完全バックアップを実行します。

その後、ポリシー B が /vol/vol1 (レベル 0) の完全バックアップを実行します。この時点で、 ファイラはポリシー B のバックアップが /vol/vol1 の最新の完全な (レベル 0) バックアップであ るとみなします。

<span id="page-84-0"></span>ポリシー A が /vol/vol1 (レベル 1) の増分バックアップを実行します。ポリシー A の増分バッ クアップはポリシー B. によって行われた完全バックアップ以来変わったデータのみ取得しま す。この増分バックアップではポリシー A の完全バックアップとポリシー B の完全バックアップ の間で起きた変更が抜けています。

## NetBackup for NDMP トラブルシューティングの推奨事 項

次のトラブルシューティングの推奨事項を試してください。

- NetBackup の[すべてのログエントリ (All Log Entries)]レポートで、実行に失敗した ジョブの情報を確認します。
- NetBackup のアクティビティモニターを使用するか、Windows のコントロールパネル (Windows システムの場合) または bpps コマンド (UNIX システムの場合) を使用し て、適切なサービスが起動されているかどうかを確認します。
- NDMP ホストのバックアップが、状態コード 154 (「ストレージユニットの特徴が要求と 一致しません (storage unit characteristics mismatch requests)]) で終了した場 合、次のいずれかが問題であると考えられます。
	- NetBackup 構成が正しくない可能性があります。
	- ポリシー形式とストレージユニット形式とが矛盾している可能性があります。(たとえ ば、ポリシー形式が[標準 (Standard)]でストレージユニット形式が NDMP である 場合。)
- NDMP バックアップが、状態コード99(「NDMP バックアップの失敗 (NDMP backup failure)]) で失敗した場合、NDMP ポリシーのバックアップ対象リストのすべてのパス がバックアップされていません。詳しくは、NetBackup の[すべてのログエントリ (All Log Entries)]レポートを参照してください。この状態コードが表示された場合は、 NDMP ホストにバックアップパスが存在していない可能性があります。 状態コード 99 および NDMP のバックアップエラーについて詳しくは、次の TechNote を参照してください。 <http://www.symantec.com/docs/TECH56492>

<span id="page-84-1"></span>

■ NetBackup では、NDMP ホストのクライアント側の重複排除はサポートされません。 NDMP ホストにクライアント側の重複排除を使うとバックアップジョブは失敗します。

#### NDMP メディアおよびデバイスのトラブルシューティング (Windows の 場合)

Windows 上のメディアとデバイスをトラブルシューティングするには、次を試してください。

- レガシーログの場合、NetBackup for NDMP サーバーの install\_path¥volmgr¥debug ディレクトリに reqlib ディレクトリおよび daemon ディレクトリを作成して、デバッグログ を有効にします。
- Windows のイベントビューアのアプリケーションログを確認して、トラブルシューティ ングに関連する情報を調べます。 イベントビューアのログオプションについて詳しくは、次を参照してください。『[Symantec](http://www.symantec.com/docs/DOC5332) NetBackup [トラブルシューティングガイド』。](http://www.symantec.com/docs/DOC5332)
- アクティビティモニターユーティリティまたは Windows のコントロールパネルを使っ て、メディアおよびデバイスの管理ユーティリティが起動されているかどうかを確認し ます。
- ドライブは、予期せず停止状態になる場合があります。

これは、NetBackup for NDMP サーバーの avrd と NDMP ホスト上の NDMP サー バーアプリケーションとの間で通信エラーが発生したためです。通信エラーとして考 えられる原因を次に示します。

- NDMP ホストのネットワークケーブルが外れている。
- NetBackup for NDMP サーバー (NDMP クライアント)の NIS (ネットワーク情報 サービス: Network Information Service) に問題が発生している。
- NDMP ホストが長時間停止している。

メモ: 原因の種類にかかわらず、avrd から NDMP ホストへの接続に失敗した場合、ドラ イブは停止状態に設定されます。通信エラーを修復しても自動的に起動状態には設定 されません。

### NDMP メディアおよびデバイスのトラブルシューティング (UNIX の場合)

UNIX 上のメディアとデバイスをトラブルシューティングするには、次を試してください。

- ltid および他のデバイスの処理に関連するデバッグメッセージが、syslogd によっ て記録されていることを確認します。 syslogd について詳しくは、次を参照してください。『[Symantec NetBackup](http://www.symantec.com/docs/DOC5332) トラブ [ルシューティングガイド](http://www.symantec.com/docs/DOC5332) UNIX、Windows および Linux』。
- -v オプションを指定して、1tid を起動します。システムの syslog を確認して、トラブ ルシューティングに関連する情報を調べます。
- vmps を使用して、適切なデーモンが起動されているかどうかを確認します。
- ドライブは、予期せず停止状態になる場合があります。これは、NetBackup for NDMP サーバーの avrd と NDMP ホスト上の NDMP サーバーアプリケーションとの間で通 信エラーが発生したためです。 詳細が利用可能です。

p.85 の「NDMP [メディアおよびデバイスのトラブルシューティング](#page-84-1) (Windows の場 [合](#page-84-1))」 を参照してください。

#### NDMP ダイレクトコピーのトラブルシューティング

バックアップイメージの複製時に NetBackup で NDMP ダイレクトコピーが有効になると、 NetBackup の進捗ログに NDMP ダイレクトコピーが使用されることを示すメッセージが 表示されます。複製時に NDMP ダイレクトコピーが有効にならなかった場合は、進捗ロ グに NDMP ダイレクトコピーに関する特定のメッセージは表示されません。(NDMP ダイ レクトコピーが使用されなかった理由などの) 詳しいメッセージについては、admin また は bptm ログのレガシーデバッグログを参照してください。

vxlogview コマンドの使用方法については、『[Symantec NetBackup](http://www.symantec.com/docs/DOC5332) トラブルシューティ ングガイド UNIX、[Windows](http://www.symantec.com/docs/DOC5332) および Linux』を参照してください。

#### NetBackup for NDMP を使ったダイレクトアクセスリカバリ (DAR) のト ラブルシューティング

ダイレクトアクセスリカバリ (DAR) を使う場合は次の点に注意してください。

- DAR は、NetBackup 4.5 以上のバックアップのリストアに使うことができます。4.5 以 上の NetBackup では、必要な DAR オフセット情報がバックアップごとに格納されま す。
- バックアップは、NetBackup カタログをバイナリモードに設定して実行する必要があ ります。 カタログを ASCII モードに設定して作成されたバックアップの場合、リストア に DAR を使用できません。ASCII モードでは、必要な DAR オフセット情報がバック アップごとに格納されません。NetBackup 4.5 より前のバージョンで作成されたバック アップはすべて、カタログに ASCII モードが使用されていることに注意してください。

メモ: NetBackup 6.0 以降、すべてのバックアップはバイナリモードで実行されます。

■ NetBackup で DAR を使用するには、リストアする NDMP ホストで DAR がサポート されている必要があります。一部の NDMP ホストのベンダーは、現在 DAR をサポー トしていません。

次の表に、NetBackup メディアサーバーの ndmpagent (オリジネータ ID 134) の統合ロ グに表示される可能性があるメッセージを示します。これらのメッセージは、進捗ログにも 書き込まれます。

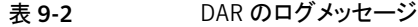

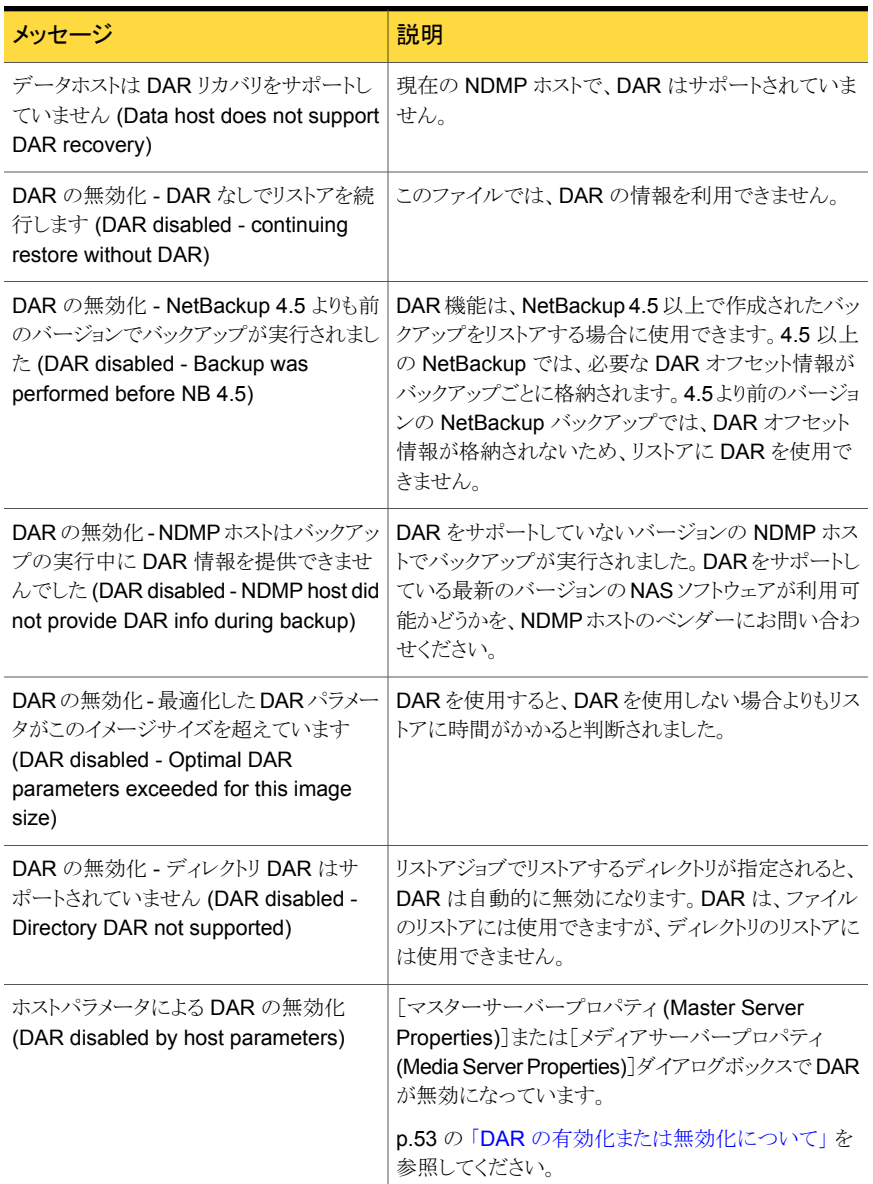

# ロボットテストについて

<span id="page-87-0"></span>ロボットの形式に応じて、次の表に示すロボットのテストを行います。

表 9-3 ロボット形式およびテスト

| ロボット形式          | テスト     |
|-----------------|---------|
| <b>TLD</b>      | tldtest |
| TL <sub>8</sub> | tl8test |
| <b>TLH</b>      | tlhtest |
| <b>ACS</b>      | acstest |

#### TL8 ロボットテストの例 (Windows の場合)

NDMP ホスト stripes によって制御されている TL8 ロボット c2t3l0 のテストを行うに は、Windows 上で次のテストおよびコマンドを実行します。

メモ: テストを行う前にドライブを停止してください。停止しない場合、avrd によってテスト が中断される場合があります。

*install\_path*¥Volmgr¥bin¥tl8test -r stripes:c2t3l0 -d1 stripes:/dev/RMT/0cbn

プロンプトが表示されたら、「?」と入力してヘルプ情報を表示します。

inquiry (ベンダー ID およびプロダクト ID が表示されます。[UNIT ATTENTION]とい うメッセージが表示された場合、mode コマンドを実行してテストを続行してください。)

- s s (スロットの状態を確認します。)
- s d (ドライブの状態を確認します。)
- m s3 d1 (テープをスロット 3 からドライブ 1 に移動します。)
- m d1 s3 (テープをスロット 3 に戻します。)

#### TLD ロボットテストの例 (UNIX の場合)

NDMP ホスト stripes によって制御されている TLD ロボット c2t3l0 のドライブ 1 のテ ストを行うには、UNIX 上で次のコマンドを実行します。

/usr/openv/volmgr/bin/tldtest -r stripes:c2t3l0 -d1 stripes:/dev/RMT/Ocbn

プロンプトが表示されたら、「?」と入力してヘルプ情報を表示します。

inquiry(ベンダー ID およびプロダクト ID が表示されます。[UNIT ATTENTION]とい うメッセージが表示された場合、mode コマンドを実行してテストを続行してください。)

s s (スロットの状態を確認します。)

s d (ドライブの状態を確認します。) m s3 d1 (テープをスロット 3 からドライブ 1 に移動します。) unload d1 (テープのアンロードを行います。) m d1 s3 (テープをスロット 3 に戻します。)

#### TLH ロボットテストの例 (UNIX の場合)

TLH ロボットのドライブ 1 のテストを行うには、UNIX 上で次のコマンドを実行します。

/usr/openv/volmgr/bin/tlhtest -r /dev/lmcpo -d1 stripes:/dev/RMT/Ocbn

TLH ロボットは NDMP ホストに直接接続できません。NDMP ホストに直接接続できるの は、TLH ドライブだけです。 プロンプトが表示されたら、「?」と入力してヘルプ情報を表示します。 inv (ロボットのインベントリを実行します。) drstat (ドライブの状態を表示します。) m media id drive name (指定したメディアを指定したドライブに移動します。) dm drive name (テープのマウントを解除します。) unload drive\_name (テープのアンロードを行います。)

# 10

# NetBackup for NDMP のス クリプトの使用

この章では以下の項目について説明しています。

- [NetBackup for NDMP](#page-90-0) スクリプトについて
- [ndmp\\_start\\_notify](#page-91-0) スクリプト (UNIX の場合)
- [ndmp\\_start\\_notify.cmd](#page-93-0) スクリプト (Microsoft Windows の場合)
- [ndmp\\_end\\_notify](#page-96-0) スクリプト (UNIX の場合)
- [ndmp\\_end\\_notify.cmd](#page-98-0) スクリプト (Microsoft Windows の場合)
- [ndmp\\_start\\_path\\_notify](#page-100-0) スクリプト (UNIX の場合)
- [ndmp\\_start\\_path\\_notify.cmd](#page-102-0) スクリプト (Microsoft Windows の場合)
- [ndmp\\_end\\_path\\_notify](#page-105-0) スクリプト (UNIX の場合)
- <span id="page-90-0"></span>[ndmp\\_end\\_path\\_notify.cmd](#page-107-0) スクリプト (Microsoft Windows の場合)
- [ndmp\\_moving\\_path\\_notify](#page-109-0) スクリプト (UNIX の場合)
- [ndmp\\_moving\\_path\\_notify.cmd](#page-111-0) スクリプト (Microsoft Windows の場合)

# NetBackup for NDMP スクリプトについて

ここでは、NDMP 固有の通知スクリプトをカスタマイズするために使う情報について説明 します。

NetBackup for NDMP では、情報を収集してイベントを通知する次のスクリプト (Windows の場合は CMD ファイル) を提供しています。

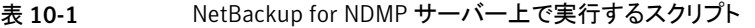

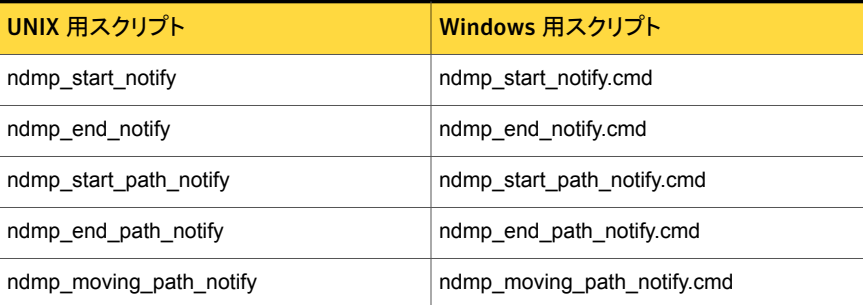

これらのスクリプトは、NetBackup サーバーのインストール時にすでに含まれているスク リプトに類似しています。UNIX 上でスクリプトを作成するには、次の場所の bpstart\_notify スクリプトおよび bpend\_notify スクリプトを使用します。

/usr/openv/netbackup/bin/goodies (UNIX)

このスクリプトを、NetBackup for NDMP サーバーの次の場所にコピーします。

/usr/openv/netbackup/bin

<span id="page-91-0"></span>その後、コピーしたスクリプトの名前を変更し、必要に応じて修正します。

Windows の場合は、スクリプトを最初から作成する必要があります。

# ndmp\_start\_notify スクリプト (UNIX の場合)

UNIX 用スクリプトファイルは、単なる例として提供しています。このスクリプトは、使用する 前にカスタマイズする必要があります。具体的には、通知されるパラメータの数に合わせ て最初の -ne 値を修正する必要があります。ndmp\_start\_notify スクリプトでは、-ne 値 を 7 に設定してください。

UNIX メディアサーバーでは、クライアントがバックアップ操作を開始するたびに、 NetBackup によって ndmp\_start\_notify スクリプトが呼び出されます。このスクリプトを 使用するには、サーバーの次の場所のスクリプトに類似したスクリプトを作成します。

/usr/openv/netbackup/bin/goodies/bpstart\_notify

これを、NetBackup for NDMP サーバー (UNIX の場合) の次の場所にコピーします。

/usr/openv/netbackup/bin/ndmp\_start\_notify

その後、スクリプトを変更し、スクリプトを実行する権限を持っていることを確認します。

メモ: このスクリプトを使う前に、スクリプトファイルがメディアサーバー上の他のユーザー でも実行可能であることを確認してください。アクセス権を変更するには、chmod 755 *script\_name* を実行します。*script\_name* はスクリプト名です。

ndmp\_start\_notify スクリプトは、バックアップの開始時およびテープの配置後に毎回 実行されます。呼び出しプログラムを続行し、バックアップを続けるには、スクリプト終了時 に状態コードが 0 (ゼロ) になっている必要があります。0 (ゼロ) 以外の状態コードの場 合、クライアントバックアップは ndmp\_start\_notify が失敗した状態で終了します。

/usr/openv/netbackup/bin/ndmp\_start\_notify スクリプトが存在する場合、このス クリプトはフォアグラウンドで実行されます。NetBackup for NDMP サーバーの bptm プ ロセスは、スクリプトが完了するまで待機した後で続行されます。スクリプト内の最後が & 文字で終了していないコマンドは、逐次的に実行されます。

クライアントからサーバーへの continue メッセージは、サーバー上の NetBackup の CLIENT READ TIMEOUT オプションで指定した期間内に返されます。

CLIENT READ TIMEOUT のデフォルトは 300 秒です。スクリプトで 300 秒を超える時間 が必要な場合は、この値を大きくして待機時間を長くします。

NetBackup からスクリプトに通知されるパラメータは、次のとおりです。

| パラメータ | 説明                            |
|-------|-------------------------------|
| \$1   | NDMP ホストの名前を指定します。            |
| \$2   | NetBackup カタログのポリシー名を指定します。   |
| \$3   | NetBackup カタログのスケジュール名を指定します。 |
| \$4   | 次のいずれかを指定します。                 |
|       | FULL                          |
|       | INCR(差分増分バックアップ)              |
|       | CINC(累積増分バックアップ)              |
| \$5   | 操作の NetBackup 状態コードを指定します。    |

表 10-2 ndmp\_start\_notify のスクリプトパラメータ (UNIX)

たとえば、

ndmp start notify freddie cd4000s fulls FULL 0 ndmp\_start\_notify\_danr\_cd4000s\_incrementals INCR\_0 ndmp start notify hare cd4000s fulls FULL 0

接尾辞として .policyname または .policyname.schedulename を付けたスクリプト ファイルを作成すると、特定のポリシーまたはポリシーとスケジュールの組み合わせに適 用する ndmp\_start\_notify スクリプトを作成できます。次の 2 つのスクリプト名の例で は、ポリシー名が production で、スケジュール名が fulls です。

/usr/openv/netbackup/bin/ndmp\_start\_notify.production /usr/openv/netbackup/bin/ndmp\_start\_notify.production.fulls

1番目のスクリプトは、production というポリシー内のすべてのスケジュールバックアップ に影響します。2 番目のスクリプトは、production というポリシー内の、スケジュール名が fulls であるスケジュールバックアップだけに影響します。

メモ: NetBackup では、指定されたバックアップに対して、より詳細なファイル名を持つ ndmp\_start\_notify スクリプトを 1 つだけ使用します。たとえば、 ndmp\_start\_notify.production スクリプトおよび ndmp\_start\_notify.production.fulls スクリプトの両方が存在する場合、**NetBackup** では ndmp\_start\_notify.production.fulls スクリプトだけを使用します。

ndmp\_start\_notify スクリプトでは、次の環境変数を使用できます。

BACKUPID UNIXBACKUPTIME BACKUPTIME

これらの変数は、NetBackup の bptm プロセスによって作成されます。バックアップの情 報を記録するスクリプトで利用可能な文字列の例を次に示します。

<span id="page-93-0"></span>BACKUPID=freddie\_0857340526 UNIXBACKUPTIME=0857340526 BACKUPTIME=Sun Mar 2 16:08:46 1997

# ndmp\_start\_notify.cmd スクリプト (Microsoft Windows の場合)

Windows 版 NetBackup for NDMP メディアサーバーを使う場合、クライアントがバック アップを開始するたびに通知するバッチスクリプトを作成できます。これらのスクリプトは、 メディアサーバーの次に示すフォルダに置いておく必要があります。

*install\_path*¥NetBackup¥bin

*Install\_path* は、NetBackup がインストールされているディレクトリです。

ndmp\_start\_notify スクリプトは、すべてのバックアップについて通知するようにも、特 定のポリシーまたはスケジュールのバックアップだけを通知するようにも作成できます。 ndmp\_start\_notify スクリプトは、バックアップの開始時およびテープの配置後に毎回 実行されます。

スクリプト名を次のとおり設定すると、すべてのバックアップに適用するスクリプトを作成で きます。

*install\_path*¥netbackup¥bin¥ndmp\_start\_notify.cmd

スクリプト名に接尾辞として .policyname または .policyname.schedulename を追加 すると、特定のポリシーまたはポリシーとスケジュールの組み合わせだけに適用する ndmp\_start\_notify スクリプトを作成できます。次に 2 つの例を示します。

■ 次のスクリプトは、days という名前のポリシーだけに適用されます。

*install\_path*¥netbackup¥bin¥ndmp\_start\_notify.days.cmd

■ 次のスクリプトは、days というポリシー内の fulls というスケジュールだけに適用され ます。

*install\_path*¥netbackup¥bin¥ndmp\_start\_notify.days.fulls.cmd

1番目のスクリプトは、davs というポリシー内のスケジュールバックアップに影響します。 2つ目のスクリプトは、days という名前のポリシーに含まれる、スケジュール名が fulls で あるスケジュールバックアップだけに影響します。

NetBackup では、指定されたバックアップに対して 1つの ndmp\_start\_notify スクリ プトだけを呼び出し、次の順序で確認を行います。

```
ndmp_start_notify.policy.schedule.cmd
ndmp_start_notify.policy.cmd
ndmp_start_notify.cmd
```
たとえば、ndmp\_start\_notify.policy.cmd スクリプトおよび ndmp\_start\_notify.policy.schedule.cmd スクリプトの両方が存在する場合、 NetBackup では ndmp\_start\_notify.policy.schedule.cmd スクリプトだけを使用 します。

メモ: ndmp\_end\_notify スクリプトも使用する場合、ndmp\_start\_notify スクリプトとは 異なるレベルの通知を取得できます。たとえば、両方のスクリプトが 1 種類ずつ存在する 場合、ndmp\_start\_notify.policy.cmd および ndmp\_end\_notify.policy.schedule.cmd という組み合わせで使用できます。

バックアップの開始時に、NetBackup からスクリプトに通知されるパラメータは、次のとお りです。

表 10-3 ndmp\_start\_notify.cmd のスクリプトパラメータ (Microsoft Windows)

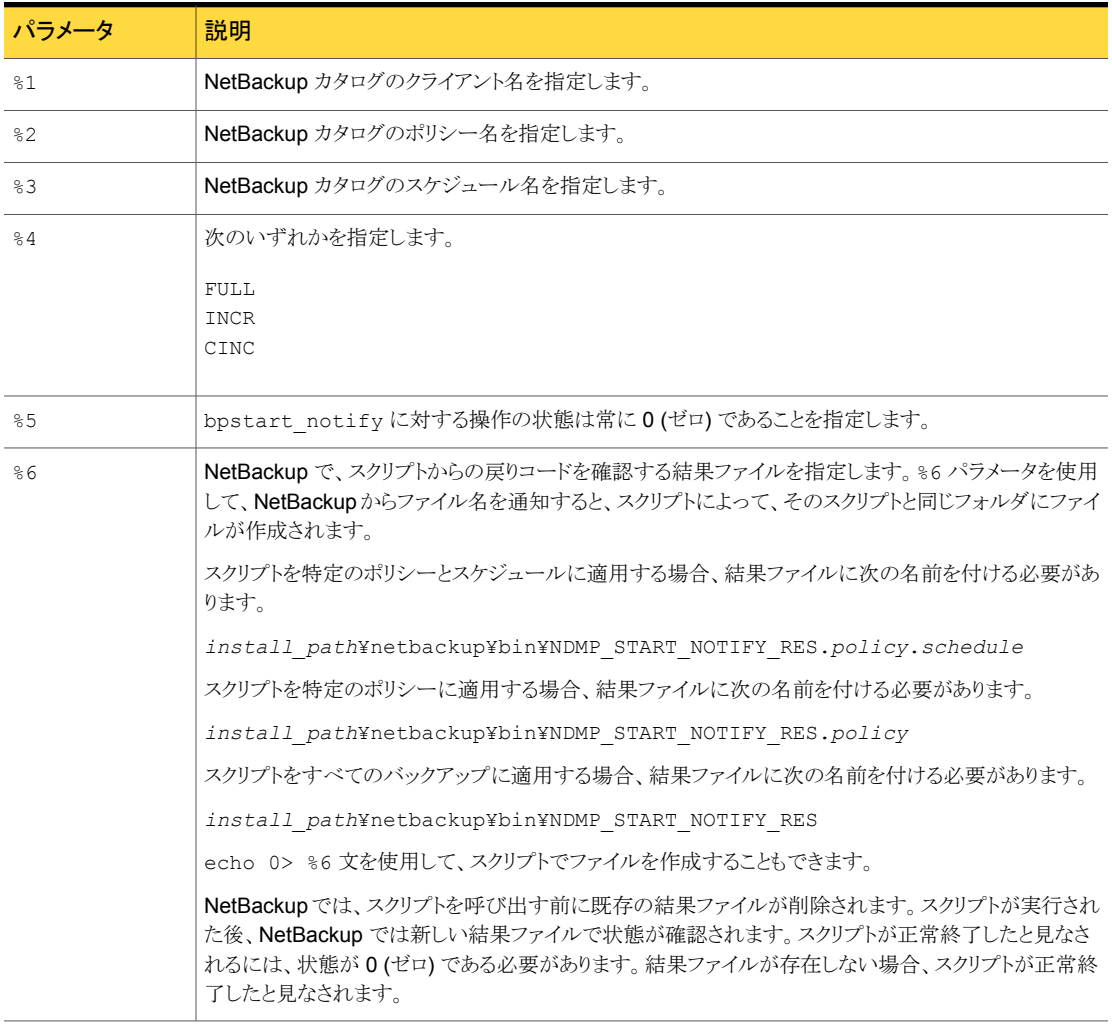

クライアントからサーバーへの continue メッセージは、サーバー上の NetBackup の CLIENT\_READ\_TIMEOUT オプションで指定した期間内に返されます。デフォルトは 300 秒です。スクリプトで 300 秒を超える時間が必要な場合は、この値を大きくして待機時間 を長くします。

# ndmp\_end\_notify スクリプト (UNIX の場合)

<span id="page-96-0"></span>ndmp\_end\_notify スクリプトは、バックアップの終了時に実行されます。バックアップは、 スクリプトが完了するまで待機しません。

メモ: このスクリプトを使う前に、スクリプトファイルがメディアサーバー上の他のユーザー でも実行可能であることを確認してください。アクセス権を変更するには、chmod 755 *script\_name* を実行します。*script\_name* はスクリプト名です。

UNIX 用スクリプトファイルは、単なる例として提供しています。このスクリプトは、使用する 前にカスタマイズする必要があります。具体的には、通知されるパラメータの数に合わせ て最初の -ne 値を修正する必要があります。ndmp\_end\_notify スクリプトでは、-ne 値を 7 に設定してください。

UNIX メディアサーバーで、NDMP ホストでバックアップが完了するたびに通知が必要な 場合、サーバーの次の場所を使用します。

/usr/openv/netbackup/bin/goodies/bpend\_notify

これを、NetBackup for NDMP ホスト (UNIX の場合) の次の場所にコピーします。

/usr/openv/netbackup/bin/ndmp\_end\_notify

on the UNIX NetBackup for NDMP host.その後、スクリプトを変更し、スクリプトを実行 する権限を持っていることを確認します。

この ndmp\_end\_notify スクリプトは、バックアップの完了時に毎回実行されます。

NetBackup から ndmp\_end\_notify スクリプトに通知されるパラメータは、次のとおりで す。

| パラメータ | 説明                            |
|-------|-------------------------------|
| \$1   | NetBackup カタログのクライアント名を指定します。 |
| \$2   | NetBackup カタログのポリシー名を指定します。   |
| \$3   | NetBackup カタログのスケジュール名を指定します。 |
| \$4   | 次のいずれかを指定します。                 |
|       | FULL.                         |
|       | INCR(差分増分バックアップ)              |
|       | CINC(累積増分バックアップ)              |

表 10-4 ndmp\_end\_notify のスクリプトパラメータ (UNIX)

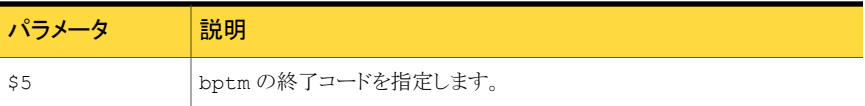

たとえば、

ndmp\_end\_notify freddie cd4000s fulls FULL 0 ndmp end notify danr cd4000s incrementals INCR 73

接尾辞として .policyname または .policyname.schedulename を付けたスクリプト ファイルを作成すると、特定のポリシーまたはポリシーとスケジュールの組み合わせに適 用する ndmp\_end\_notify スクリプトを作成できます。次の2つのスクリプト名の例では、 ポリシー名が production で、スケジュール名が fulls です。

/usr/openv/netbackup/bin/ndmp\_end\_notify.production /usr/openv/netbackup/bin/ndmp\_end\_notify.production.fulls

1番目のスクリプトは、production というポリシー内のすべてのスケジュールバックアップ に影響します。2番目のスクリプトは、production というポリシー内の、スケジュール名が fulls であるスケジュールバックアップだけに影響します。

メモ: NetBackup では、指定されたバックアップに対して、より詳細なファイル名を持つ ndmp\_end\_notify スクリプトを 1 つだけ使用します。たとえば、 ndmp\_end\_notify.production スクリプトおよび ndmp\_end\_notify.production.fulls スクリプトの両方が存在する場合、NetBackup では ndmp\_end\_notify.production.fulls スクリプトだけを使用します。

ndmp\_end\_notify スクリプトでは、次の環境変数を使用できます。

BACKUPID UNIXBACKUPTIME BACKUPTIME

これらの変数は、NetBackup の bptm プロセスによって作成されます。 バックアップの情 報を記録するスクリプトで利用可能な文字列の例を次に示します。

```
BACKUPID=freddie_0857340526
UNIXBACKUPTIME=0857340526
BACKUPTIME=Sun Mar 2 16:08:46 1997
```
# ndmp\_end\_notify.cmd スクリプト (Microsoft Windows の場合)

<span id="page-98-0"></span>Windows メディアサーバーでは、クライアントがバックアップを完了するたびに通知する バッチスクリプトを作成できます。これらのスクリプトは、メディアサーバーの NetBackup バイナリと同じフォルダに置いておく必要があります。フォルダ名は次のとおりです。

*install\_path*¥NetBackup¥bin

*Install\_path* は、NetBackup がインストールされているディレクトリです。

ndmp\_end\_notify スクリプトは、すべてのバックアップについて通知するようにも、特定 のポリシーまたはスケジュールのバックアップだけを通知するようにも作成できます。

スクリプト名を次のとおり設定すると、すべてのバックアップに適用するndmp\_end\_notify スクリプトを作成できます。

*install\_path*¥netbackup¥bin¥ndmp\_end\_notify.cmd

スクリプト名に接尾辞として .policyname または .policyname.schedulename を追加 すると、特定のポリシーまたはポリシーとスケジュールの組み合わせだけに適用するスク リプトを作成できます。次に 2 つの例を示します。

■ 次のスクリプトは、days という名前のポリシーだけに適用されます。

*install\_path*¥netbackup¥bin¥ndmp\_end\_notify.days.cmd

■ 次のスクリプトは、days というポリシー内の fulls というスケジュールだけに適用され ます。

*install\_path*¥netbackup¥bin¥ndmp\_end\_notify.days.fulls.cmd

1番目のスクリプトは、days というポリシー内のすべてのスケジュールバックアップに影響 します。2 つ目のスクリプトは、days という名前のポリシーに含まれる、スケジュール名が fulls であるスケジュールバックアップだけに影響します。

NetBackup では、指定されたバックアップに対して 1 つの ndmp\_end\_notify スクリプ トだけを呼び出し、次の順序で確認を行います。

```
ndmp_end_notify.policy.schedule.cmd
ndmp_end_notify.policy.cmd
ndmp_end_notify.cmd
```
たとえば、ndmp\_end\_notify.policy.cmd スクリプトおよび ndmp\_end\_notify.policy.schedule.cmd スクリプトの両方が存在する場合、 NetBackup では ndmp\_end\_notify.policy.schedule.cmd スクリプトだけを使用しま す。

メモ: ndmp\_start\_notify スクリプトも使用する場合、ndmp\_end\_notify スクリプトとは 異なるレベルの通知を取得できます。たとえば、両方のスクリプトが 1 種類ずつ存在する 場合、ndmp\_start\_notify.policy.cmd および ndmp\_end\_notify.policy.schedule.cmd という組み合わせで使用できます。

バックアップの完了時に、NetBackup からスクリプトに通知されるパラメータは、次のとお りです。

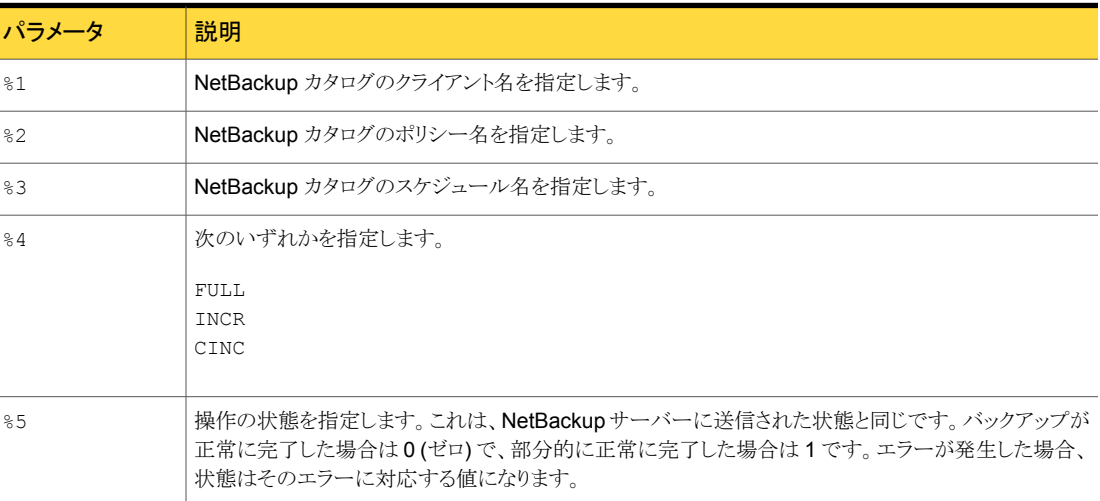

#### 表 10-5 ndmp\_end\_notify.cmd のスクリプトパラメータ (Microsoft Windows)

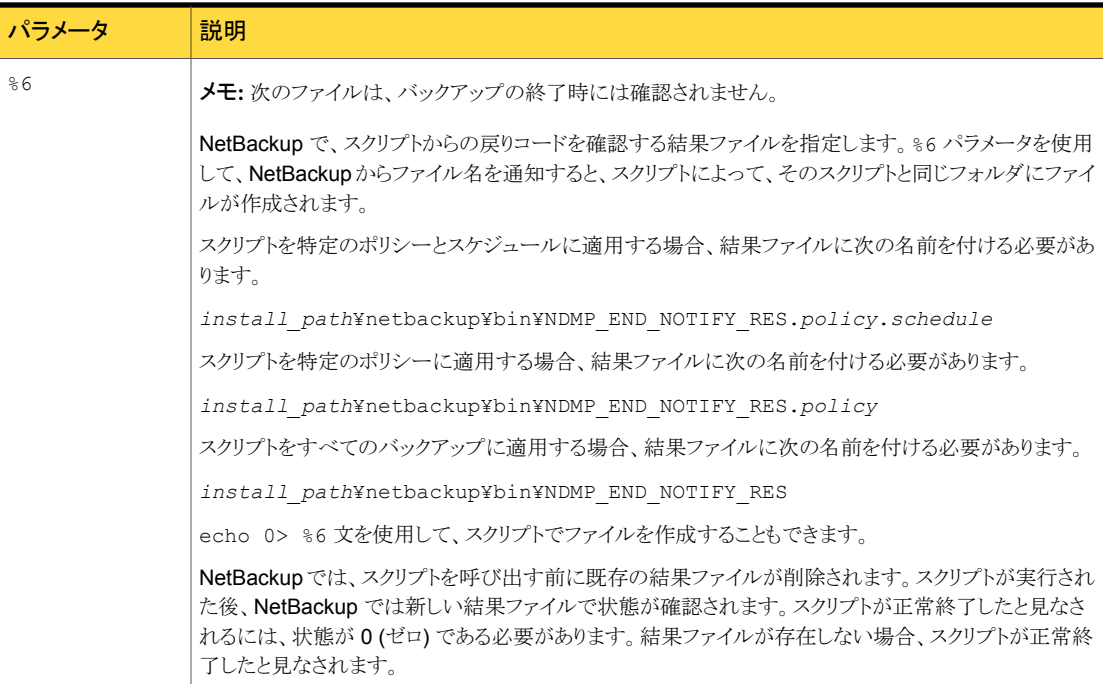

# ndmp\_start\_path\_notify スクリプト (UNIX の場合)

<span id="page-100-0"></span>UNIX 用スクリプトファイルは、単なる例として提供しています。このスクリプトは、使用する 前にカスタマイズする必要があります。具体的には、通知されるパラメータの数に合わせ て最初の -ne 値を修正する必要があります。ndmp\_start\_path\_notify スクリプトでは、 -ne 値を 7 に設定してください。

このスクリプトを使用するには、サーバーの次の場所のスクリプトに類似したスクリプトを作 成します。

/usr/openv/netbackup/bin/goodies/bpstart\_notify

これを、NetBackup for NDMP サーバー (UNIX の場合) の次の場所にコピーします。

/usr/openv/netbackup/bin/ndmp\_start\_path\_notify

その後、スクリプトを変更し、スクリプトを実行する権限を持っていることを確認します。

UNIX メディアサーバーでは、ndmp\_start\_path\_notify スクリプトは、バックアップ処 理が NAS マシンに発行される前に実行されます。呼び出しプログラムを続行し、バック アップを続けるには、スクリプト終了時に状態コードが 0 (ゼロ) になっている必要がありま す。0 (ゼロ)以外の状態コードの場合、クライアントバックアップは、状態コード 99 (NDMP バックアップの失敗 (NDMP backup failure)) で終了します。

メモ: このスクリプトを使う前に、スクリプトファイルがメディアサーバー上の他のユーザー でも実行可能であることを確認してください。アクセス権を変更するには、chmod 755 *script\_name* を実行します。*script\_name* はスクリプト名です。

/usr/openv/netbackup/bin/ndmp\_start\_path\_notify スクリプトが存在する場合、 このスクリプトはフォアグラウンドで実行されます。NetBackup for NDMP サーバーの bptm プロセスは、スクリプトが完了するまで待機した後で続行されます。スクリプト内の最 後が & 文字で終了していないコマンドは、逐次的に実行されます。

クライアントからサーバーへの continue メッセージは、サーバー上の NetBackup の CLIENT READ TIMEOUT オプションで指定した期間内に返されます。

CLIENT READ TIMEOUT のデフォルトは 300 秒です。スクリプトで 300 秒を超える時間 が必要な場合は、この値を大きくして待機時間を長くします。

NetBackup からスクリプトに通知されるパラメータは、次のとおりです。

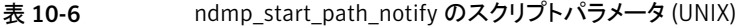

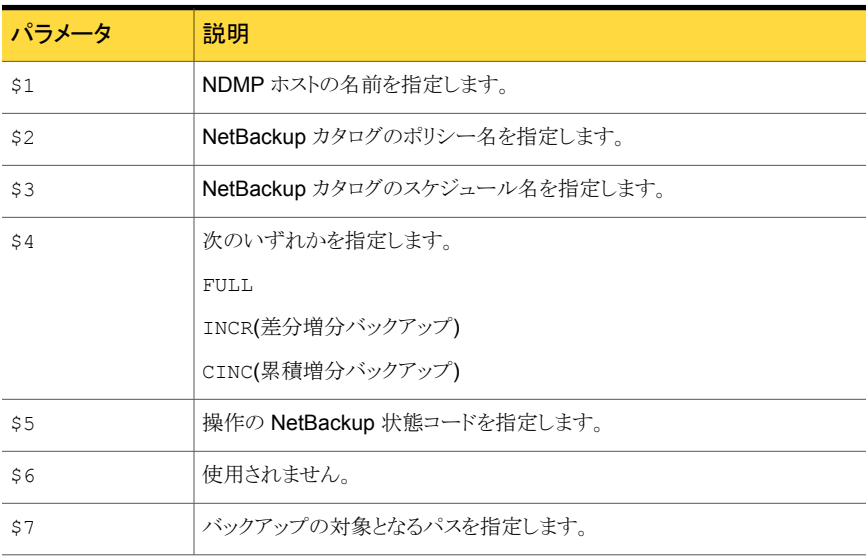

#### たとえば、

ndmp start path notify freddie cd4000s fulls FULL ndmp\_start\_path\_notify\_danr\_cd4000s\_incrementals INCR ndmp\_start\_path\_notify\_hare\_cd4000s\_fulls FULL

接尾辞として .policyname または .policyname.schedulename を付けたスクリプト ファイルを作成すると、特定のポリシーまたはポリシーとスケジュールの組み合わせに適 用する ndmp\_start\_path\_notify スクリプトを作成できます。次の 2 つのスクリプト名 の例では、ポリシー名が production で、スケジュール名が fulls です。

/usr/openv/netbackup/bin/ndmp\_start\_path\_notify.production /usr/openv/netbackup/bin/ndmp\_start\_path\_notify.production.fulls

1番目のスクリプトは、production というポリシー内のすべてのスケジュールバックアップ に影響します。2 番目のスクリプトは、production というポリシー内の、スケジュール名が fulls であるスケジュールバックアップだけに影響します。

メモ: NetBackup では、指定されたバックアップに対して、より詳細なファイル名を持つ ndmp\_start\_path\_notify スクリプトを 1 つだけ使用します。たとえば、 ndmp\_start\_path\_notify.production スクリプトおよび ndmp\_start\_path\_notify.production.fulls スクリプトの両方が存在する場合、 NetBackup では ndmp\_start\_path\_notify.production.fulls スクリプトだけを使 用します。

ndmp\_start\_path\_notify スクリプトでは、次の環境変数を使用できます。

BACKUPID UNIXBACKUPTIME BACKUPTIME

これらの変数は、NetBackup の bptm プロセスによって作成されます。 バックアップの情 報を記録するスクリプトで利用可能な文字列の例を次に示します。

<span id="page-102-0"></span>BACKUPID=freddie\_0857340526 UNIXBACKUPTIME=0857340526 BACKUPTIME=Sun Mar 2 16:08:46 1997

# ndmp\_start\_path\_notify.cmd スクリプト (Microsoft Windows の場合)

Windows メディアサーバーでは、バックアップ処理が NAS マシンに発行される前に通 知するバッチスクリプトを作成できます。これらのスクリプトは、メディアサーバーの NetBackup バイナリと同じフォルダに置いておく必要があります。フォルダ名は次のとお りです。

```
install_path¥NetBackup¥bin
```
*Install\_path* は、NetBackup がインストールされているディレクトリです。

ndmp\_start\_path\_notify スクリプトは、すべてのバックアップについて通知するように も、特定のポリシーまたはスケジュールのバックアップだけを通知するようにも作成できま す。

スクリプト名を次のとおり設定すると、すべてのバックアップに適用する ndmp\_start\_path\_notify スクリプトを作成できます。

*install\_path*¥netbackup¥bin¥ndmp\_start\_path\_notify.cmd

スクリプト名に接尾辞として .policyname または .policyname.schedulename を追加 すると、特定のポリシーまたはポリシーとスケジュールの組み合わせだけに適用するスク リプトを作成できます。次に 2 つの例を示します。

■ 次のスクリプトは、days という名前のポリシーだけに適用されます。

*install\_path*¥netbackup¥bin¥ndmp\_start\_path\_notify.days.cmd

■ 次のスクリプトは、daysというポリシー内の fulls というスケジュールだけに適用され ます。

*install\_path*¥netbackup¥bin¥ndmp\_start\_path\_notify.days.fulls.cmd

1番目のスクリプトは、days というポリシー内のすべてのスケジュールバックアップに影響 します。2 つ目のスクリプトは、days という名前のポリシーに含まれる、スケジュール名が fulls であるスケジュールバックアップだけに影響します。

NetBackup では、指定されたバックアップに対して1つの ndmp\_start\_path\_notify スクリプトだけを呼び出し、次の順序で確認を行います。

```
ndmp_start_path_notify.policy.schedule.cmd
ndmp_start_path_notify.policy.cmd
ndmp_start_path_notify.cmd
```
たとえば、ndmp\_start\_path\_notify.policy.cmd スクリプトおよび ndmp\_start\_path\_notify.policy.schedule.cmd スクリプトの両方が存在する場合、 NetBackup では ndmp\_start\_path\_notify.policy.schedule.cmd スクリプトだけ を使用します。

メモ: ndmp\_start\_notify スクリプトも使用する場合、ndmp\_start\_path\_notify スク リプトとは異なるレベルの通知を取得できます。たとえば、両方のスクリプトが 1種類ずつ 存在する場合、ndmp\_start\_notify.policy.cmd および ndmp\_start\_path\_notify.policy.schedule.cmd という組み合わせで使用できま す。

バックアップの開始時に、NetBackup からスクリプトに通知されるパラメータは、次のとお りです。

表 10-7 ndmp\_start\_path\_notify.cmd のスクリプトパラメータ (Microsoft Windows)

| パラメータ           | 説明                                                                                                    |
|-----------------|----------------------------------------------------------------------------------------------------|
| 81              | NetBackup カタログのクライアント名を指定します。                                                                                                    |
| $\frac{8}{6}$ 2 | NetBackup カタログのポリシー名を指定します。                                                                                                    |
| $\frac{6}{6}3$  | NetBackup カタログのスケジュール名を指定します。                                                                                                    |
| $\frac{6}{6}$ 4 | 次のいずれかを指定します。                                                                                                    |
|                 | FULL<br>INCR<br>CINC                                                                                                    |
| 85              | 操作の状態を指定します。これは、NetBackupサーバーに送信された状態と同じです。バックアップが<br>正常に完了した場合は0(ゼロ)で、部分的に正常に完了した場合は1です。エラーが発生した場合、<br>状態はそのエラーに対応する値になります。                                                     |
| 86              | NetBackup で、スクリプトからの戻りコードを確認する結果ファイルを指定します。 %6 パラメータを使用<br>して、NetBackupからファイル名を通知すると、スクリプトによって、そのスクリプトと同じフォルダにファイ<br>ルが作成されます。                                                   |
|                 | スクリプトを特定のポリシーとスケジュールに適用する場合、結果ファイルに次の名前を付ける必要があ<br>ります。                                                                                                    |
|                 | install path¥netbackup¥bin¥NDMP START PATH NOTIFY RES.policy.schedule                                                                                                    |
|                 | スクリプトを特定のポリシーに適用する場合、結果ファイルに次の名前を付ける必要があります。                                                                                                    |
|                 | install path¥netbackup¥bin¥NDMP START PATH NOTIFY RES.policy                                                                                                    |
|                 | スクリプトをすべてのバックアップに適用する場合、結果ファイルに次の名前を付ける必要があります。                                                                                                    |
|                 | install path¥netbackup¥bin¥NDMP START PATH NOTIFY RES                                                                                                    |
|                 | echo 0> %6 文を使用して、スクリプトでファイルを作成することもできます。                                                                                                    |
|                 | NetBackupでは、スクリプトを呼び出す前に既存の結果ファイルが削除されます。スクリプトが実行され<br>た後、NetBackup では新しい結果ファイルで状態が確認されます。スクリプトが正常終了したと見なさ<br>れるには、状態が 0 (ゼロ) である必要があります。結果ファイルが存在しない場合、スクリプトが正常終<br>了したと見なされます。 |
| %7              | バックアップの対象となるパス名。                                                                                                    |

# ndmp\_end\_path\_notify スクリプト (UNIX の場合)

<span id="page-105-0"></span>UNIX 用スクリプトファイルは、単なる例として提供しています。このスクリプトは、使用する 前にカスタマイズする必要があります。具体的には、通知されるパラメータの数に合わせ て最初の -ne 値を修正する必要があります。ndmp\_end\_path\_notify スクリプトでは、-ne 値を 7 に設定してください。

メモ: このスクリプトを使う前に、スクリプトファイルがメディアサーバー上の他のユーザー でも実行可能であることを確認してください。アクセス権を変更するには、chmod 755 *script\_name* を実行します。*script\_name* はスクリプト名です。

UNIX メディアサーバーで、NDMP ホストでバックアップが完了するたびに通知が必要な 場合、サーバーの次の場所を使用します。

/usr/openv/netbackup/bin/goodies/bpend\_notify

これを、NetBackup for NDMP ホスト (UNIX の場合) の次の場所にコピーします。

/usr/openv/netbackup/bin/ndmp\_end\_path\_notify

on the UNIX NetBackup for NDMP host.その後、スクリプトを変更し、スクリプトを実行 する権限を持っていることを確認します。

ndmp\_end\_path\_notify スクリプトは、データ送信の完了が、NAS マシンから NetBackup へ通知された後で実行されます。

NetBackup から ndmp\_end\_notify スクリプトに通知されるパラメータは、次のとおりで す。

| パラメータ | 説明                            |
|-------|-------------------------------|
| \$1   | NetBackup カタログのクライアント名を指定します。 |
| \$2   | NetBackup カタログのポリシー名を指定します。   |
| \$3   | NetBackup カタログのスケジュール名を指定します。 |
| \$4   | 次のいずれかを指定します。                 |
|       | FULL                          |
|       | INCR(差分増分バックアップ)              |
|       | CINC(累積増分バックアップ)              |
| \$5   | bptmの終了コードを指定します。             |

表 10-8 ndmp\_end\_path\_notify のスクリプトパラメータ (UNIX)

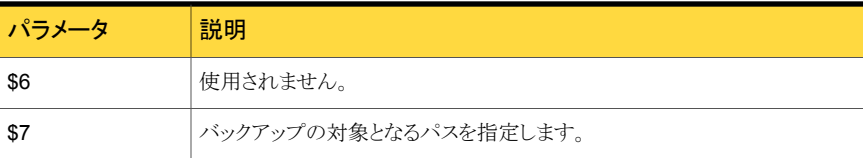

たとえば、

ndmp\_end\_path\_notify freddie cd4000s fulls FULL 0 ndmp\_end\_path\_notify danr cd4000s incrementals INCR 73

接尾辞として .policyname または .policyname.schedulename を付けたスクリプト ファイルを作成すると、特定のポリシーまたはポリシーとスケジュールの組み合わせに適 用する ndmp\_end\_path\_notify スクリプトを作成できます。次の2 つのスクリプト名の例 では、ポリシー名が production で、スケジュール名が fulls です。

/usr/openv/netbackup/bin/ndmp\_end\_path\_notify.production /usr/openv/netbackup/bin/ndmp\_end\_path\_notify.production.fulls

1 番目のスクリプトは、production というポリシー内のすべてのスケジュールバックアップ に影響します。2番目のスクリプトは、production というポリシー内の、スケジュール名が fulls であるスケジュールバックアップだけに影響します。

メモ: NetBackup では、指定されたバックアップに対して、より詳細なファイル名を持つ ndmp\_end\_path\_notify スクリプトを 1 つだけ使用します。たとえば、 ndmp\_end\_path\_notify.production スクリプトおよび ndmp\_end\_path\_notify.production.fulls スクリプトの両方が存在する場合、 NetBackup では ndmp\_end\_path\_notify.production.fulls スクリプトだけを使用 します。

ndmp\_end\_path\_notify スクリプトでは、次の環境変数を使用できます。

BACKUPID UNIXBACKUPTIME BACKUPTIME

これらの変数は、NetBackup の bptm プロセスによって作成されます。バックアップの情 報を記録するスクリプトで利用可能な文字列の例を次に示します。

```
BACKUPID=freddie_0857340526
UNIXBACKUPTIME=0857340526
BACKUPTIME=Sun Mar 2 16:08:46 1997
```
# ndmp\_end\_path\_notify.cmd スクリプト (Microsoft Windows の場合)

<span id="page-107-0"></span>Windows メディアサーバーでは、クライアントでのテープへの書き込みが完了するたび に通知するバッチスクリプトを作成できます。これらのスクリプトは、メディアサーバーの NetBackup バイナリと同じフォルダに置いておく必要があります。フォルダ名は次のとお りです。

*install\_path*¥NetBackup¥bin

*Install\_path* は、NetBackup がインストールされているディレクトリです。

ndmp\_end\_path\_notify スクリプトは、すべてのバックアップについて通知するようにも、 特定のポリシーまたはスケジュールのバックアップだけを通知するようにも作成できます。

スクリプト名を次のとおり設定すると、すべてのバックアップに適用する ndmp\_end\_path\_notify スクリプトを作成できます。

*install\_path*¥netbackup¥bin¥ndmp\_end\_path\_notify.cmd

スクリプト名に接尾辞として .policyname または .policyname.schedulename を追加 すると、特定のポリシーまたはポリシーとスケジュールの組み合わせだけに適用するスク リプトを作成できます。次に 2 つの例を示します。

■ 次のスクリプトは、days という名前のポリシーだけに適用されます。

*install\_path*¥netbackup¥bin¥ndmp\_end\_path\_notify.days.cmd

■ 次のスクリプトは、daysというポリシー内の fulls というスケジュールだけに適用され ます。

*install\_path*¥netbackup¥bin¥ndmp\_end\_path\_notify.days.fulls. cmd

1 番目のスクリプトは、days というポリシー内のすべてのスケジュールバックアップに影響 します。2つ目のスクリプトは、days という名前のポリシーに含まれる、スケジュール名が fulls であるスケジュールバックアップだけに影響します。

NetBackup では、指定されたバックアップに対して 1つの ndmp\_end\_path\_notify ス クリプトだけを呼び出し、次の順序で確認を行います。

ndmp\_end\_path\_notify.*policy*.*schedule*.cmd ndmp\_end\_path\_notify.*policy*.cmd ndmp\_end\_path\_notify.cmd

たとえば、ndmp\_end\_path\_notify.policy.cmd スクリプトおよび ndmp\_end\_path\_notify.policy.schedule.cmd スクリプトの両方が存在する場合、
NetBackup では ndmp\_end\_path\_notify.policy.schedule.cmd スクリプトだけを使 用します。

メモ: ndmp\_end\_notify スクリプトも使用する場合、ndmp\_end\_path\_notify スクリプト とは異なるレベルの通知を取得できます。たとえば、両方のスクリプトが 1 種類ずつ存在 する場合、ndmp\_end\_notify.policy.cmd および

ndmp end path notify.policy.schedule.cmd という組み合わせで使用できます。

バックアップの完了時に、NetBackup からスクリプトに通知されるパラメータは、次のとお りです。

表 10-9 ndmp\_end\_path\_notify.cmd のスクリプトパラメータ (Microsoft)

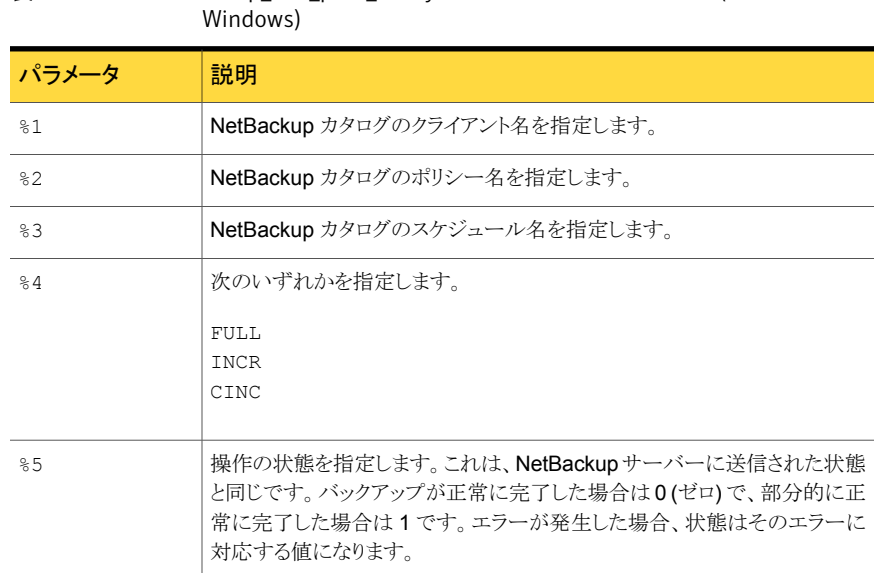

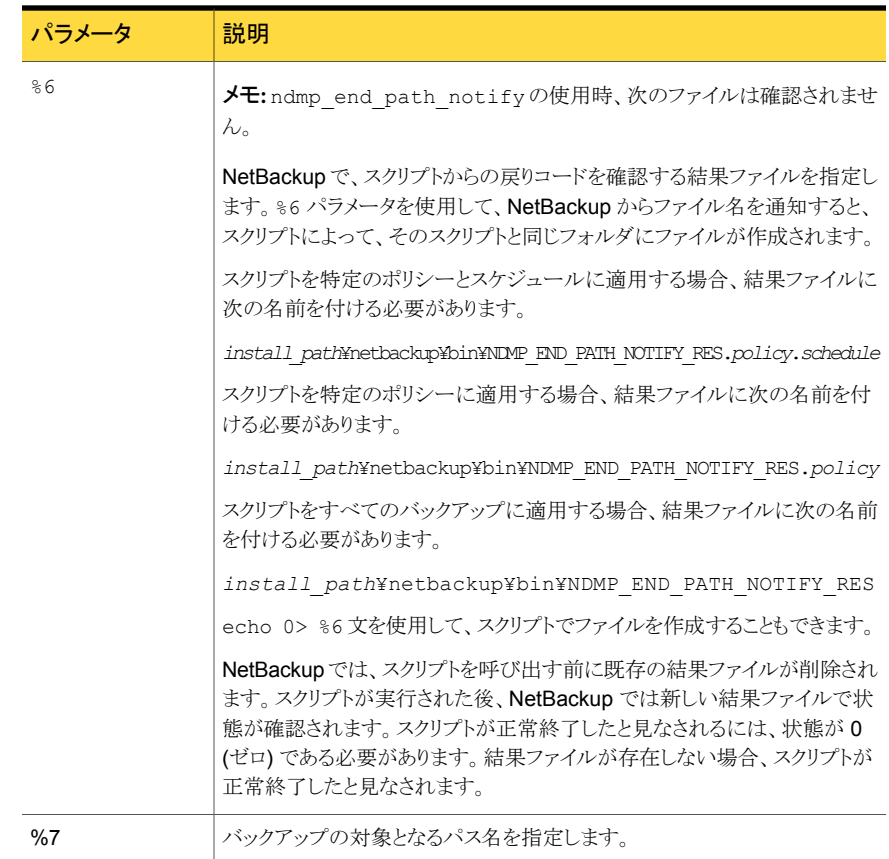

# ndmp\_moving\_path\_notify スクリプト (UNIX の場合)

UNIX 用スクリプトファイルは、単なる例として提供しています。このスクリプトは、使用する 前にカスタマイズする必要があります。具体的には、通知されるパラメータの数に合わせ て最初の-ne 値を修正する必要があります。ndmp\_moving\_path\_notify スクリプトでは、 -ne 値を 7 に設定してください。

このスクリプトを使用するには、サーバーの次の場所のスクリプトに類似したスクリプトを作 成します。

/usr/openv/netbackup/bin/goodies/bpstart\_notify

これを、NetBackup for NDMP サーバー (UNIX の場合) の次の場所にコピーします。

/usr/openv/netbackup/bin/ndmp\_moving\_path\_notify

その後、スクリプトを変更し、スクリプトを実行する権限を持っていることを確認します。

<span id="page-110-0"></span>UNIX メディアサーバーでは、ndmp\_moving\_path\_notify スクリプトは、データがバッ クアップ処理から NetBackup に送信されると実行されます。

メモ: このスクリプトを使用する前に、スクリプトファイルがメディアサーバー上の他のユー ザーでも実行可能であることを確認してください。アクセス権を変更するには、chmod 755 *script\_name* を実行します。*script\_name* はスクリプト名です。

/usr/openv/netbackup/bin/ndmp\_moving\_path\_notify スクリプトが存在する場 合、このスクリプトはフォアグラウンドで実行されます。NetBackup for NDMP サーバーの bptm プロセスは、スクリプトが完了するまで待機した後で続行されます。スクリプト内の最 後が & 文字で終了していないコマンドは、逐次的に実行されます。

クライアントからサーバーへの continue メッセージは、サーバー上の NetBackup の CLIENT\_READ\_TIMEOUT オプションで指定した期間内に返されます。

デフォルトの CLIENT\_READ\_TIMEOUT は 300 秒です。スクリプトで 300 秒を超える 時間が必要な場合は、この値を大きくして待機時間を長くします。

NetBackup からスクリプトに通知されるパラメータは、次のとおりです。

| パラメータ | 説明                            |
|-------|-------------------------------|
| \$1   | NDMP ホストの名前を指定します。            |
| \$2   | NetBackup カタログのポリシー名を指定します。   |
| \$3   | NetBackup カタログのスケジュール名を指定します。 |
| \$4   | 次のいずれかを指定します。                 |
|       | FULL.                         |
|       | INCR(差分増分バックアップ)              |
|       | CINC(累積増分バックアップ)              |
| \$5   | 操作の NetBackup 状態コードを指定します。    |
| \$6   | 使用されません。                      |
| \$7   | バックアップの対象となるパスを指定します。         |

表 10-10 ndmp\_moving\_path\_notify のスクリプトパラメータ (UNIX)

たとえば、

ndmp moving path notify freddie cd4000s fulls FULL ndmp moving path notify danr cd4000s incrementals INCR ndmp moving path notify hare cd4000s fulls FULL

接尾辞として .policyname または .policyname.schedulename を付けたスクリプト ファイルを作成すると、特定のポリシーまたはポリシーとスケジュールの組み合わせに適 用する ndmp\_moving\_path\_notify スクリプトを作成できます。次の 2 つのスクリプト名 の例では、ポリシー名が production で、スケジュール名が fulls です。

/usr/openv/netbackup/bin/ndmp\_moving\_path\_notify.production /usr/openv/netbackup/bin/ndmp\_moving\_path\_notify.production.fulls

1番目のスクリプトは、production というポリシー内のすべてのスケジュールバックアップ に影響します。2 番目のスクリプトは、production というポリシー内の、スケジュール名が fulls であるスケジュールバックアップだけに影響します。

メモ: NetBackup では、指定されたバックアップに対して、より詳細なファイル名を持つ ndmp\_moving\_path\_notify スクリプトを 1 つだけ使用します。たとえば、 ndmp\_moving\_path\_notify.production スクリプトおよび ndmp\_moving\_path\_notify.production.fulls スクリプトの両方が存在する場合、 NetBackup では ndmp\_moving\_path\_notify.production.fulls スクリプトだけを使 用します。

ndmp\_moving\_path\_notify スクリプトでは、次の環境変数を使用できます。

BACKUPID UNIXBACKUPTIME BACKUPTIME

これらの変数は、NetBackup の bptm プロセスによって作成されます。 バックアップの情 報を記録するスクリプトで利用可能な文字列の例を次に示します。

BACKUPID=freddie\_0857340526 UNIXBACKUPTIME=0857340526 BACKUPTIME=Sun Mar 2 16:08:46 1997

# ndmp\_moving\_path\_notify.cmd スクリプト (Microsoft Windows の場合)

<span id="page-111-0"></span>Windows メディアサーバーでは、NAS マシンによってデータの送信が開始されるたび に通知するバッチスクリプトを作成できます。これらのスクリプトは、メディアサーバーの NetBackup バイナリと同じフォルダに置いておく必要があります。フォルダ名は次のとお りです。

*install\_path*¥NetBackup¥bin

*Install\_path* は、NetBackup がインストールされているディレクトリです。

ndmp\_moving\_path\_notify スクリプトは、すべてのバックアップについて通知するよう にも、特定のポリシーまたはスケジュールのバックアップだけを通知するようにも作成でき ます。

スクリプト名を次のとおり設定すると、すべてのバックアップに適用する ndmp\_moving\_path\_notify スクリプトを作成できます。

*install\_path*¥netbackup¥bin¥ndmp\_moving\_path\_notify.cmd

スクリプト名に接尾辞として .policyname または .policyname.schedulename を追加 すると、特定のポリシーまたはポリシーとスケジュールの組み合わせだけに適用するスク リプトを作成できます。次に 2 つの例を示します。

■ 次のスクリプトは、days という名前のポリシーだけに適用されます。

*install\_path*¥netbackup¥bin¥ndmp\_moving\_path\_notify.days.cmd

■ 次のスクリプトは、days というポリシー内の fulls というスケジュールだけに適用され ます。

*install\_path*¥netbackup¥bin¥ndmp\_moving\_path\_notify.days.ful ls.cmd

1番目のスクリプトは、days というポリシー内のすべてのスケジュールバックアップに影響 します。2 つ目のスクリプトは、days という名前のポリシーに含まれる、スケジュール名が fulls であるスケジュールバックアップだけに影響します。

NetBackup では、指定されたバックアップに対して1つの ndmp\_moving\_path\_notify スクリプトだけを呼び出し、次の順序で確認を行います。

ndmp\_moving\_path\_notify.*policy*.*schedule*.cmd ndmp\_moving\_path\_notify.*policy*.cmd ndmp\_moving\_path\_notify.cmd

す。

たとえば、ndmp\_moving\_path\_notify.policy.cmd スクリプトおよび ndmp\_moving\_path\_notify.policy.schedule.cmd スクリプトの両方が存在する場 合、NetBackup では ndmp\_moving\_path\_notify.policy.schedule.cmd スクリプト だけを使用します。

メモ: ndmp\_start\_notify スクリプトも使用する場合、ndmp\_moving\_path\_notify ス クリプトとは異なるレベルの通知を取得できます。たとえば、両方のスクリプトが 1 種類ず つ存在する場合、ndmp\_start\_notify.policy.cmd および ndmp\_moving\_path\_notify.policy.schedule.cmd という組み合わせで使用できま バックアップの開始時に、NetBackup からスクリプトに通知されるパラメータは、次のとお りです。

表 10-11 ndmp\_moving\_path\_notify.cmd のスクリプトパラメータ (Microsoft Windows)

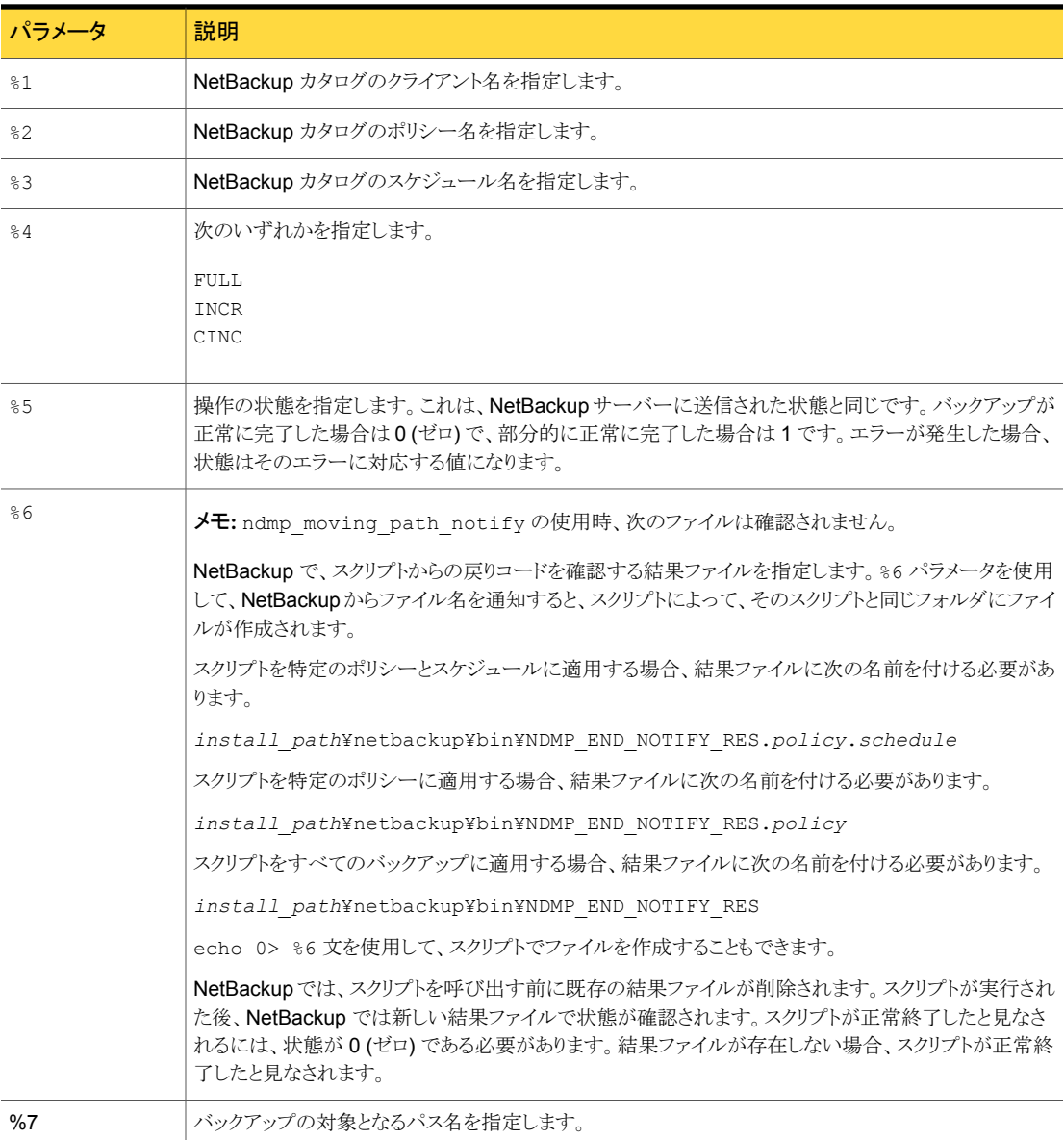

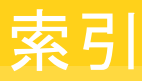

# 記号

10000 ポート (NDMP による使用) [84](#page-83-0) 3-Way バックアップ [13](#page-12-0) 3pc.conf ファイル [25](#page-24-0) 3-Way バックアップ 構成 [35](#page-34-0) 3-Way バックアップとリモート NDMP アクセス [35](#page-34-1)

#### **A**

acstest [89](#page-88-0) ALL\_FILESYSTEMS [50](#page-49-0) avrd [84](#page-83-1)

## **D**

DAR [10](#page-9-0)、[24](#page-23-0) 定義済み [11](#page-10-0) ディレクトリのリストアのみでの DAR の無効化 [55](#page-54-0) トラブルシューティング [87](#page-86-0) ファイルとディレクトリのリストアでの DAR の無効 化 [54](#page-53-0) 有効化または無効化 [53](#page-52-0) 有効化または無効化の方法 [53](#page-52-0) Disk Option のライセンス [61](#page-60-0)

## **E**

Enterprise Disk Option ライセンス [61](#page-60-1)

#### **I**

ICMP プロトコル [84](#page-83-1) IPv6 アドレスデータ接続 [11](#page-10-1)

#### **L**

ltid 再起動 [41](#page-40-0)

#### **M**

Media Manager Device デーモンの再起動 [41](#page-40-0) Media Manager ストレージユニットの追加 [59](#page-58-0) ストレージユニット [18](#page-17-0) mover.conf ファイル [25](#page-24-0)

#### **N**

NAS スナップショット [10](#page-9-1)、[33](#page-32-0)、[58](#page-57-0) NAS ホスト、アクセスの認証 [33](#page-32-1) nbjm [81](#page-80-0) nbpem [81](#page-80-0) nbrb [81](#page-80-0) NDMP ALL\_FILESYSTEMS 指示句 [50](#page-49-0) DirectCopy。 「NDMP DirectCopy」を参照 IPv6 アドレスデータ接続 [11](#page-10-1) LEVEL NetBackup バックアップとの関連 [82](#page-81-0) NDMP ダイレクトコピー 構成方法 [64](#page-63-0) NDMP ポリシーバックアップ選択項目のワイルドカー ド文字 [47](#page-46-0) アクセスを認証するホスト [33](#page-32-1) クライアント 定義 [12](#page-11-0) クライアント形式 [46](#page-45-0) サーバーアプリケーション 定義 [12](#page-11-1) スケジュール [46](#page-45-1) ストレージユニット 追加 [43](#page-42-0) 定義 [13](#page-12-1) 操作上の注意事項および制限事項 [83](#page-82-0) ダイレクトコピー [10](#page-9-2) VTL ライセンス [61](#page-60-0) ライセンス [61](#page-60-1) 多重化 [25](#page-24-1) 定義 [12](#page-11-2) データムーバーオフホストバックアップ方式 [27](#page-26-0)

バックアップ [77](#page-76-0) 手動 [78](#page-77-0) バックアップ処理 [21](#page-20-0) バックアップレベル [82](#page-81-1) プロトコル [11](#page-10-2)、[13](#page-12-2)、[84](#page-83-0) ホスト [20](#page-19-0) 定義 [12](#page-11-3) ポリシー [45](#page-44-0) クライアント [46](#page-45-0) スケジュール [46](#page-45-1)、[53](#page-52-1) 属性 [45](#page-44-1) ファイル [46](#page-45-2) ポリシー形式 概要 [17](#page-16-0) 構成 [45](#page-44-2) ポリシーストレージユニットの属性 構成 [46](#page-45-3) メディアサーバー [13](#page-12-3)、[35](#page-34-2)、[46](#page-45-4)、[57](#page-56-0) 構成方法 [58](#page-57-1) リストア [78](#page-77-1) リストア処理 [22](#page-21-0) レプリケーションディレクタのサポート [26](#page-25-0)~27 NDMP 3-Way バックアップ [15](#page-14-0) ndmpagent 統合ログ [81](#page-80-0) レガシーデバッグログ [82](#page-81-2) NDMP DirectCopy VTL を使用しない [63](#page-62-0) 使用方法 [65](#page-64-0) 前提条件 [61](#page-60-2) トラブルシューティング [87](#page-86-1) ndmp\_end\_notify スクリプト UNIX の場合 [97](#page-96-0) Windows [99](#page-98-0) ndmp\_end\_notify スクリプト (UNIX の場合) [97](#page-96-1) ndmp\_end\_path\_notify スクリプト UNIX の場合 [106](#page-105-0) Windows [108](#page-107-0) ndmp\_moving\_path\_notify スクリプト UNIX の場合 [111](#page-110-0) Windows [112](#page-111-0) ndmp\_start\_notify スクリプト Windows [94](#page-93-0) ndmp\_start\_notify スクリプト (UNIX の場合) [92](#page-91-0) ndmp\_start\_path\_notify スクリプト Windows [103](#page-102-0) ndmp\_start\_path\_notify スクリプト (UNIX の場合) [101](#page-100-0) NDMP からメディアサーバーへの送信 [9](#page-8-0)、[16](#page-15-0)

NDMP 構成 テスト [56](#page-55-0) NDMP スナップショット [10](#page-9-1) NDMP ダイレクトコピー NetBackup 管理コンソールでの開始 [66](#page-65-0) NDMP とディスクデバイス リモート [68](#page-67-0) NDMP に接続されたデバイス 構成 [33](#page-32-2) NDMP の多重化 [25](#page-24-1) NDMP パスワードとロボット接続 検証 [42](#page-41-0) NDMP パスワードの検証 [35](#page-34-1) NDMP バックアップ 形式 [14](#page-13-0) NDMP ホスト クライアント側の重複排除 [85](#page-84-0) NDMP ホスト (NDMP host) 直接接続されたロボットの追加 [36](#page-35-0) NDMP ホストのための暗号化された vFiler パスワード [34](#page-33-0) NDMP ポリシー [17](#page-16-1) 自動バックアップ [77](#page-76-1) 手動バックアップ [78](#page-77-2) スケジュール [46](#page-45-1) スケジュールのバックアップ形式 [53](#page-52-1) 必要なクライアントオプション [46](#page-45-0) 必要な属性 [45](#page-44-1) 必要なファイル (バックアップ対象) [46](#page-45-5) NDMP ローカルバックアップ [15](#page-14-1) ndmp ログ [81](#page-80-0) NetApp FlexClone ボリューム [51](#page-50-0) ディスクアレイ [47](#page-46-1) **NetBackup** サーバー [20](#page-19-1) ストレージユニット [18](#page-17-1) ログ [80](#page-79-0) NetBackup for NDMP インストールの前提条件 [28](#page-27-0) 概要 [9](#page-8-1) 機能 [9](#page-8-2) 構成 [33](#page-32-3) サーバー 定義 [12](#page-11-4) 定義 [9](#page-8-3) トラブルシューティング [81](#page-80-1) 用語 [11](#page-10-3) NetBackup 管理コンソール NDMP ダイレクトコピーの初期化 [66](#page-65-0)

NetBackup ポリシーの形式 イメージ複製 [66](#page-65-1) NetBackup ログ 表示 [81](#page-80-2) NIC カードと全二重 [84](#page-83-2)

#### **P**

ping [84](#page-83-1)

## **Q**

qtrees [27](#page-26-1)

#### **S**

SET 指示句 [52](#page-51-0) Shared Storage Option (SSO) [10](#page-9-3) SSO の設定 [72](#page-71-0) 概要 [71](#page-70-0) Snapshot Client [10](#page-9-1) 補足情報 [25](#page-24-2)

# **T**

tl8test [89](#page-88-1) TL8 ロボット テストの例 (Windows の場合) [89](#page-88-2) tldtest [89](#page-88-3) TLD ロボット テストの例 (UNIX の場合) [89](#page-88-4) tlhtest  $89 - 90$  $89 - 90$ TLH ロボット テストの例 (UNIX の場合) [90](#page-89-0) tpautoconf [42](#page-41-1)、[73](#page-72-0)

## **U**

UNIX サーバー ライセンスキーの追加 [30](#page-29-0)

#### **V**

vFiler [34](#page-33-0) VOLUME\_EXCLUDE\_LIST [50](#page-49-0) VTL [10](#page-9-2)、60~[61](#page-59-0)、[87](#page-86-2) NDMP DirectCopy [63](#page-62-0) ライセンス [61](#page-60-0) を使用した NDMP ダイレクトコピー [61](#page-60-3) vxlogview [80](#page-79-1)

#### **W**

Web アクセス NDMP 情報 [36](#page-35-1) Snapshot Client 情報 [25](#page-24-3) Windows サーバー ライセンスキーの追加 [30](#page-29-1) Windows のコントロールパネル [86](#page-85-0)

#### あ

アクセス 3-Way バックアップとリモート NDMP [35](#page-34-1) アクティビティモニターユーティリティ [86](#page-85-0) [新しいドライブの追加 (Add a New Drive)]ダイアロ グ [40](#page-39-0)、[44](#page-43-0) イメージの複製 NetBackup ポリシーの形式 [66](#page-65-1) 要件 [66](#page-65-2) インスタントリカバリ [10](#page-9-1) インストール 前提条件 [28](#page-27-1)~29 インストールの前提条件 NetBackup for NDMP [28](#page-27-0) インストール後 変更 [56](#page-55-1) オフホストバックアップ データムーバーの使用 [25](#page-24-0) オンデマンドのストレージユニット [44](#page-43-1)

#### か

仮想テープライブラリ 「VTL」を参照 [10](#page-9-2) 環境変数 バックアップ対象リスト [51](#page-50-1) 機能 NetBackup for NDMP [9](#page-8-2) クラスタ [10](#page-9-4) 設定 [55](#page-54-1) 形式 NDMP バックアップ [14](#page-13-0) バックアップで使用可能 [53](#page-52-1) ポリシー [45](#page-44-2) 検証 NDMP パスワードとロボット接続 [42](#page-41-0) 構成 Media Manager ストレージユニットの追加 [59](#page-58-0) NDMP ストレージユニットの追加 [43](#page-42-0) NDMP ダイレクトコピー [64](#page-63-0) NDMP に接続されたデバイス [33](#page-32-2)

クライアントリスト [46](#page-45-0) クラスタ [55](#page-54-1) スケジュール [46](#page-45-1)、[53](#page-52-1) テスト [56](#page-55-2) デバイスの確認 [41](#page-40-1) ドライブNDMP に接続されたホスト [40](#page-39-1) ドライブおよびロボットの追加 [36](#page-35-2) [バックアップ対象 (Backup Selections)]リスト [46](#page-45-2) ポリシー形式 [45](#page-44-2) ポリシーストレージユニット [46](#page-45-3) ポリシーの一般属性 [45](#page-44-1) ボリュームの追加 [42](#page-41-2) メディアおよびデバイスの管理 [35](#page-34-3) リモート NDMP [69](#page-68-0) ロボット [37](#page-36-0) 構成のテスト [56](#page-55-2) 互換性リスト NDMP [10](#page-9-5)、[29](#page-28-0)、[36](#page-35-3)、[73](#page-72-1) コントロールパネル Windows [86](#page-85-0)

# さ

再起動 Device Manager [39](#page-38-0) サードパーティコピーデバイス [25](#page-24-0) サーバー NetBackup [20](#page-19-1) サポート Web サイト [36](#page-35-1) サポートされているテープライブラリ [18](#page-17-2) サポートされているロボット形式 [18](#page-17-2) サポートするバージョン (NDMP) [9](#page-8-4)、[33](#page-32-2) サポートするプロトコル (NDMP) [9](#page-8-4)、[33](#page-32-2) 指定した時点のスナップショット [10](#page-9-1) 自動バックアップ NDMP ポリシー [77](#page-76-1) 周辺機器 サポートされる NAS プラットフォーム [29](#page-28-1) 周辺機器 (Web 上の最新情報) [25](#page-24-3)、[36](#page-35-1)、[52](#page-51-1)、[72](#page-71-1) 手動バックアップ NDMP ポリシー [78](#page-77-2) 使用 NDMP DirectCopy [65](#page-64-0) デバイスの構成ウィザード [73](#page-72-2) スクリプト ndmp\_end\_notify.cmd (Microsoft Windows の場 合) [99](#page-98-0) ndmp\_end\_notify (UNIX の場合) [97](#page-96-1) ndmp\_moving\_path\_notify.cmd スクリプト (Microsoft Windows の場合) [112](#page-111-0)

ndmp\_moving\_path\_notify (UNIX の場合) [111](#page-110-0) ndmp\_start\_notify.cmd (Microsoft Windows の場 合) [94](#page-93-0) ndmp\_start\_notify (UNIX の場合) [92](#page-91-0) ndmp\_start\_path\_notify.cmd (Microsoft Windows の場合) [103](#page-102-0) ndmp\_start\_path\_notify (UNIX の場合) [101](#page-100-0) 通知 [91](#page-90-0) スケジュール [46](#page-45-1) NDMP ポリシーのバックアップ形式 [53](#page-52-1) ストレージデバイス 自動検出 [9](#page-8-5)、[33](#page-32-2) ストレージユニット Media Manager [18](#page-17-0) Media Manager 形式 [57](#page-56-0) Media Manager ストレージユニットの追加 [59](#page-58-0) NDMP 形式 [18](#page-17-2) NDMP ストレージユニットの追加 [43](#page-42-0) NDMP ポリシー用の指定 [46](#page-45-3) NetBackup [18](#page-17-1) スナップショット [10](#page-9-1) 制限事項 NetBackup for NDMP [83](#page-82-1) 設定 クラスタ化 [55](#page-54-1) 前提条件 NDMP ダイレクトコピーを使う [61](#page-60-2) インストール [28](#page-27-1) 操作上の注意事項および制限事項 NDMP [83](#page-82-0)

# た

```
代替クライアントへのリストア 13
ダイレクトアクセスリカバリ。 「DAR」を参照
高可用性 10、55
多重化
  NDMP 25
重複排除
  クライアント側 85
追加
  ロボット 36
91
ディレクトリのリストア
  DAR の無効化 55
テスト
  NDMP 構成 56
  ロボット 88
データムーバー 25
データムーバーオフホストバックアップ方式 27
```
デバイスの構成ウィザード [9](#page-8-5)、[33](#page-32-2) 使用 [73](#page-72-2) デバイスの自動検出 [9](#page-8-5)、[33](#page-32-2)、[73](#page-72-2) デバイスモニター [42](#page-41-3) デバッグログ [82](#page-81-2) テープサーバー [15](#page-14-2) テープドライブ 異なるホストへの割り当て [18](#page-17-3) 統合ログ [80](#page-79-0)~81 ドライブ NDMP 接続ホスト用の追加 [40](#page-39-1) 構成 [36](#page-35-4) トラブルシューティング DAR [87](#page-86-0) NDMP DirectCopy [87](#page-86-1) 推奨事項 [85](#page-84-1) メディアとデバイス (UNIX の場合) [86](#page-85-1) メディアとデバイス (Windows の場合) [85](#page-84-2)

## な

二重モードとパフォーマンス [84](#page-83-2) 認可 NDMP ホストアクセス [33](#page-32-1) NDMP ユーザーおよびパスワード [33](#page-32-1) ネットワークインターフェースカード [84](#page-83-2)

#### は

パスに基づいた履歴 [10](#page-9-5) パスの長さの制限 [83](#page-82-2) パスワード 検証 [35](#page-34-1)、[42](#page-41-1) バックアップ 3-Way 構成 [35](#page-34-4) Media Manager ストレージユニット (リモート NDMP) [16](#page-15-1) ndmp\_end\_notify スクリプト (UNIX の場合) [97](#page-96-0) ndmp\_end\_notify スクリプト (Windows) [99](#page-98-0) ndmp\_end\_path\_notify スクリプト (UNIX の場 合) [106](#page-105-0) ndmp\_end\_path\_notify スクリプト (Windows) [108](#page-107-0) ndmp\_moving\_path\_notify スクリプト (UNIX の場 合) [111](#page-110-0) ndmp\_moving\_path\_notify スクリプト (Windows) [112](#page-111-0) ndmp\_start\_notify スクリプト (Windows) [94](#page-93-0) ndmp\_start\_path\_notify スクリプト (UNIX の場 合) [102](#page-101-0)

ndmp\_start\_path\_notify  $x \neq y \neq y$  (Windows) [103](#page-102-0) 概要 [21](#page-20-1) 形式 [83](#page-82-1) 自動 [77](#page-76-1) 手動 NDMP ポリシー [78](#page-77-0) 使用可能な形式 [53](#page-52-1) 手順 [78](#page-77-0) レベル (NDMP および NetBackup) [82](#page-81-0) ローカルと 3-Way [13](#page-12-0) ローカルと 3-Way [9](#page-8-6)、[15](#page-14-0)、[21](#page-20-2) バックアップ形式 Media Manager ストレージユニットへのバックアップ (リモート NDMP) [16](#page-15-1) NDMP 3-Way バックアップ [15](#page-14-0) NDMP ローカルバックアップ [15](#page-14-1) バックアップ処理 NDMP [21](#page-20-0) バックアップ選択項目リスト ALL FILESYSTEMS 指示句 [50](#page-49-0) VOLUME\_EXCLUDE\_LIST 指示句 [50](#page-49-0) ワイルドカード文字 [47](#page-46-0) [バックアップ対象 (Backup Selections)]リスト [46](#page-45-2) 環境変数 [51](#page-50-2) ハードウェア互換性リスト (HCL) [10](#page-9-5)、[29](#page-28-2)、[36](#page-35-3)、[73](#page-72-1) 必要 NDMP ポリシーのクライアントオプション [46](#page-45-0) NDMP ポリシーのファイル (バックアップ対象) [46](#page-45-5) NDMP ポリシーのポリシー属性 [45](#page-44-1) 表示 NetBackup ログ [81](#page-80-2) ファイルとディレクトリのリストア DAR の無効化 [54](#page-53-0) ファイルの上書き [79](#page-78-0) ファイル名 (バックアップ対象リストでの使用制限) [47](#page-46-2)、[83](#page-82-3) ファイルリスト [46](#page-45-2) フェールオーバー [55](#page-54-1) プロトコル NDMP [13](#page-12-2) 変更 インストール後 [56](#page-55-1) 変数 環境 [51](#page-50-1) ベンダーの最新情報 [36](#page-35-1)、[52](#page-51-1)、[72](#page-71-1) ホスト NDMP [20](#page-19-0) ポート 10000 (NDMP による使用) [84](#page-83-0) ポリシー [45](#page-44-0) NDMP [17](#page-16-1)

属性 [45](#page-44-1) ポリシーストレージユニットを上書きする (Override policy storage unit) 設定 [53](#page-52-2) ボリューム 追加 [42](#page-41-2)

#### ま

メディアおよびデバイスの管理 構成 [35](#page-34-3) メディアとデバイス トラブルシューティング [86](#page-85-2) メディアとデバイス (UNIX の場合) トラブルシューティング [86](#page-85-1) メディアとデバイス (Windows の場合) トラブルシューティング [85](#page-84-2)

# や

ユーザー主導 バックアップおよびアーカイブ [17](#page-16-2) 禁止 [77](#page-76-2) リストア [78](#page-77-3) 要件 イメージの複製に NDMP ダイレクトコピーを使う [66](#page-65-2) 用語 NetBackup for NDMP [11](#page-10-3) 予約済み環境変数 [52](#page-51-2)

# ら

ライセンスキーの追加 UNIX サーバー [30](#page-29-0) Windows サーバー [30](#page-29-1) リストア 3-Way [23](#page-22-0) 概要 [23](#page-22-1) サーバーから [78](#page-77-4) 代替クライアント [13](#page-12-4)、[17](#page-16-3) 手順 [78](#page-77-1) ファイルの上書き [79](#page-78-0) ローカルと 3-Way [13](#page-12-0) ローカルと 3-Way [15](#page-14-0)、[21](#page-20-2) リモート NDMP とディスクデバイス [68](#page-67-0) リモート NDMP [57](#page-56-0) バックアップ [16](#page-15-1) レガシーログ [80](#page-79-0) レベル (NDMP バックアップ) [82](#page-81-0) ログディレクトリ [82](#page-81-2)、[86](#page-85-1)

ロボット

TL8 テストの例 [89](#page-88-2) TLD テストの例 [89](#page-88-4) TLH テストの例 [90](#page-89-0) 構成 [36](#page-35-4) サポートされている形式 [18](#page-17-2) 接続の検証 [42](#page-41-1) 追加 [36](#page-35-0) テスト [88](#page-87-0) ボリュームのロボット制御ホスト [42](#page-41-4) [ロボットの追加 (Add Robot)]ダイアログボックス [39](#page-38-1)

# わ

ワイルドカード文字 バックアップ対象リスト [47](#page-46-0)、[83](#page-82-3)